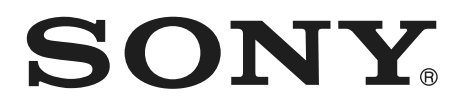

# *Unitate de bord AV*

**RO**

Manual de instrucţiuni

# *XAV-70BT*

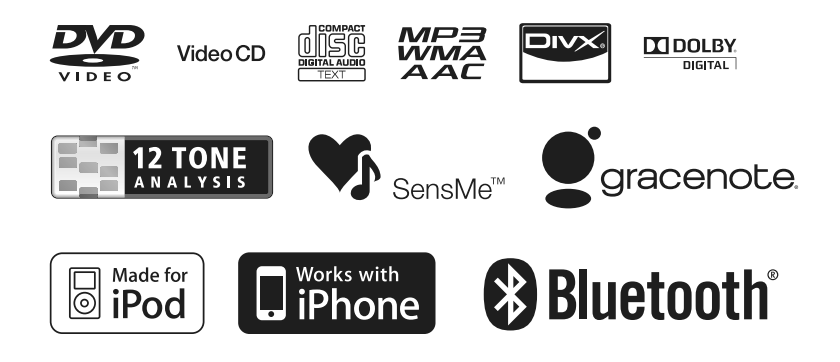

© 2010 Sony Corporation

Aveţi grijă să montaţi aparatul în bordul maşinii pentru siguranţă. Pentru instalare şi conectare consultati manualul de instalare / conectare ce v-a fost furnizat.

# **Avertizare vertizare**

**Pentru a reduce riscul de incendii sau de electrocutări, nu expuneţi aparatul la ploaie sau umezeală.**

**Pentru a evita electrocutările nu demontaţi niciodată carcasa aparatului. Apelaţi pentru aceasta doar la persoane califi cate.**

## **ATENŢIE**

Utilizarea de instrumente optice în paralel cu acest produs, conduce la creşterea pericolului de a vă fie afectată vederea. Cum radiațiile laser utilizate de acest player CD/DVD sunt dăunătoare pentru ochi, nu încercaţi să demontaţi carcasa.

Această etichetă se află în partea de jos a carcasei.

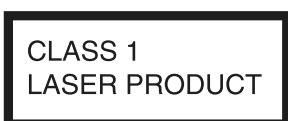

Plăcuţa pe care este marcată tensiunea de functionare etc. se află în partea de jos a carcasei.

# $\epsilon$

Prin prezenta, Sony Corporation declară că acest echipament XAV-70BT corespunde cerințelor esențiale și altor prevederi importante ale Directivei 1999/5/EC. Pentru detalii, vă rugăm accesaţi adresa următoare de Internet :

http://www. compliance.sony.de/

Utilizarea acestui echipament radio nu este permisă în zona geografică având raza de 20 km și centrul la Ny-Alesund, Svalbard, în Norvegia.

**Notă pentru clienţi : următoarele informaţii sunt valabile numai pentru echipamentele comercializate în ţări în care se aplică Directivele Uniunii Europene**

Producătorul acestui aparat este Sony Corporation, 1-7-1 Konan Minatoku Tokyo, Japonia. Reprezentantul autorizat pentru EMC şi pentru siguranţa produsului este Sony Deutschland GmbH, Hedelfinger Strasse 61, 70327 Stuttgart, Germania. Pentru orice servicii sau chestiuni legate de garanție, vă rugăm să apelaţi la adresa menţionată în documentele separate pentru service sau garanție.

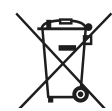

## **Dezafectarea bateriilor uzate (valabil în Uniunea Europeană şi în celelalte state europene cu sisteme de colectare separate)**

Acest simbol marcat pe baterie (acumulator) sau pe ambalajul acestuia indică faptul că respectivul produs nu trebuie considerat reziduu menajer în momentul în care doriti să îl dezafectați.

Pe anumite baterii, acest simbol poate fi utilizat în combinaţie cu simbolul unui element chimic. Simbolul chimic pentru mercur (Hg) sau cel pentru plumb (Pb) este marcat în cazul în care bateria conține mai mult de 0,0005% mercur, respectiv mai mult de 0,004% plumb.

Puteți ajuta la prevenirea posibilelor consecințe negative asupra mediului înconjurător şi sănătăţii oamenilor care pot fi cauzate de tratarea inadecvată a acestor reziduuri dezafectând în mod corect acest produs. Reciclarea materialelor va ajuta totodată la conservarea resurselor naturale.

În cazul produselor care din motive de siguranţă, de asigurare a performanţelor sau de integritate a datelor necesită conectarea permanentă a acumulatorului încorporat, acesta trebuie înlocuit numai de personalul calificat al unui service.

Pentru a fi siguri că acumulatorul va fi corect tratat, la încheierea duratei de viaţă a acestuia, duceţi-l la punctele de colectare stabilite pentru reciclarea echipamentelor electrice şi electronice.

Pentru orice alt fel de baterii, vă rugăm să citiţi secțiunea referitoare la demontarea în siguranță a acumulatorului şi să le duceţi la punctele de colectare pentru reciclarea bateriilor uzate.

Pentru mai multe detalii legate de reciclarea acestui produs, vă rugăm să consultaţi biroul local, serviciul de preluare a deşeurilor sau magazinul de unde ati achizitionat produsul.

Pentru a renunţa la programul demonstrativ (DEMO), consultaţi pag. 57.

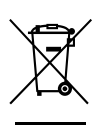

## **Dezafectarea echipamentelor electrice şi electronice vechi (Valabil în Uniunea Europeană şi în celelalte state europene cu sisteme de colectare separate)**

Acest simbol marcat pe un produs sau pe ambalajul acestuia indică faptul că respectivul produs nu trebuie considerat reziduu menajer în momentul în care doriti să îl dezafectați. El trebuie dus la punctele de colectare destinate reciclării echipamentelor electrice şi electronice.

Dezafectând în mod corect acest produs veţi ajuta la prevenirea posibilelor consecinţe negative asupra mediului înconjurător şi sănătății oamenilor care pot fi cauzate de tratarea inadecvată a acestor reziduuri. Reciclarea materialelor va ajuta totodată la conservarea resurselor naturale. Pentru mai multe detalii legate de reciclarea acestui produs, vă rugăm să consultaţi biroul local, serviciul de preluare a deşeurilor sau magazinul de unde aţi achiziţionat produsul.

Accesoriul pentru care se aplică : telecomanda

## *Note privind bateria cu litiu*

*Nu expuneţi bateriile la căldură prea mare, cum ar fi la radiaţii solare directe, foc sau alte surse similare.*

## **Avertisment pentru cazul în care cheia de contact a maşinii dvs. nu are poziţia AAC.**

Verificati dacă ati activat funcția Auto Off (de oprire automată, pagina 54).

Aparatul se va opri complet, în mod automat, după perioada de timp stabilită, evitându-se consumul de energie a bateriei.

Dacă nu activaţi funcţia Auto Off (de oprire automată), apăsaţi şi menţineţi apăsat butonul (SOURCE/OFF), de fiecare dată când opriți mașina, până ce afișajul se stinge.

# **Cuprins**

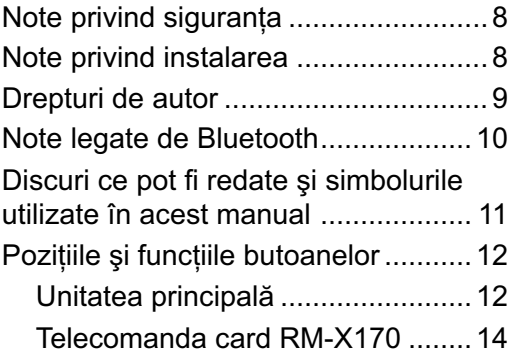

# *Punerea în funcţiune*

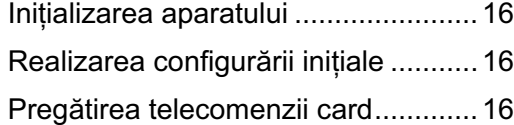

# *Operaţii de bază*

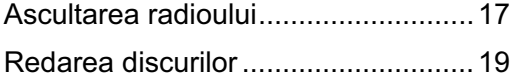

# **Operaţii avansate – Radio**

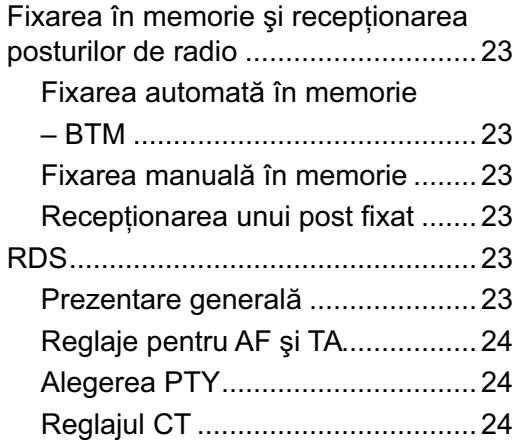

# **Operaţii avansate – Disc**

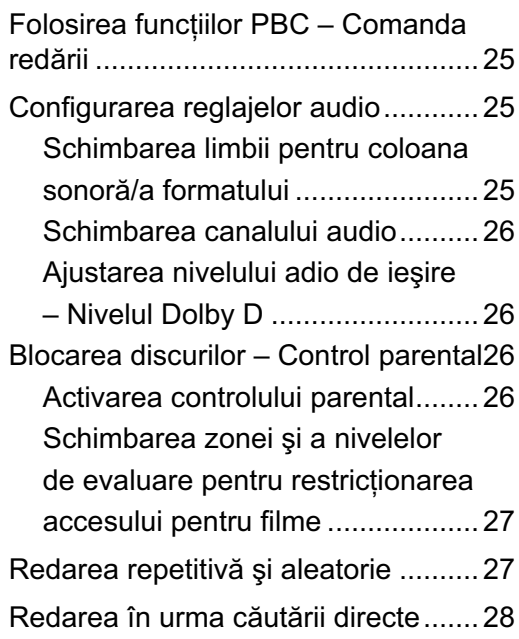

## **Operaţii disponibile pentru dispozitive USB**

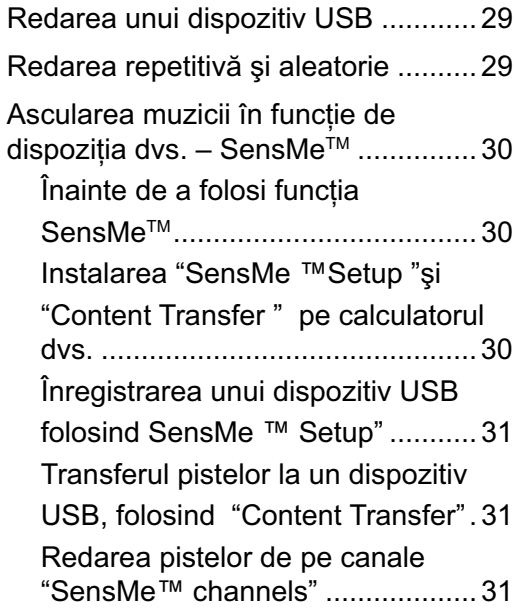

# **Operaţii disponibile pentru iPod**

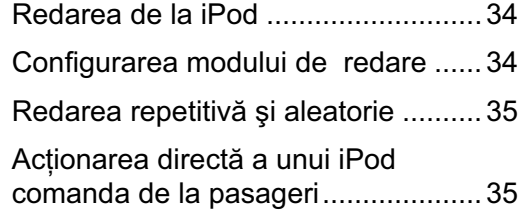

# **Funcţii utile**

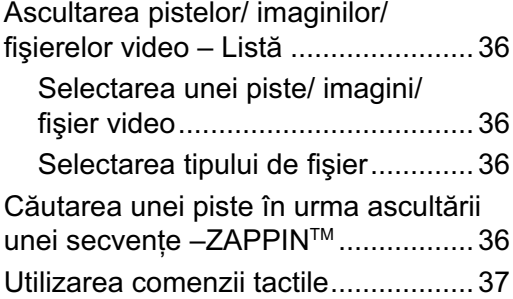

## **Efectuarea unui apel fără a folosi mâinile şi transmisiuni audio pe Internet — Bluetooth**

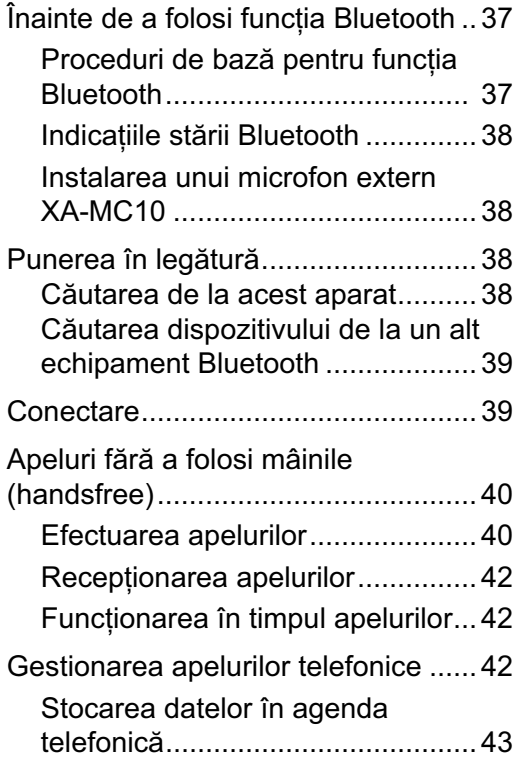

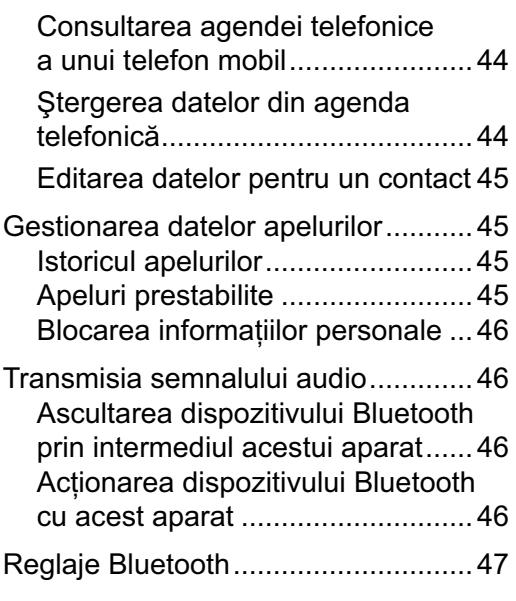

# **Reglaje de sunet**

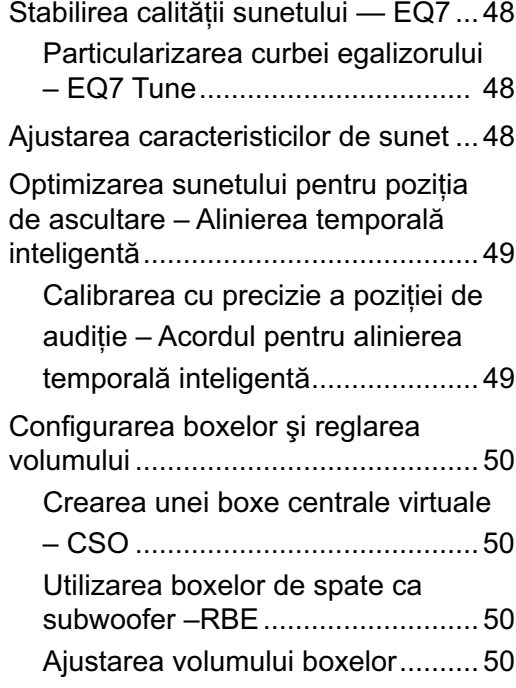

# **Reglarea ecranului**

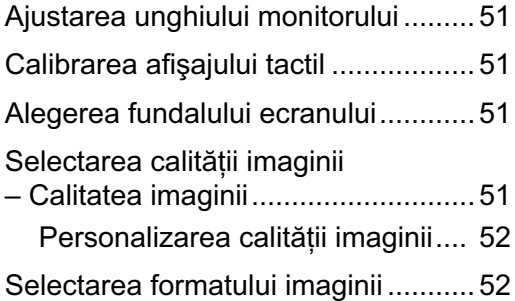

# **Reglaje**

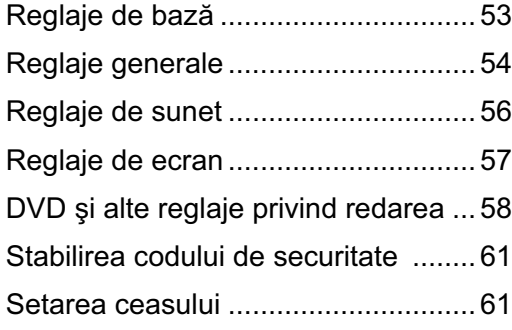

# **Echipamente opţionale**

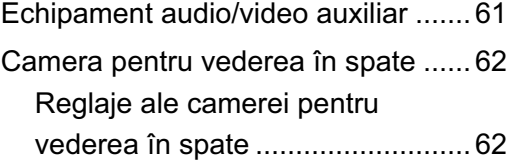

# **Informaţii suplimentare**

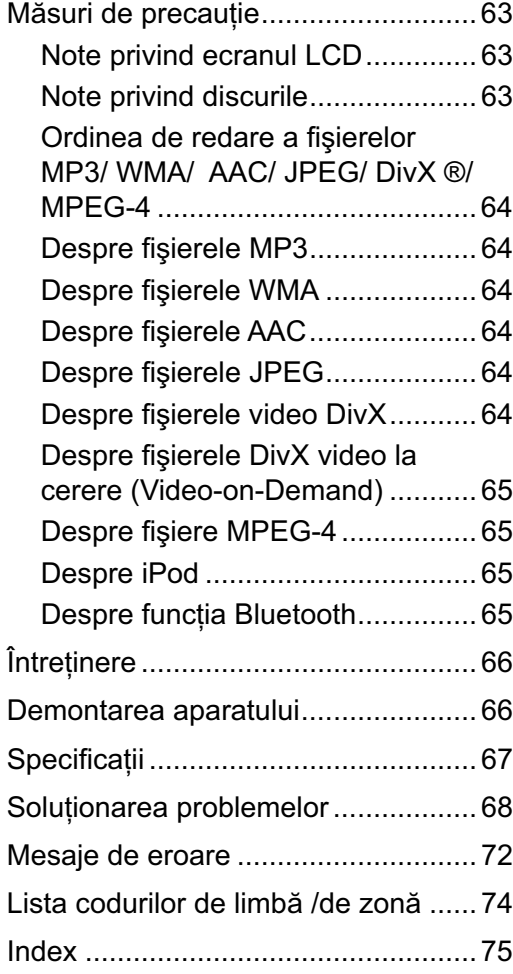

# Adresă de Internet pentru asistenţă

Dacă aveţi întrebări sau dacă doriţi să obţineţi informaţii de asistenţă legate de acest produs, vă rugăm să vizitați adresa de internet de mai jos :

# http:// support.sony-europe.com//

Sunt furnizate informații legate de modelele și producătorii de playere audio digitale compatibile

- Respectați regulile locale privind traficul rutier, legile și regulamentele în vigoare.
- In timp ce conduceți :
	- Nu trebuie să urmăriţi sau să acţionaţi aparatul deoarece vă poate distrage atenţia şi poate genera accidente. Parcaţi mai întâi maşina într-un loc sigur şi apoi acţionaţi aparatul.
	- $-$  Nu folositi facilitatea de configurare sau vreo altă funcţie care ar putea să vă distragă atenţia de la drum.
	- **Când vă deplasaţi în marşarier, aveţi grijă**  să priviti cu atentie în spate și de jur**împrejur, pentru propria dvs. siguranţă, chiar dacă este conectată camera pentru vedere în spate. Nu vă bazaţi exclusiv pe respectiva cameră.**
- În timpul functionării :
	- Nu introduceţi mâna, degetele sau vreun obiect în aparat cât timp funcţionează monitorul. Vă puteţi accidenta sau puteţi deteriora aparatul.
	- Nu lăsaţi la îndemâna copiilor obiecte de mici dimensiuni.
	- Aveţi grijă să prindeţi centurile de siguranţă pentru a evita posibile accidentări în cazul unei deplasări bruşte a autovehiculului.

## **Prevenirea accidentelor**

Imaginile vor fi afișate numai după ce parcați maşina şi puneţi frâna de mână.

Cât timp maşina este în mişcare, din motive de siguranţă, imaginea comută automat pe cadrul de fundal, după ce este afișat mesajul de avertizare :

## **"Video blocked for your safety."**

(*Imaginea video oprită pentru siguranţa dvs.*)

Monitorul conectat la ieşirea REAR VIDEO OUT este activă cât timp maşina se deplasează. Imaginea comută pe interfaţa de fundal, însă sursa audio poate fi în continuare auzită.

Nu acţionaţi aparatul şi nu urmăriţi monitorul în timp ce conduceţi maşina.

# **Note privind siguranţa ote privind Note privind instalarea ote privind**

## **Privind montarea**

- Vă recomandăm ca acest aparat să fie montat de către un tehnician calificat sau de o persoană de la service.
	- dacă încercaţi să montaţi singur aparatul, consultati cu atentie "Manualul de Instalare/ Conectare" care v-a fost furnizat. Aveți grijă să montati corect acest echipament.
	- montarea necorespunzătoare poate cauza epuizarea acumulatorului sau producerea unui scurtcircuit.
- **•** Dacă aparatul nu funcţionează corespunzător, verificati mai întâi conexiunile (consultati "Manualul de Instalare/ Conectare" care v-a fost furnizat). Dacă totul este în regulă, verificați siguranța.
- Protejaţi aparatul împotriva deteriorării :
	- Nu expuneţi suprafaţa aparatului la substanţe chimice cum ar fi insecticidele sau spray-urile de păr etc.
	- Nu lăsaţi mult timp obiecte de cauciuc sau de plastic în contact cu carcasa aparatului deoarece pot afecta finisajul acesteia sau se pot deforma.
- Când montați aparatul, aveți grijă să îl fixați bine.
- **•** Când montaţi aparatul, aveţi grijă să puneţi cheia de contact în poziţia oprit. Instalarea echipamentului când maşina este pornită poate conduce la descărcarea acumulatorului sau la producerea de scurtcircuite.
- La montarea aparatului, aveti grijă să nu deteriorați, cu bormașina, vreo componentă a maşinii, cum ar fi un tub, o conductă, rezervorul de benzină sau partea electrică. Este posibil să declanşaţi un incendiu sau să produceţi un accident.

# **Drepturi de autor repturi de**

Acest produs încorporează o tehnologie de protecţie a copyright-ului care este protejată de patente U.S., şi de alte drepturi de proprietate intelectuală. Folosirea acestei tehnologii de protecţie a drepturilor de autor trebuie să fie autorizată de Macrovision şi este destinată folosirii la domiciliu şi vizionării limitate, cu excepţia cazului în care este altfel autorizat de Macrovision. Dezasamblarea şi copierea schemei electrice sunt interzise.

#### **DE DOLBY.** Produs sub licenţă Dolby **DIGITAL** Laboratories.

"Dolby" şi simbolul dublu-D sunt mărci înregistrate ale Dolby Laboratories.

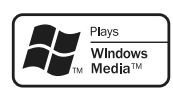

Microsoft, Windows, Windows Vista şi Windows Media, precum şi siglele asociate sunt mărci

comerciale sau mărci comerciale înregistrate ale Microsoft Corporation din Statele Unite şi /sau alte ţări.

"DVD VIDEO", "DVD-R", "DVD-RW", "DVD+R" şi "DVD+RW" sunt mărci comerciale.

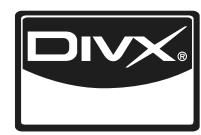

"DivX"® și "DivX® Certified" şi siglele asociate sunt mărci comerciale înregistrate ale DivX, Inc.

Cuvântul marcă Bluetooth şi siglele asociate sunt detinute de către Bluetooth SIG, Inc., iar orice utilizare a acestor mărci de către firma Sony este sub licenţă. Alte mărci şi denumiri comerciale sunt deţinute de proprietarii respectivi.

ZAPPIN este marcă de comerţ a Sony Corporation.

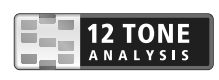

12 TONE ANALYSIS şi sigla asociată sunt mărci comerciale ale Sony Corporation.

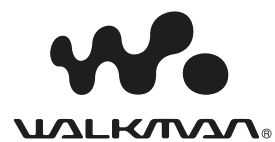

"WALKMAN" şi sigla "WALKMAN" sunt mărci comerciale înregistrate ale Sony Corporation.

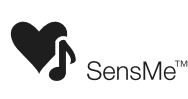

SensMe şi sigla asociată sunt mărci comerciale sau mărci comerciale înregistrate ale Sony Ericsson Mobile Communications AB.

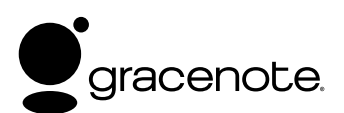

Tehnologia de identificare a muzicii și a datelor asociate este furnizată de către Gracenote®. Gracenote este standardul industrial în tehnologia de identificare a muzicii și a furnizării conținutului aferent. Pentru mai multe informații, vă rugăm să vizitaţi

#### www.gracenote.com

Datele referitoare la muzică şi la CD-uri provin de la Gracenote, Inc., copyright © 2000-2010, Gracenote. Gracenote Software, copyright © 2000-2010, Gracenote. Acest produs şi serviciu pot folosi unul sau mai multe dintre următoarele patente S.U.A.: #5.987.525; #6.061.680; #6.154.773, #6.161.132, #6.230.192, #6.230.207, #6.240.459, #6.330.593 şi alte patente emise sau în curs de aprobare. Unele servicii sunt furnizate sub licenţă de la Open Globe, Inc. pentru patentul S.U.A. #6.304.523.

Gracenote şi CDDB sunt mărci comerciale înregistrate ale Gracenote. Siglele Gracenote şi "Powered by Gracenote" sunt mărci comerciale ale Gracenote.

- Acest produs utilizează fonturi acordate firmei Sony, sub licenţă, de Monotype Imaging Inc. sau firme afiliate.
- iPod este marcă de comerţ a Apple Inc., înregistrată în S.U.A. şi în alte ţări.
- iPhone este marcă de comert a Apple Inc.
- Apple, Macintosh şi iTunes sunt mărci comerciale ale Apple Inc., înregistrate în S.U.A. şi în alte ţări.

ACEST PRODUS ESTE REALIZAT FOLOSINDU-SE UN PATENT MPEG-4 VISUAL, PENTRU CARE S-A ACORDAT LICENŢĂ ÎN VEDEREA UTILIZĂRII ÎN SCOP PERSONAL ŞI NON-COMERCIAL DE CĂTRE CLIENŢI, PENTRU DECODAREA MATERIALELOR MPEG-4 VIDEO CARE AU FOST CODATE DE CĂTRE UN UTILIZATOR CE DESFĂŞOARĂ ACTIVITĂŢI PERSONALE ŞI NON-COMERCIALE ŞI/SAU CARE AU FOST OBŢINUTE DE LA UN FURNIZOR DE CREAŢII VIDEO AUTORIZAT DE MPEG LA, SĂ FURNIZEZE MATERIALE VIDEO ÎN FORMAT MPEG-4. NU ESTE ACORDATĂ NICIO LICENŢĂ ŞI NICI DREPTUL DE UTILIZATE PENTRU NICI UN ALT SCOP. INFORMAŢII SUPLIMENTARE, INCLUSIV CELE CU PRIVIRE LA PROMOVARE, LA UTILIZAREA INTERNĂ ŞI COMERCIALĂ ŞI LA OBŢINEREA LICENŢELOR POT FI OBŢINUTE DE LA MPEG LA, LLC. CONSULTAŢI :

http://www.MPEGLA.COM

## **Note legate de Bluetooth**

## **Atenţie**

Firma Sony nu poate fi făcută în nici un fel responsabilă de nici un fel de daune accidentale, indirecte sau de consecinţă, şi nici pentru vreun fel de pagube, inclusiv dar nu limitativ, pierderi de profit, pierderi de venituri, pierderi de date, incapacitatea de a folosi produsul sau a vreunui echipament asociat, întreruperi în funcţionare şi întârzieri cauzate sau legate de utilizarea acestui produs, a componentelor hardware sau / şi software ale acestuia.

## **Notifi care importantă !**

#### *Utilizarea efi cientă şi în siguranţă*

Schimbările sau modificările aduse acestui aparat, care nu au fost expres aprobate de Sony pot conduce la pierderea de către deţinător a permisiunii de utilizare a acestui produs.

Vă rugăm să vă interesati de exceptiile impuse de reglementările şi limitările naţionale, cu privire la utilizarea acestui echipament Bluetooth, înainte de a-l folosi.

#### *Condusul maşinii*

Informaţi-vă cu privire la legile şi reglementările în vigoare cu privire la folosirea telefoanelor celulare şi a echipamentelor ce nu implică folosirea mâinilor în timp ce conduceți mașina.

Acordaţi întotdeauna atenţie maximă condusului maşinii şi retrageţi-vă în afara drumului înainte de a efectua sau de a recepţiona un apel telefonic, dacă situația în trafic o impune.

#### *Conectarea cu alte echipamente*

Când conectati un alt echipament, vă rugăm să cititi instrucţiunile de folosire ale respectivului aparat pentru a afla instrucțiuni detaliate privind siguranța.

#### *Expunerea la frecvenţe radio*

Semnalele radio (RF) pot afecta sistemele electronice ale maşinii care sunt inadecvat montate sau ecranate, cum ar fi sistemele electronice de injecţie cu carburant, sistemul electronic antifurt, sistemele electronice de comandă a vitezei sau cele de declanşare a pernelor de aer. Pentru montarea sau service-ul destinate acestui aparat, vă rugăm să consultaţi producătorul sau reprezentantul mărcii autovehiculului dvs. Montarea sau executarea de operatii de service incorecte pot fi periculoase şi pot anula garanţia acordată pentru acest produs.

Consultați producătorul automobilului dvs. pentru a vă asigura că utilizarea telefonului dvs. celular în interiorul maşinii nu va afecta sistemele electronice ale acesteia.

Verificați în mod regulat dacă toate echipamentele wireless din interiorul autovehiculului dvs. sunt montate şi funcţionează în mod adecvat.

#### *Apeluri de urgenţă*

Acest dispozitiv Bluetooth pentru mâini libere şi dispozitivul electronic conectat acesta funcționează folosind semnale radio, reţele celulare şi terestre, precum și funcția programată de utilizator, ceea ce face să nu poată fi garantată conexiunea în orice conditii.

De aceea, nu vă bazați exclusiv pe niciunul dintre aceste echipamente electronice pentru efectuarea de apeluri importante (cum ar fi urgențele medicale).

Amintiți-vă că, pentru a realiza apeluri importante, dispozitivul pentru mâini libere şi cel electronic conectat acesta trebuie să se afle într-o zonă în care tăria semnalului celular este suficient de puternic.

Este posibil ca apelurile de urgenţă să nu poată fi realizate către toate retelele de telefonie celulară sau când anumite servicii de retea și/sau facilități ale telefoanelor sunt în uz.

Consultaţi furnizorul local de servicii telefonice.

# **Discuri ce pot fi redate şi simbolurile utilizate în acest manual**

Acest aparat poate reda diverse discuri video / audio.

Tabelul de mai jos vă va ajuta să aflați dacă un anumit disc este compatibil cu acest aparat și ce funcții sunt disponibile pentru un anumit tip de disc.

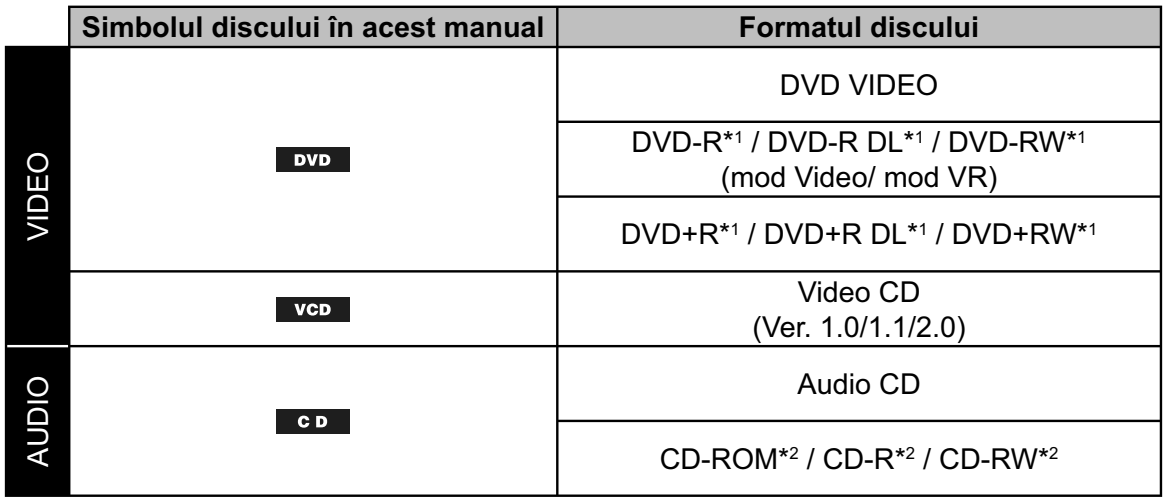

*\*1 Fişierele audio pot fi de asemenea stocate.*

*\*2 Pot fi de asemenea stocate fi şiere video/ de imagine.*

## **Notă**

*În acest manual, "DVD" poate fi utilizat ca termen generic pentru DVD VIDEO, DVD-R/ DVD-RW şi DVD+R/ DVD+RW.*

Tabelul de mai jos prezintă formatele de compresie acceptate și tipurile de fișiere asociate. Funcțiile disponibile diferă în funcție de format, indiferent de tipul de disc. Simbolurile de format de mai jos apar alături de descrierea funcţiilor disponibile pentru respectivul format.

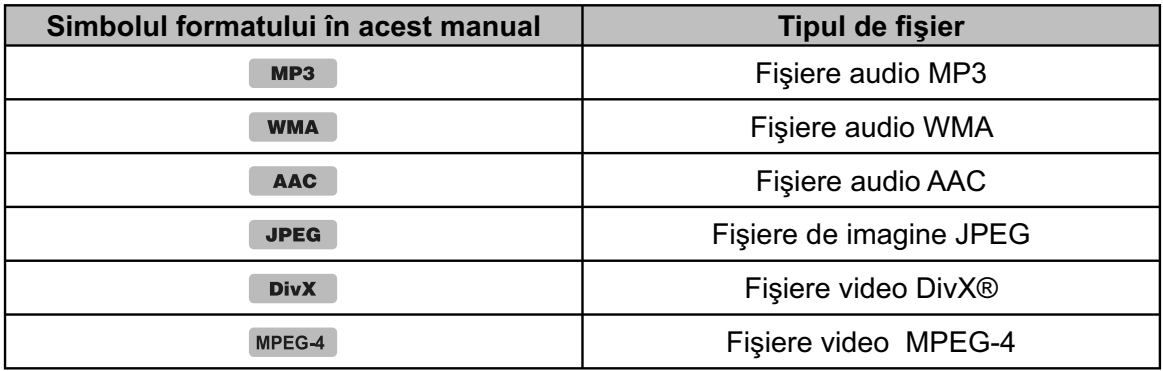

## **Observaţie**

*Pentru detalii legate de formatele de compresie, consultaţi pag. 64.*

## **Notă**

*În funcţiile de condiţiile de înregistrare, este posibil ca anumite discuri, deşi compatibile, să nu poată fi redate de acest aparat.*

# **Poziţiile şi funcţiile butoanelor**

## **Unitatea principală**

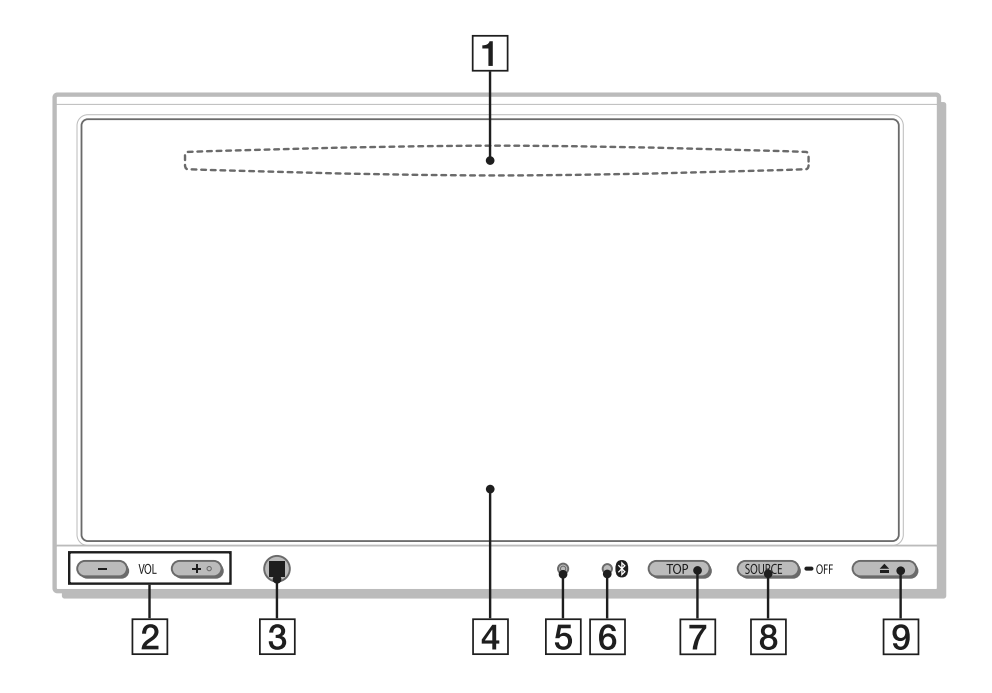

Consultaţi paginile indicate în continuare pentru a afla detalii.

- 1 **Fantă pentru introducerea discului –** afl ată în spatele panoului frontal **(**pag. 19)
- 2 **Butoane de volum VOL –/+**\* \* *Butonul VOL + are un punct tactil.*
- 3 **Senzor pentru telecomanda card**
- 4 **Fereastra de afi şare / afi şaj tactil**
- 5 **Buton RESET** (pag. 16)
- 6 **Indicator de semnal (Bluetooth)**

#### 7 **Buton TOP**

Pentru a accesa meniul superior.

#### 8 **Buton SOURCE/ OFF**

Apăsaţi acest buton pentru porni / schimba sursa de semnal : "Tuner" (Radio), "Disc", "AUX" (Echipament auxiliar), "USB/iPod", "BT Audio" (Bluetooth Audio). Apăsaţi timp de 1 secundă pentru a opri alimentarea.

Apăsaţi pentru mai mult de 2 secunde pentru a opri complet aparatul.

## **9** Buton ▲ (pentru scoaterea discului) **(**pag. 19)

## **Interfaţă**

### *Dacă nu este selectată nici o sursă :*

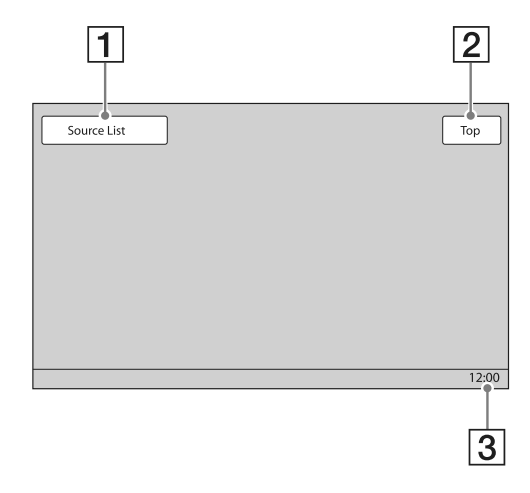

*Meniu superior :*

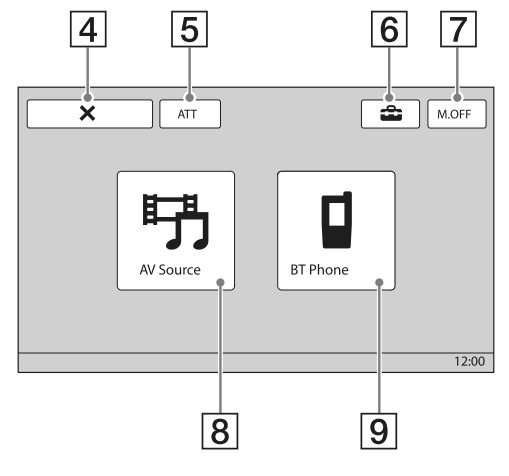

*Lista surselor :*

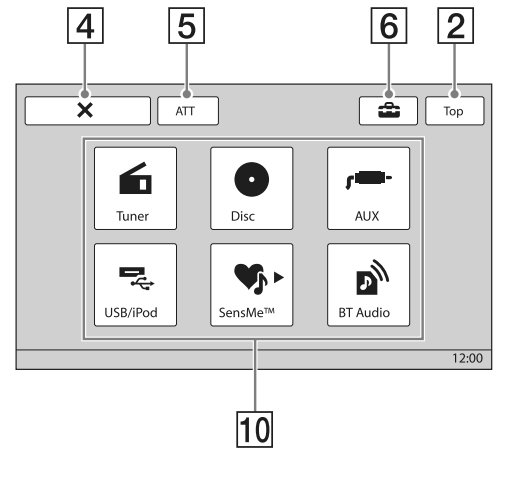

1 **Buton virtual "Source List" (Lista surselor)** 

Pentru a accesa lista meniului superior.

- 2 **Buton virtual "TOP"** Pentru a accesa lista surselor.
- 3 **Interfaţa ceasului (**pag. 57, 61)
- **4** Buton virtual **X** (Închidere) Pentru a închide meniul.
- 5 **Buton virtual "ATT" (Atenuare)**\* Pentru a atenua sonorul. Pentru a anula, atingeţi din nou acest buton.
- **6 Buton virtual "二" (Configurare)** Pentru a accesa meniul de Configurare.
- 7 **Buton virtual "M.OFF" (Monitor oprit)** Pentru a opri monitorul şi iluminarea butoanelor. Pentru repornire, atingeţi oriunde ecranul.
- 8 **Buton virtual "AV Source" (Sursă AV)** Pentru a fi accesată lista surselor.
- 9 **Buton virtual "BT Phone" (Telefon Bluetooth)**

Pentru a intra în modul Bluetooth Phone.

- 0 **Butoane virtuale de selecţie a sursei** Pentru a schimba sursa : "Tuner" (Radio), "Disc", "AUX" (Echipament auxiliar), "USB/iPod", "SensMe™", "BT Audio" (Bluetooth Audio).
	- \* *Apare numai când este selectată o sursă.*

## **Telecomanda card RM-X170**

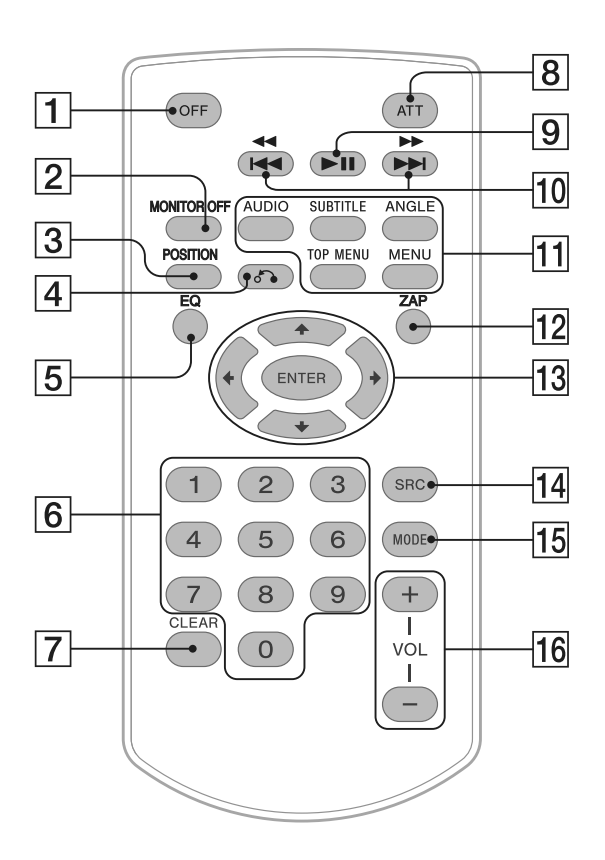

- **•** Telecomanda card poate fi utilizată, în general, pentru realizarea de operaţii audio simple. Pentru realizarea de operații din meniu, folosiți afișajul tactil.
- **•** Consultaţi paginile indicate între paranteze.
- **•** Desprindeţi folia izolatoare înainte de utilizare (pag. 16).

## 1 **Buton OFF**

Apăsaţi acest buton pentru a opri/ întrerupe sursa de semnal. Apăsaţi şi menţineţi apăsat pentru a opri complet aparatul.

#### 2 **Buton MONITOR OFF**

Pentru a opri monitorul şi iluminarea butoanelor. Pentru a le porni, apăsaţi din nou acest buton.

#### 3 **Buton POSITION**

Pentru a comuta poziţia de ascultare ("Front L"/ "Front R"/"Front"/"All"/"Custom"/"OFF").

### 4 **Buton** O **(Revenire)**

Pentru a reveni la interfata precedentă/ la meniu unui VCD\*1 .

## 5 **Buton EQ (Egalizor)**

Pentru a selecta o curbă a egalizorului dintre cele 7 tipuri disponibile ("Xplod"/ "Vocal"/ "Edge"/ "Cruise"/ "Space"/ "Gravity"/ "Custom"/ "OFF").

## 6 **Butoane numerice** (pag. 28)

#### **Radio:**

Folosiţi aceste butoane pentru a recepţiona posturi de radio fixate în memorie.

Apăsați și mențineți apăsate aceste butoane pentru a fixa posturi de radio în memorie.

#### **Disc/ USB:**

Folosiţi aceste butoane pentru a localiza titlul/ capitolul/ pista.

## 7 **Buton CLEAR**

Folosiţi butonul pentru a şterge un număr introdus.

## 8 **Buton ATT (Atenuare)**

Pentru a atenua sunetul. Pentru a anula, apăsati din nou acest buton.

## **9 Buton III (Redare/ Pauză)**

#### 10 Butoane **14444/PPPH**

#### **Radio:**

Apăsaţi aceste butoane pentru a detecta automat un post de radio.

Apăsaţi şi menţineţi apăsate aceste butoane pentru a depista manual un post de radio.

#### **Disc\*2 / USB:**

Apăsaţi pentru a omite un capitol/ pistă/ scenă/ fisier.

Apăsaţi şi menţineţi un moment apăsat acest buton pentru deplasarea înapoi/ rapid înainte în materialul video.

Apăsați și mențineți apăsate aceste butoane pentru a vă deplasa înapoi/ rapid înainte pe o pistă.

#### **Bluetooth Audio\*3 :**

Apăsaţi pentru a omite o pistă.

Apăsaţi şi menţineţi apăsat acest buton pentru a vă deplasa înapoi/ rapid înainte pe o pistă.

#### qa **Butoane de reglaj pentru redare DVD**

(AUDIO) :

Pentru a schimba limba/ formatul audio. (La VCD/ CD/ MP3/ WMA/ AAC/ MPEG-4, pentru a schimba canalul audio.)

(SUBTITLE) :

Pentru a alege o altă limbă pentru subtitrare. (ANGLE) :

Pentru a schimba unghiul de vizionare.

#### (TOP MENU) :

Pentru a accesa meniul superior de pe un DVD. (MENU) :

Pentru a accesa meniul de pe un disc.

#### **12** Buton ZAP

Pentru a intra în modul ZAPPIN™.

### **Dom** Butoane ←/ $\uparrow$ /↓/→ (Cursor)/ ENTER

# (pag. 19)

Pentru a acţiona meniul DVD.

## qf **Buton SRC (Sursă)**

Pentru a porni/ schimba sursa : "Tuner" (Radio), "Disc," "AUX" (echipament auxiliar), "USB/iPod, "BT Audio" (Bluetooth Audio).

## **15 Buton MODE**

Apăsaţi acest buton pentru a selecta banda de frecvenţe radio (FM/MW/LW)/ pentru a selecta un echipament auxiliar (AUX1/AUX2)\*4 .

## qh **Butoane VOL (Volum) +/–**

- *\*1 La redarea cu funcţii PBC.*
- *\*2 Funcţionarea diferă în funcţie de disc (pag. 21).*
- *\*3 Funcţionarea diferă în funcţie de dispozitivul Bluetooth conectat.*
- *\*4 Când sunt utilizate două dispozitive auxiliare.*

#### **Notă**

• Dacă aparatul este oprit şi imaginea dispare, nu mai poate fi acționat cu ajutorul telecomenzii-card decât dacă este apăsat mai întâi butonul (SOURCE/OFF) al unităţii de bază sau dacă este introdus mai întâi un disc pentru a fi activat aparatul.

# *Punerea în funcţiune*

## **Iniţializarea aparatului niţializarea**

Înainte de prima punere în funcţiune a aparatului sau după înlocuirea bateriei autovehiculului, ori după modificarea unor conexiuni electrice va trebui să iniţializaţi aparatul.

Apăsaţi butonul RESET (pag. 12) cu ajutorul un obiect cu vârf ascuţit, cum ar fi un pix.

#### *Notă*

*• Apăsarea butonului RESET va anula reglajul ceasului şi va şterge anumite informaţii stocate în memorie.*

# **Realizarea confi ealizarea confi gurării gurării iniţiale niţiale**

După inițializare, este afișată interfața pentru realizarea configurării inițiale.

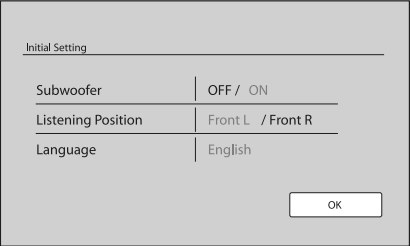

**1 Atingeţi "Subwoofer" pentru a stabili starea de conectare a subwoofer-ului.** Alegeţi varianta "ON" dacă este conectat un subwoofer, respectiv "OFF" în caz contrar.

## **2 Atingeţi "Listening Position" pentru a**  stabili pozitia de auditie.

Alegeţi varianta "Front L" dacă poziţia de ascultare este frontală, în stânga, respectiv "Front R" dacă poziţia de ascultare este frontală, în dreapta.

## **3 Atingeţi "Language" pentru a stabili**  limba de afişare pe ecran.

Atingeti în mod repetat optiunea până ce apare limba dorită (engleză/ spaniola/ rusă).

## **4 Atingeţi "OK".**

Configurarea este definitivată.

Această configurare poate fi detaliată din meniul de reglaje.

- Pentru detalii legate de stabilirea stării subwooferului, consultati pag. 56.
- **Pentru detalii legate de pozitia de auditie, consultati** "Optimizarea sonorului pentru poziția de audiție – Alinierea temporală inteligentă", pag. 49.
- Pentru detalii legate de stabilirea limbii de afișare pe ecran, consultaţi pag. 54.

# **Pregătirea telecomenzii card regătirea telecomenzii**

Înainte de a folosi prima dată telecomanda, îndepărtaţi folia izolatoare.

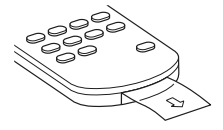

# *Operaţii de bază*

# **Ascultarea radioului scultarea**

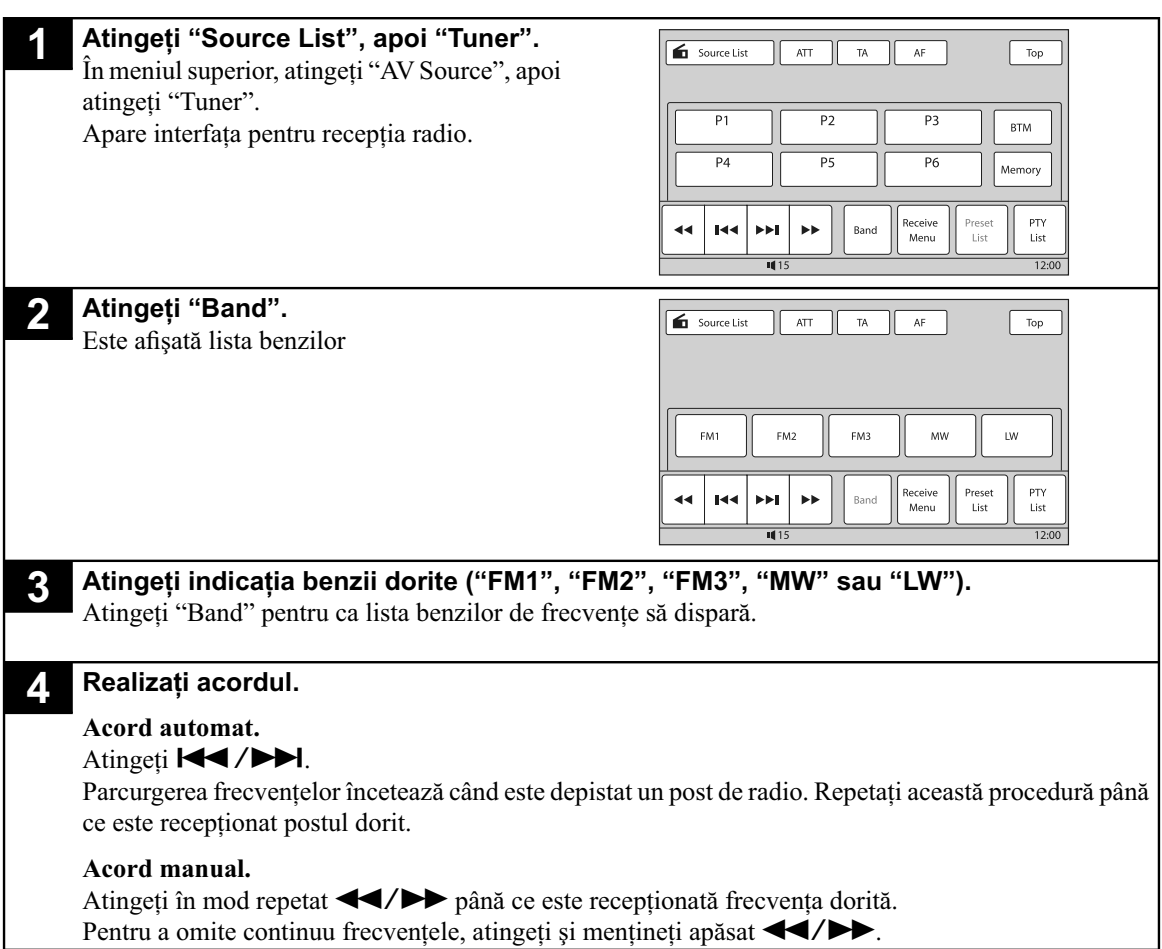

*Continuare...*

## **Butoane pentru recepţie**

Atingeți afișajul dacă butoanele de recepție nu sunt afișate.

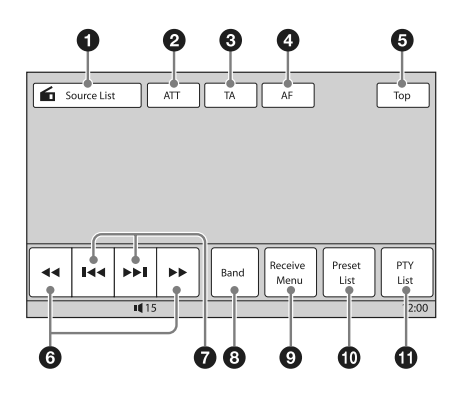

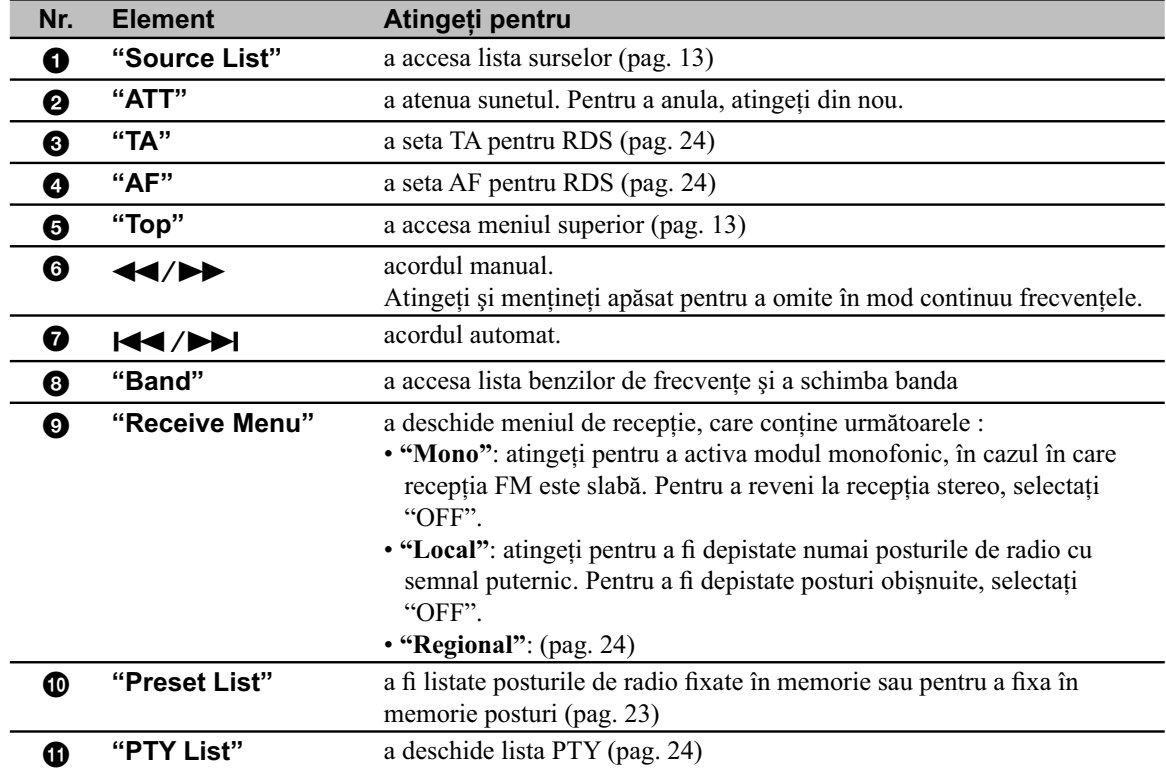

## **Indicaţii afi şate în cursul recepţiei**

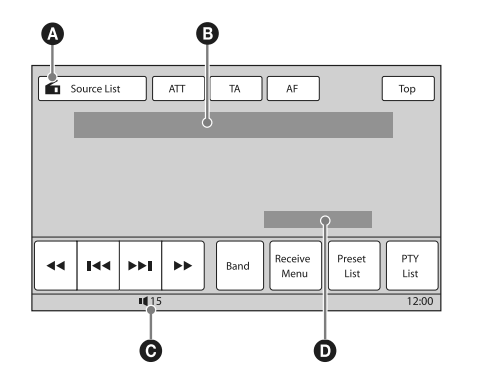

- A Simbolul sursei curente\*1
- B Numărul benzii, Număr alocat\*2 , Frecvenţă\*3 / stare\*1
- C Nivelul volumului\*4
- D Starea reglajului (CSO, EQ7, RBE)
- *\*1 Apare numai când sunt afi şate butoanele.*
- *\*2 Apare numai când sunt recepţionate posturi de radio stocate în memorie.*
- *\*3 În timpul recepţiei unui post de radio RDS, este afi şată denumirea serviciului de programe. Pentru detalii, consultaţi secţiunea "RDS", pag. 23.*
- *\*4 Când este activat ATT, apare simbolul .*

# **Redarea discurilor**

În funcţie de disc, unele operaţii pot fi diferite sau restricţionate. Consultaţi instrucţiunile de folosire care însoţesc discul.

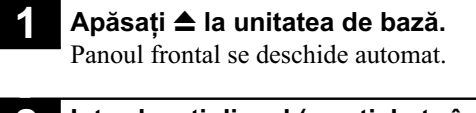

**2 Introduceţi discul (cu eticheta în sus).** Panoul frontal se închide automat şi începe redarea.

## **Dacă este afișat meniul DVD**

Atingeți direct elementul din meniul DVD.

Puteți utiliza interfața meniului de comandă care poate fi afișată prin apăsarea afișajului într-un alt loc decât în zona elementului de meniu. Atingeți  $\blacktriangle/\blacktriangle/\blacktriangledown/\blacktriangleright$  pentru a deplasa cursorul, apoi apăsați "Enter" pentru confirmare. Dacă interfața meniului de comandă nu apare la atingerea afișajului, folosiți telecomanda card.

## **Despre meniul DVD**

Un DVD este împărtit în mai multe sectiuni, care alcătuiesc un film sau o piesă muzicală. Aceste sectiuni sunt denumite "titluri". Când este redat un DVD care conține mai multe titluri, puteți selecta titlul dorit folosind meniul *superior al DVD-ului. În cazul DVD-urilor care permit alegerea elementelor cum ar fi subtitrare/ limba pentru coloana sonoră, selectaţi varianta dorită folosind meniul DVD.*

## **Dacă discul conţine fi şiere JPEG**

Prezentarea de imagini începe automat.

## **Pentru a opri redarea**

Apăsaţi timp de 1 secundă (SOURCE/OFF).

## *Notă*

**•** Discurile în format DTS nu sunt acceptate. Sunetul nu este transmis la ieşire dacă este selectat formatul DTS.

## **Pentru a scoate discul din aparat**

## **1 Apăsaţi butonul** Z **de la unitatea principală.**

Panoul frontal se deschide automat, apoi este scos discul.

## **2 păsaţi butonul** Z **de la unitatea principală pentru a închide panoul frontal**

## *Notă*

**•** Panoul frontal se închide automat după se este emis un sunet de avertizare.

*Continuare...*

## **Butoane pentru redare**

Atingeți afișajul dacă butoanele de redare nu sunt afișate.

## **Comun pentru toate discurile/ formatele**

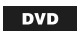

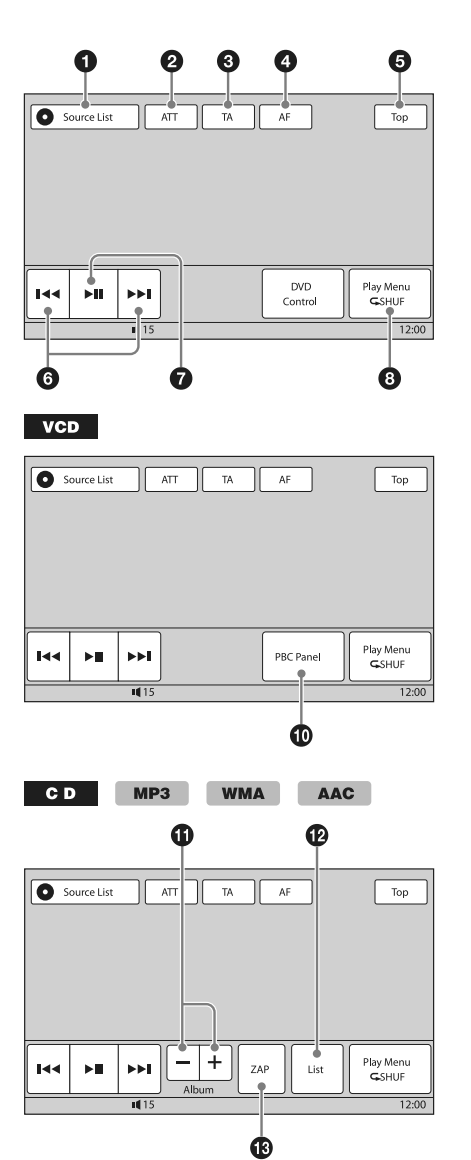

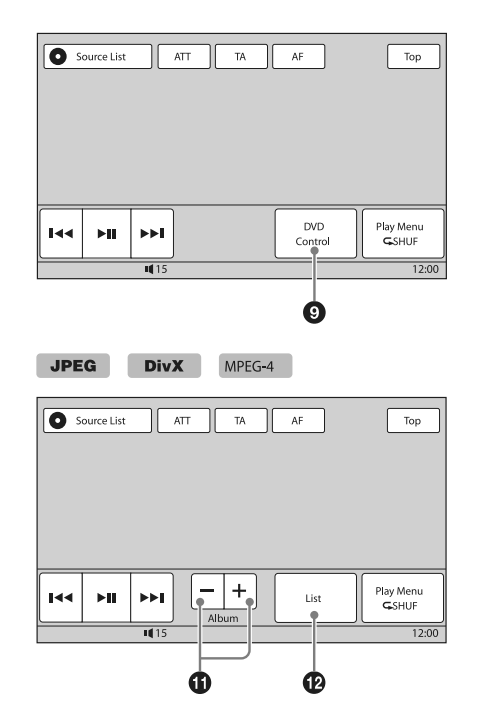

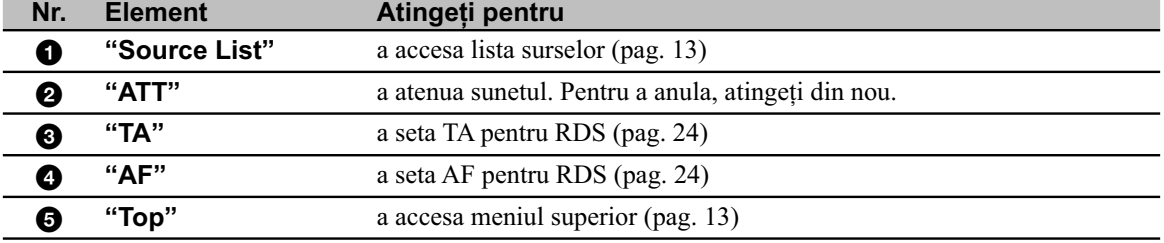

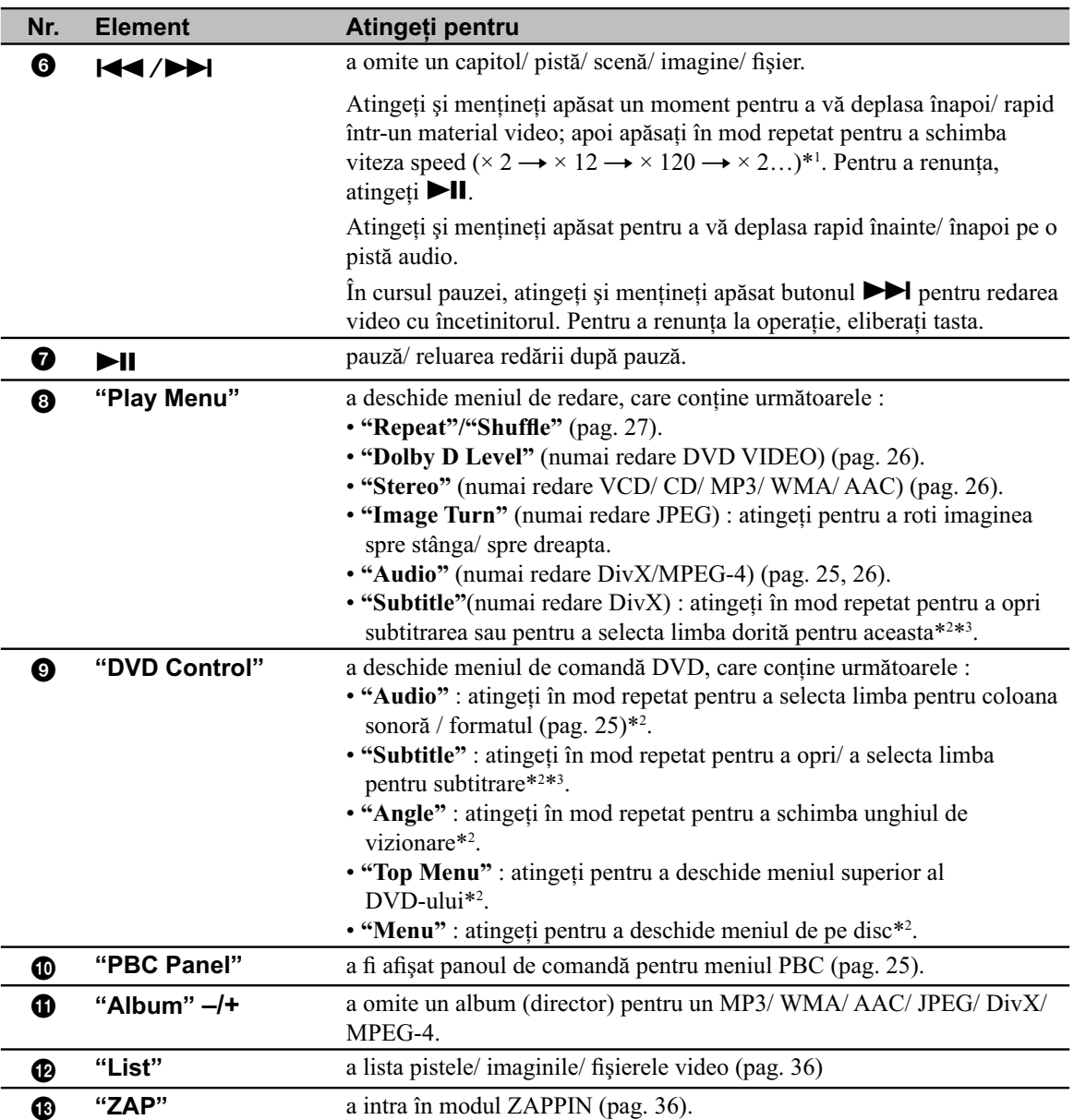

\*1 *Viteza depinde de format sau de metoda de înregistrare*.

\*2 *Poate să nu fi e disponibil în funcţie disc.*

\*3 *Când se activează spaţiile pentru a introduce 4 cifre, tastaţi codul de limbă corespunzător limbii dorite (pag. 73)*

### *Notă*

• Dacă discul conține mai multe tipuri de fișiere, poate fi redat numai tipul de fișier selectat (audio/ video/ de imagine). Pentru detalii legate de modul de selecție a tipului de fișier, consultați "Selectarea unui tip de fișier", pag. 36.

### *Note pentru redarea JPEG*

• Dacă este rotit un fișier de imagine de mari dimensiuni, poate dura mai mult timp până la afișarea acestuia.

• Fisierele de imagine JPEG progresive nu pot fi afișate. *Continuare... Continuare...* 

## **Indicaţii afi şate în cursul redării**

Atingeți afișajul pentru a fi afișate indicațiile.

Pentru discuri audio, anumite indicații sunt afișate întotdeauna în cursul redării.

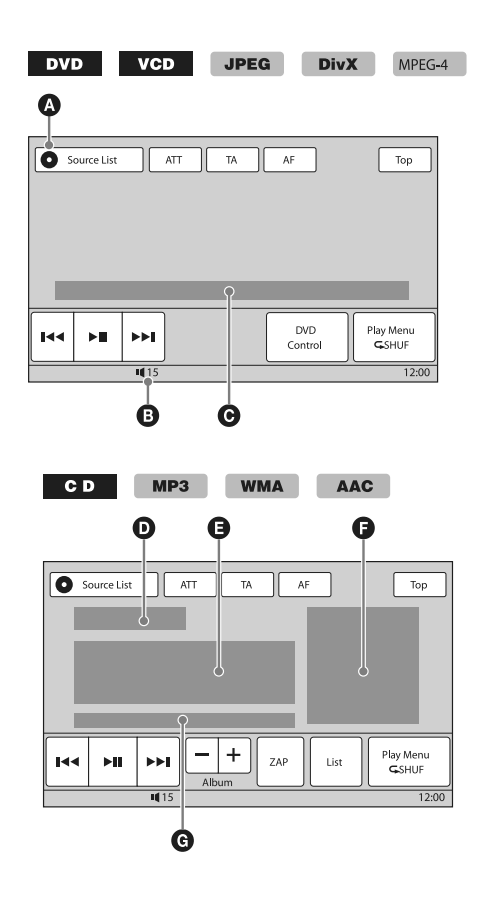

- A Simbolul sursei curente
- **B** Nivelul volumului<sup>\*1</sup>
- C Format, Starea redării, Durata de redare scursă\*2 , Capitol / titlu/ album (director)/ numărul pistei\*3 \*4 , Format audio\*5 , Starea setării (CSO, EQ7, RBE)
- D Starea redării, Durata de redare scursă\*2
- E Denumirea pistei, Denumirea albumului, Numele artistului
- $\bigoplus$  Afișarea albumului\*6
- G Format, Numărul pistei, Numărul albumului\*7 , Starea setării (CSO, EQ7, RBE)
- *\*1 Când este activat ATT, apare simbolul .*
- *\*2 La redarea JPEG sau VCD cu funcţii PBC, nu apare nici o indicaţie.*
- *\*3 Indicaţiile diferă în funcţie de disc / format.*
- *\*4 La redarea VCD cu funcţii PBC (pag. 25), nu apare nici o indicaţie.*
- *\*5 Numai pentru DVD/DivX.*
- *\*6 Dimensiunea recomandată este cuprinsă între 240 × 240 şi 960 × 960 pixeli.*
- *\*7 Numai pentru MP3/WMA/AAC.*

# *Operaţii avansate – Radio*

## **Fixarea în memorie şi ixarea în memorie şi recepţionarea posturilor de ecepţionarea posturilor de radio**

## **ATENŢIE**

Pentru a face acordul pe o frecvenţă în timp de conduceţi autovehiculul, folosiți funcția BTM pentru cel mai bun acord, cu scopul de a evita accidentele.

## **Fixarea automată în memorie – BTM**

**1 Apăsaţi în mod repetat "Source List", apoi "Tuner".**

Pentru a schimba banda, atingeți "Band", apoi alegeți banda dorită (dintre "FM1", "FM2", "FM3", "MW" sau "LW").

**2 Atingeţi "Preset List", apoi "BTM".**

Aparatul va memora posturile de radio în ordinea frecvenţelor, introducându-le în lista celor prestabilite (de la "P1" la "P6"). La terminarea operaţiei se va auzi un semnal sonor.

## **Fixarea manuală în memorie**

- **1 În timp ce este recepţionat un post de**  radio pe care doriti să îl fixati în memorie, **atingeţi "Preset List".**
- **2 Atingeţi "Memory", apoi atingeţi numărul din listă (de la "P1" la "P6").**

Numărul și interfața de confirmare apare pe ecran.

## **3 Atingeţi "Yes".**

Postul de radio este fixat în memorie.

#### *Notă*

*• Dacă încercaţi să stocaţi un alt post de radio corespunzător unui număr deja alocat, postul de radio precedent, asociat respectivului număr, va fi şters.* 

#### *Observaţie*

*• Când este stocat în memorie un post de radio RDS, este reţinut în memorie şi reglajul AF/TA (pag. 24).*

## **Receptionarea unui post fixat**

- **1 Selectaţi banda, apoi atingeţi "Preset List".**
- **2 Atingeţi numărul dorit ("P1" ÷ "P6").**

## **RDS**

## **Prezentare generală**

Posturile de radio FM ce beneficiază de serviciul de date radio RDS transmit, pe lângă sunetul propriuzis, şi un semnal de informaţie digitală care nu se aude.

#### **Elementele afi şajului**

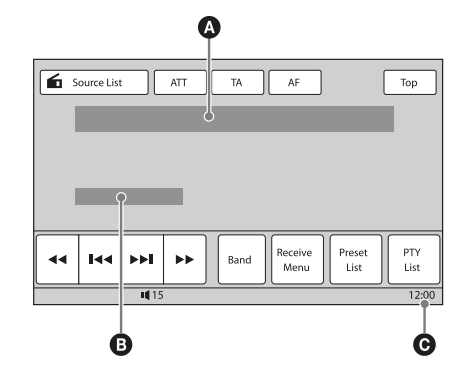

- A Numărul benzii, Numărul prestabilit, Frecvenţa (Denumirea serviciului de programe), Date RDS,  $TA^{*1}$
- <sup>9</sup> Stereo\*<sup>2</sup>, RDS\*<sup>3</sup>, TP\*<sup>4</sup>

C Indicaţia ceasului.

- \*<sup>1</sup> In cursul informațiilor legate de trafic.
- *\**<sup>2</sup>*La recepţia FM.*
- *\**3  *La recepţia RDS.*
- \*<sup>4</sup> La recepția programelor legate de trafic.

## **Serviciile RDS**

Acest aparat furnizează în mod automat informaţii RDS, după cum urmează :

#### **AF** (Frecvente alternative)

Alege şi restabileşte acordul pe cea mai puternică frecvenţă a postului din reţea. Folosind această funcție, puteți asculta continuu același program şi nu sunteţi nevoit să căutaţi manual frecvenţa pe parcursul unei călătorii mai lungi.

**TA** (Anunțuri de trafic) / **TP** (programe de trafic)

Furnizează informatii privitoare la trafic și programele de trafic. Orice informatie/program recepţionat va întrerupe sursa curentă de semnal.

#### **PTY** (Tipul programului)

Afișează tipul programului recepționat. De asemenea, caută tipul de program ales.

*Continuare...*

#### **CT** (ora exactă)

Ceasul aparatului se sincronizează cu ora exactă transmisă de serviciul RDS.

#### *Note*

- *În funcţie de ţară/regiune, nu sunt disponibile toate funcţiile serviciului RDS.*
- Se poate ca serviciile RDS să nu fie disponibile, *în cazul în care semnalul radio este prea slab sau dacă postul recepţionat nu transmite date RDS.*

## **Reglaje pentru AF şi TA**

**1 În cursul recepţiei / redării, atingeţi "AF" sau "TA" pentru activare.**

La activare, culoarea tastelor se modifică. Pentru dezactivare, atingeti din nou tasta.

## **Fixarea posturilor de radio RDS împreună cu reglajele AF şi TA**

Puteti fixa posturile RDS în paralel cu reglajele AF/ TA. Dacă utilizați funcția BTM, sunt stocate numai posturile RDS având aceleaşi reglaje AF/TA.

Dacă efectuați reglajul prealabil în mod manual, puteţi prestabili atât posturi RDS, cât şi non-RDS cu reglajele AF/TA corespunzătoare fiecăruia.

**1** Stabiliti AF/TA, apoi fixati postul de radio cu BTM sau în mod manual.

## **Recepţionarea anunţurilor de urgenţă**

Cu AF sau TA, anunţurile de urgenţă vor întrerupe automat semnalul transmis de sursa curent selectată.

#### *Observaţie*

*• Dacă reglaţi nivelul volumului în timpul unui anunţ legat de trafic, acest nivel va fi păstrat în memorie, fi ind aplicat şi următoarelor mesaje de acest tip, independent de nivelul folosit în mod curent pentru volumul sonorului.*

## **Pentru a asculta în continuare un program regional – Regional**

Când funcția AF este activată : reglajele stabilite din fabrică pentru acest aparat restricționează recepția la o anumită regiune, astfel încât nu se va comuta pe un alt post regional cu o frecvenţă mai puternică.

Dacă părăsiti zona de receptie a postului regional, dezactivați această funcție în timpul recepției FM.

Atingeți "Receive Menu", apoi fereastra "Regional" pentru a alege varianta "OFF".

#### *Notă*

*• Această funcţie nu acţionează în Marea Britanie şi în alte zone.*

#### **Funcţia de legătură locală (numai pentru Marea Britanie)**

Această functie vă permite să alegeti un alt post din regiune, chiar dacă nu aţi alocat un buton numerotat acelui post.

- **1** În timp ce recepţionaţi un post FM, atingeţi "Preset List", apoi apăsați un buton numerotat (între P1 și P6) asociat unui post local.
- **2** Apăsaţi din nou un buton numerotat al unui post local, într-un interval de 5 secunde. Repetați această procedură până ce este recepţionat un post local.

## **Alegerea PTY**

**1 Atingeţi "PTY List" în timp ce recepţionaţi un post FM.**

Lista PTY este afișată dacă postul transmite date PTY. Pentru a parcurge lista, atingeți  $\triangle/\blacktriangledown$ .

### **2 Atingeţi tipul de program dorit.**

Aparatul începe să caute o staţie radio care emite respectivul tip de program.

Pentru a renunţa lista PTY, atingeţi "PTY List".

#### **Tipuri de programe**

**NEWS** (ştiri), **CURRENT AFFFAIR** (noutăţi în afaceri), **INFORMATION** (informaţii), **SPORT** (sport), **EDUCATION** (programe educaţionale), **DRAMA** (teatru), **CULTURES** (programe culturale), **SCIENCE** (ştiinţă), **VARIED SPEECH** (varietăţi), **POP MUSIC** (muzică pop), **ROCK MUSIC** (muzică rock), **EASY LISTENING** (muzică uşoară), **LIGHT CLASSICS M** (muzică de divertisment), **SERIOUS CLASSICS** (muzică clasică), **OTHER MUSIC** (alt gen de muzică), **WEATHER & METR** (meteo), FINANCE (finante), **CHILDREN'S PROG** (programe pentru copii), **SOCIAL AFFAIRS** (programe sociale), **RELIGION** (programe religioase), **PHONE IN** (dialog cu ascultătorii), **TRAVEL&TOURING** (turism), **LEISURE&HOBBY** (divertisment), **JAZZ MUSIC** (muzică jazz), **COUNTRY MUSIC** (muzică country), **NATIONAL MUSIC** (muzică populară), **OLDIES MUSIC** (melodii mai vechi), **FOLK MUSIC** (muzică folk), **DOCUMENTARY** (documentare).

#### *Notă*

## **Reglajul CT**

## **1 Alegeţi pentru "CT" varianta "ON" în timpul reglajelor (pag. 54).**

#### *Note*

- *Se poate ca funcţia CT să nu acţioneze chiar dacă este recepţionat un post RDS.*
- *Poate exista un decalaj între ora primită prin serviciul CT şi ora actuală.*

*<sup>•</sup> Această funcţie nu acţionează în ţări / regiuni unde nu sunt disponibile date PTY.*

# *Operaţii avansate – Disc*

# **Folosirea funcţiilor PBC olosirea funcţiilor PBC** *– Comanda redării*

#### $VCD$

Meniul PBC vă ajută în acţionarea interactivă a aparatului când este redat un VCD compatibil cu functii PBC.

**1 Porniţi redarea unui VCD compatibil cu funcţiile PBC.**

Este afişat meniul PBC.

- **2 Atingeţi "PBC Panel".** Apare interfata meniului de comandă.
- **3 Atingeţi butoanele numerice pentru a selecta elementul dorit, apoi "Enter".**
- **4 Urmaţi instrucţiunile din meniu pentru a acţiona interactiv aparatul.**

Pentru a reveni la meniul precedent apăsati butonul  $\delta$ .

Pentru ca butoanele să nu mai fie afișate, atingeți "Close".

## **Redarea fără funcţii PBC**

- **1 În timp ce aparatul este oprit, atingeţi "Source List", apoi .**
- **2 Atingeţi "Visual".**
- Apare interfaţa meniului de reglaje vizuale.
- **3 Atingeţi** v/V **pentru a parcurge meniul, apoi "Video CD PBC" pentru a alege "OFF".**
- **4 Începe redarea unui VCD.**

Meniul PBC nu este afișat în cursul redării.

#### *Note*

- Elementele meniului şi procedurile de operare diferă de la un disc la altul.
- În timpul redării folosind funcțiile PBC, nu sunt afi şate numărul pistei, durata redării etc.
- Reluarea redării nu este disponibilă în timpul redării fără funcţii PBC.

## **Confi gurarea reglajelor gurarea reglajelor audio**

#### *Notă*

**•** Discurile în format DTS nu sunt acceptate. Sunetul nu este transmis la ieşire dacă este selectat acest format.

## **Schimbarea limbii pentru coloana sonoră/ a formatului**

Pentru DVD, limba pentru coloana sonoră poate fi schimbată dacă discul este înregistrat cu piste multilingve. Pentru DVD/DivX, puteţi schimba formatul audio la redarea unui disc pe care sunt înregistrate mai multe formate audio (ex. Dolby Digital).

## *Pentru DVD*

- **1 Atingeţi "DVD Control" în timpul redării.**
- **2 Atingeţi în mod repetat "Audio" până ce limba pentru coloana sonoră, respectiv**  formatul dorit este afisat.

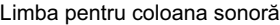

| Source List<br>٠<br>1: Inglish<br>Audio | ATT<br>TA         | AF<br>Top<br>Dolby D 3/2.1                                  |
|-----------------------------------------|-------------------|-------------------------------------------------------------|
| Audio                                   | Subtitle<br>Angle | <b>Top Menu</b><br>Menu                                     |
| 144<br>×ш<br>⊳⊳i                        | 1115              | Play Menu<br><b>DVD</b><br><b>GSHUF</b><br>Control<br>12:00 |

Format audio / numerele canalelor\*

Limba pentru coloana sonoră comută între variantele disponibile.

Când apare caseta de introducere a 4 cifre, tastaţi codul limbii (pag. 73) corespunzător limbii dorite.

Când aceeași limbă este afișată de două sau mai multe ori, discul este înregistrat în mai multe formate audio.

\* *Denumirea formatului şi numerele canalelor apar după cum urmează :*

*Exemplu : Dolby Digital 5,1 canale*

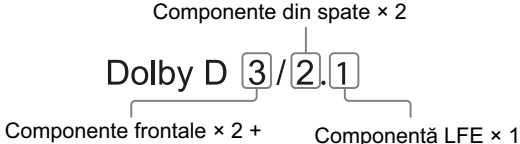

Componentă centrală × 1

Pentru a închide meniul de comandă DVD, atingeţi "DVD Control".

## *Pentru DivX*

**1 În cursul redării, atingeţi "Play Menu", apoi "Audio" de mai multe ori, până ce apare formatul audio dorit.**

Pentru a închide meniul de redare, atingeți "Play Menu".

# **Schimbarea canalului audio**  MP3 WMA AAC MPEG-4

La redarea VCD/ CD/ MP3/ WMA/ AAC/ MPEG-4 puteti să selectati sonorul de la canalul din stânga sau pe cel din dreapta şi să îl ascultaţi prin ambele boxe, stânga - dreapta.

Opţiunile sunt indicate mai jos.

- **"2-Ch"**: Sunet standard stereo (implicit)
- **"L-Ch"**: Sunet pe canalul din stânga (mono)
- **"R-Ch"**: Sunet pe canalul dreapta (mono)

## *Pentru VCD/CD/MP3/WMA/AAC*

**1 În timpul redării, atingeţi "Play Menu", apoi "Stereo" de mai multe ori până ce apare canalul audio dorit.**

## *Pentru MPEG-4*

**1 În timpul redării, atingeţi "Play Menu", apoi "Audio" de mai multe ori până ce apare canalul audio dorit.**

Pentru a închide meniul de redare, atingeţi "Play Menu".

#### *Notă*

• Este posibil să nu puteti modifica reglajul audio în *funcţie de disc.*

#### *Observaţie*

*• Este disponibilă şi acţionarea cu ajutorul telecomenzii card (apăsând în mod repetat* (AUDIO)*).*

## **Ajustarea nivelului adio de ieşire – Nivelul Dolby D**

Puteţi ajusta nivelul adio de ieşire pentru un DVD înregistrat în format Dolby Digital, pentru a reduce diferenţa dintre nivelurile volumului sonor al discului şi al sursei.

- **1 În timpul redării, atingeţi "Play Menu".**
- **2 Atingeţi caseta "Adjust" pentru a alege varianta "ON".**

#### **3 Atingeţi în mod repetat –/+ pentru a ajusta nivelul de ieşire.**

Nivelul de ieşire este ajustat în trepte de o unitate,  $în$ tre – 10 si + 10.

Pentru a închide meniul de redare, atingeți "Play Menu".

# **Blocarea discurilor locarea discurilor** *– Control parental*

## **DVD**

\* *Cu excepţia DVD-R/ DVD-R DL/ DVD-RW în modul VR.*

Puteţi să blocaţi un disc sau să stabiliţi restricţii la redarea acestuia, în concordanţă cu anumite criterii, cum ar fi vârsta spectatorului. Scenele restrictionate pot fi blocate sau înlocuite cu diverse scene când este redat un DVD compatibil cu funcția de control parental.

## **Activarea controlului parental**

- **1 În timp ce aparatul este oprit, atingeţi "Source List", apoi .**
- **2 Atingeţi "Visual".** Apare interfaţa meniului de reglaje vizuale.
- **3** Atingeți butoanele ▲/▼ pentru a derula **elementele, apoi atingeţi "DVD Parental Control".**

Apare interfaţa de stabilire a parolei.

- **4 Atingeţi butoanele numerice astfel încât să introduceţi parola dvs., apoi "OK".**
- **5 Pentru confi rmare, atingeţi butoanele numerice ca să reintroduceţi parola, apoi atingeţi "OK".**

Reglajul este definitivat.

parental este dezactivat.

Pentru a sterge un număr introdus, atingeți "Clear". Pentru a reveni la interfaţa precedentă, atingeţi "Back".

### **Dezactivarea controlului parental**

- **1 Urmaţi paşii de la 1 la 3 de mai sus.** Apare interfata de deblocare aferentă controlului parental.
- **2 Atingeţi butoanele numerice pentru a introduce parola curentă.** Apare mesajul "Parental Unlocked", iar controlul

**26**

## **Schimbarea parolei**

Dezactivaţi controlul parental, apoi activaţi-l din nou folosind noua parolă.

## **Schimbarea zonei şi a nivelelor de evaluare pentru restricţionarea accesului pentru fi lme**

Nivelele de restricționare pot fi stabilite în funcție de zonă și de evaluarea asociată filmului.

- **1 În timp ce aparatul este oprit, atingeţi "Source List", apoi .**
- **2 Atingeţi "Visual".**

Apare interfaţa meniului de reglaje vizuale.

**3** Atingeti butoanele **A**/▼ pentru a derula **elementele, apoi atingeţi "DVD Parental Area".**

Când controlul parental este deja activat, este afișată interfața de introducere a parolei. Pentru a modifica reglajele, introduceți parola. Sunt afisate opțiunile.

#### **4 Atingeţi zona dorită pentru aplicarea evaluărilor pentru fi lme.**

Când selectaţi "Other", introduceţi cu ajutorul butoanelor numerice codul de zonă selectat din "Lista codurilor de zonă" de la pag. 73.

**5 Atingeţi "DVD Parental Rating".**

Sunt afişate opțiunile.

Cu cât numărul este mai redus, cu atat restricţionarea este mai strictă.

**6 Atingeţi evaluarea dorită.**

Setarea este definitivată.

Pentru a reveni la interfaţa precedentă, atingeţi "Back".

# **Redarea repetitivă şi edarea repetitivă şi aleatorie leatorie**

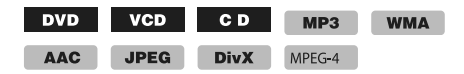

**1 În timpul redării, atingeţi "Play Menu", apoi în mod repetat caseta "Repeat" (***repetitiv***) sau "Shuffl e" (***aleatoriu***), până ce apare opţiunea dorită.**

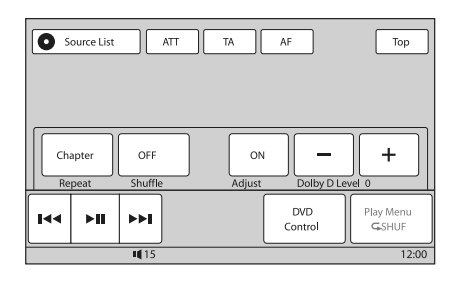

Începe redarea repetitivă sau cea aleatorie.

Pentru a închide meniul de redare, atingeţi "Play Menu".

Opţiunile pentru redarea repetitivă şi pentru schimbarea ordinii pieselor pentru fiecare disc/ format sunt indicate mai jos.

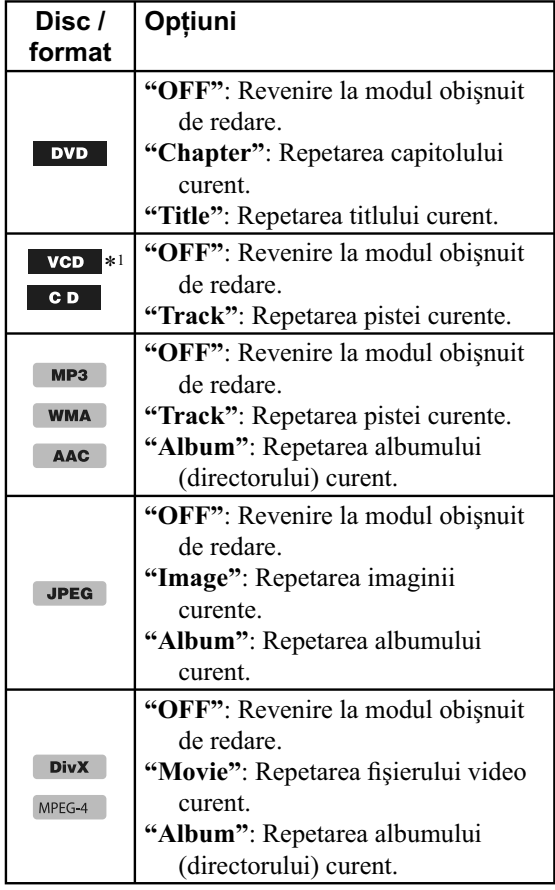

*Continuare...*

Opţiunile pentru redarea aleatorie şi pentru schimbarea ordinii pieselor pentru fiecare disc/ format sunt indicate mai jos.

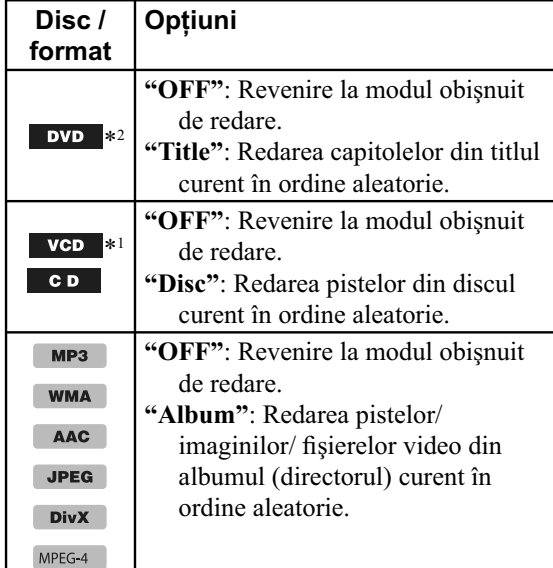

\*1 *Disponibil numai la redarea versiunii 1.0/1.1 VCD sau a versiunii 2.0 VCD fără funcţii PBC.*

\*2 *Exclusiv DVD-R/DVD-R DL/DVD-RW în mod VR.*

# **Redarea în urma căutării edarea în urma căutării directe**

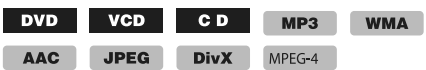

Puteți localiza direct un punct dorit specificând numărul titlului, al capitolului etc.

## **1 În timpul redării, apăsaţi butoanele numerice ale telecomenzii card pentru a introduce numărul unui element (pistă, titlu etc.), apoi apăsaţi** (ENTER)**.** Redarea începe de la începutul piesei aflate în

punctul selectat.

Elementele de căutare ale discului / formatul sunt următoarele :

**DVD:** Titlu sau capitol\*<sup>1</sup>

**VCD**\*2 **/ CD/ MP3/ WMA/ AAC**: Pistă

**JPEG**: Imagine

- **DivX/ MPEG-4**: Fişier
- \*1 *Elementele de căutare depind de setări.*
- \*2 *Disponibil numai la redarea unui VCD fără funcţii PBC.*

## **Stabilirea elementului de căutare (numai pentru DVD)**

Puteți stabili elementul de căutare (titlu sau capitol) pentru redarea DVD.

## 1 Atingeti "Source List", apoi **2.**

## **2 Atingeţi "Visual".**

Apare interfaţa meniului de reglaje vizuale.

**3 Atingeţi** v/V **pentru a derula elementele, apoi atingeţi "DVD Direct Search" pentru a stabili "Chapter" sau "Title".** Setarea este definitivată.

Pentru a reveni la interfata precedentă, atingeți "Back".

# *Operaţii disponibile pentru dispozitive USB*

Pentru detalii legate de compatibilitatea dispozitivului dvs. USB, vizitaţi adresa de internet de mai jos :

> **Site de asistenţă** http://support.sony-europe.com

- Pot fi utilizate dispozitive USB tip MSC (Clasa Mass Storage) şi MTP (Protocolul de Transfer Media) compatibile cu standardul USB.
- Standardul de codare-decodare este MP3 (.mp3), WMA (.wma), AAC (.m4a), JPEG (.jpg), DivX (.avi) şi MPEG-4.
- Se recomandă efectuarea de copii de siguranţă a datelor de pe dispozitivul USB.

#### *Notă*

- *Conectaţi dispozitivul USB după ce porniţi motorul. În funcţie de acest dispozitiv, pot apărea disfuncţionalităţi sau deteriorări ale acestuia dacă este cuplat înainte de pornirea motorului.*
- *Poate dura mai mult timp până ce începe redarea unui fi şier de mari dimensiuni.*

## **Redarea unui dispozitiv USB edarea unui dispozitiv**

## **1 Scoateţi capacul de la conectorul USB şi cuplaţi dispozitivul USB la acesta.**

Redarea începe automat.

Dacă este conectat un dispozitiv USB, pentru a începe redarea atingeţi "Source List", apoi "USB/ iPod".

Pentru detalii privind pozitionarea conectorului USB, consultaţi manualul de instrucţiuni privind montarea / conectarea, care v-a fost furnizat.

## **În legătură cu comenzile şi indicaţiile pe durata redării**

Puteți comanda redarea USB în același fel ca și redarea unui disc. Pentru detalii, consultați "Comenzi de redare", de la pag. 20. Pentru detalii legate de indicațiile afișate în cursul redării, consultați "Indicații afișate în timpul redări", pag. 22.

#### **Pentru a opri redarea**

Apăsaţi (SOURCE/OFF) timp de 1 secundă.

#### **Decuplarea dispozitivului USB**

Opriţi redarea, apoi detaşaţi dispozitivul USB. Dacă acesta este decuplat în timpul redării datelor pe care le contine, este posibil ca dispozitivul USB să se deterioreze.

#### *Note privind utilizarea*

- *Nu folosiţi dispozitive USB prea mari sau prea grele, care pot cădea datorită vibraţiilor sau pot cauza o întrerupere a conexiunii.*
- *Nu lăsaţi dispozitivul USB în maşina parcată, deoarece pot apărea disfuncţionalităţi.*
- *Acest aparat nu poate recunoaşte dispozitivele USB prin intermediul unui hub USB.*

#### *Note privind redarea*

- *Dacă un dispozitiv USB conţine multe tipuri de fi şiere, poate fi redat numai tipul de fi şier selectat (audio/ video/ de imagine). Pentru detalii, consultați secțiunea "Selectarea unui tip de fișier", pag. 36.*
- *Elementele afi şate vor diferi în funcţie de dispozitivul USB, de formatul înregistrării şi de reglaje. Pentru detalii, vizitaţi adresa site-ului de asistenţă.*
- *Numărul maxim de date ce pot fi afi şate, este : – directoare (albume) : 256 – fi şiere (piste) : 2000.*
- *În funcţie de cantitatea de date conţinută, este posibil să treacă mai mult timp până la începerea redării.*
- *În cursul redării sau a rulării rapide înainte / înapoi a fi şierelor tip MP3/ WMA/ AAC cu viteză de transfer variabilă (VBR), durata de redare scursă este posibil să nu fi e corect afi şată.*
- *Nu este posibilă redarea fi şierelor cu compresie cu pierderi reduse (lossless).*

# **Redarea repetitivă şi aleatorie**

**1 În timpul redării, atingeţi "Play Menu", apoi atingeţi în mod repetat caseta "Repeat" (***repetitiv***) sau "Shuffl e" (***aleatoriu***), până ce apare opţiunea dorită.**

Începe redarea repetitivă sau cea aleatorie.

Opţiunile de repetare sunt următoarele :

**"OFF"**: Revenire la modul obişnuit de redare. **"Track"/ "Image"/ "Movie"**\*1 : Repetarea

pistei/ imaginii/ fișierului video curent.

**"Album"**: Repetarea albumului (directorului) curent.

**"Drive"**\*2 : Repetarea drive-ului curent.

*Continuare...*

Opţiunile de redare aleatorie sunt următoarele :

- **"OFF"**: Revenire la modul obişnuit de redare.
- **"Album"**: Redarea aleatorie a pistelor/ imaginilor/ fisierelor video din albumul (directorul) curent.
- \*<sup>1</sup> *Optiunile depind de tipul de fisier.*
- \*2 *Când sunt create două sau mai multe drive-uri pe un dispozitiv USB.*

Pentru a închide meniul de redare, atingeți "Play Menu".

# **Ascultarea muzicii în funcţie de dispoziţia dvs. – SensMeTM**

Facilităţile speciale "SensMeTM channels" şi "SensMeTM mood" create de Sony, grupează automat pistele după canal sau după dispoziţia ascultătorului, în mod mai intuitiv.

## **Înainte de a folosi funcţia SensMeTM**

În continuare este prezentată procedura de bază necesară pentru a putea beneficia de funcția SensMe<sup>™</sup> a aparatului.

#### 1 **Instalaţi "SensMe™ Setup" şi "Content Transfer" la calculatorul dvs.**

Instalaţi "SensMe™ Setup" şi "Content Transfer" de pe CD-ROM-ul furnizat.

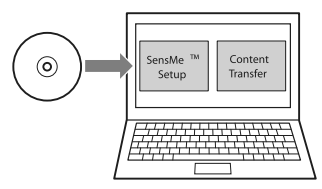

## 2 **Înregistraţi un dispozitiv USB folosind "SensMe™ Setup".**

Conectaţi un dispozitiv USB la calculator şi realizaţi înregistrarea folosind "SensMe™ Setup" pentru a activa funcţia SensMe™ la acest aparat.

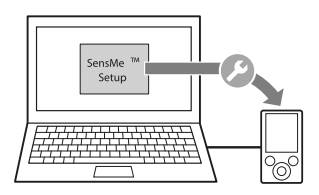

#### *Observaţie*

- Înregistrarea poate fi efectuată fie în paralel cu *procedura de instalare, fie după aceasta.*
- 3 **Transferaţi pistele la dispozitivul USB folosind "Content Transfer".**

Pentru a grupa pistele după canal sau după dispoziţia ascultătorului, facilitatea 12 TONE ANALYSIS analizează eşantioane de sunet ale acestora, care sunt preluate de "Content Transfer".

Cu dispozitivul USB conectat la calculatorul dvs., marcați și deplasați pistele din Windows Explorer sau iTunes etc. în "Content Transfer". Atât analiza, cât şi transferul pistelor vor fi realizate de "Content Transfer".

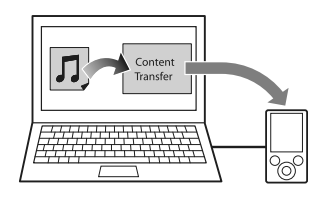

## 4**Conectarea dispozitivului USB şi utilizarea funcţiei SensMe™ a aparatului.**

Conectaţi dispozitivul USB stabilit, apoi beneficiați de "SensMe™ channels" sau "SensMe™ mood" cu acest aparat.

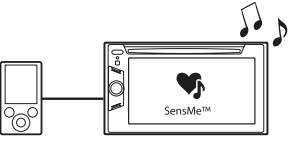

## **Instalarea "SensMe™ Setup" şi "Content Transfer" la calculatorul dvs.**

Este solicitată folosirea aplicaţiei software ("SensMe™ Setup" şi "Content Transfer") pentru a activa funcţia SensMe™ la acest aparat. Instalaţi software-ul pe calculator, de pe CD-ROMul furnizat.

**1 Introduceţi discul CD-ROM în cititorul calculatorului.**

Aplicația de asistență la instalare este rulată automat.

**2 Urmaţi instrucţiunile afi şate pe ecran**  pentru a definitiva instalarea.

## **Înregistrarea unui dispozitiv USB folosind "SensMe™ Setup"**

Este solicitată înregistrarea dispozitivului USB pentru a activa funcţia "SensMe™" a acestui aparat. Dacă înregistrarea nu este realizată în paralel cu procedura de instalare, urmaţi paşii de mai jos.

- **1 Lansaţi aplicaţia "SensMe™ Setup" la calculatorul dvs.**
- **2 Conectaţi dispozitivul USB la calculatorul dvs.**
- **3 Urmaţi instrucţiunile afi şate pe ecran pentru a defi nitiva înregistrarea.**

#### *Observaţie*

*• Dacă este conectat un dispozitiv USB înregistrat care conţine pistele analizate, înregistrarea dispozitivului USB poate fi anulată.*

## **Transferul pistelor la un dispozitiv USB, folosind "Content Transfer"**

Pentru a activa funcția "SensMe™" a acestui aparat, pistele trebuie analizate şi transferate cu ajutorul aplicaţiei "Content Transfer" la dispozitivul USB înregistrat.

**1 Conectaţi dispozitivul USB înregistrat, la calculatorul dvs.**

În cazul unui "WALKMAN", realizaţi conexiunea în modul "MTP".

Pentru alte dispozitive USB în afară de "WALKMAN", conectaţi folosind modul MSC. "Content Transfer" este lansată automat.

Dacă apare un mesaj, acționați urmând instrucțiunile afișate pe ecran.

**2 Marcaţi şi deplasaţi pistele pentru Windows Explorer sau iTunes etc. la "Content Transfer".**

Începe analiza şi transferul pistelor.

Pentru detalii legate de operatii, consultati documentaţia Help a aplicaţiei "Content Transfer".

#### *Notă*

*• Analiza pistelor realizată cu 12 TONE ANALYSIS poate dura mai mult timp, în funcţie de*   $configuratia$  *calculatorului.* 

#### *Observaţie*

*• Cu "Content Transfer" pot fi transferate nu numai fi şiere audio, dar şi fi şiere de imagine şi video. Pentru detalii, consultaţi documentaţia Help a aplicaţiei "Content Transfer".*

## **Redarea pistelor de pe canale – "SensMe™ channels"**

Funcţia "SensMe™ channels" grupează automat pistele pe canale de melodii. Puteţi selecta şi reda un canal care corespunde genului sau criteriilor dvs.

- **1 Conectati un dispozitiv USB configurat pentru aplicaţia "SensMe™ Setup".**
- **2 Atingeţi "Source List", apoi "SensMe™".**
- **3 Atingeţi "channels" (***canale***).** Apare lista canalelor.

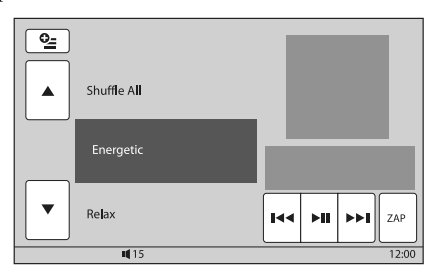

## **4 Atingeţi** v/V **pentru a parcurge lista canalelor.**

Redarea primei piste de pe canalul curent începe de la sectiunea\* cea mai melodică sau cea mai ritmică a acesteia.

 $*$  *Este posibil să nu fie corect identificată.* 

#### **5 Atingeţi canalul dorit.**

Începe redarea pistelor de pe canalul selectat.

#### *Notă*

- În funcție de pistă, aceasta este posibil să nu fie corect detectată sau să fie clasată într-un grup *care nu corespunde genului muzical respectiv.*
- *Dacă dispozitivul USB conectat conţine multe piste, poate dura mai mult timp până ce funcţia*  "SensMe™ channels" începe să acţioneze datorită citirii datelor*.*

#### *Observaţie*

*• Pistele sunt redate în ordine aleatorie. Ordinea*  variază în funcție de fiecare selecție a canalului.

*Continuare...*

## **Lista canalelor**

## x **Recomandat, Redarea aleatorie a tuturor**

**"Morning" (***Dimineaţa***)** (5:00 - 9:59) **"Daytime" (***Ziua***)** (10:00 - 15:59) **"Evening" (***Seara***)** (16:00 - 18:59) **"Night" (***Noaptea***)** (19:00 - 23:59) **"Midnight" (***Miezul nopţii***)** (24:00 - 4:59) Pistele recomandate pentru fiecare moment al zilei. Stabiliţi ora (pag. 61) pentru canalul care să fie afișat în mod corespunzător.

"Shuffle All" (*Redarea aleatorie a tuturor*) : Sunt redate toate pistele analizate în ordine aleatorie

## $\blacksquare$  Canale de bază

Sunt redate pistele în functie de tipul de muzică

**"Energetic" (***energice***)**: plină de energie.

**"Relax" (***relaxante***)**: muzică liniştitoare

**"Mellow" (***melodioase***)**: muzică melodioasă

"Upbeat" (*antrenante*): muzică veselă, tonifiantă

**"Emotional" (***sensibilă***)**: melodii lente

**"Lounge" (***ambientală***)**: muzică de aşteptare

**"Dance" (***de dans***)**: Ritmată şi rap, ritmată şi blues.

**"Extreme" (***Intensă***)**: Piste de rock intens

## x **Canale pentru călătorii cu maşina**

Sunt redate piste adecvate pentru călătorii cu maşina

**"Freeway" (***la drum***)**: rapidă, antrenantă.

**"Chillout Drive" (***linistitoare***)**: muzică

linistitoare

**"Weekend Trip" (***călătorii la sfârşit de săptămână***)**: melodii vesele şi încântătoare

**"Midnight Cruise" (***Croazieră nocturnă***)**: Muzică de Jazz sau interpretată la pian.

**"Party Ride" (***petrecere***)**: tempo ridicat şi plin de viată

**"Morning Commute" (***transport matinal***)**: piste pline de veselie şi încredere

**"Goin' Home" (***spre casă***)**: melodie caldă şi relaxantă

## **Comenzi şi indicaţii ce apar în timpul folosirii redării "SensMe™ channels"**

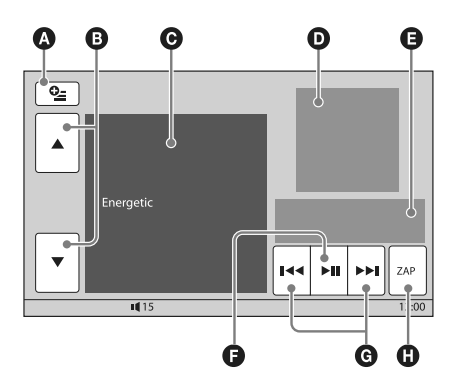

- $\bullet$  Pentru a fi afișate tastele de comandă: "Source List" (Lista surselor), "ATT", "TA", "AF", "Top" (pag. 20).
- B Pentru a parcurge lista şi a selecta un alt canal.
- C Este indicat canalul curent.
- $\bullet$  Prezintă interfața grafică asociată albumului $^{*1}$
- E Indică perioada de redare scursă, denumirea pistei, numele artistului
- **O** Pentru ca redarea să facă o pauză/ să fie reluată după pauză
- G Pentru a omite o pistă
- **O** Pentru a intra în modul ZAPPIN (pag. 36) În cursul redării ZAPPIN a canalelor "SensMe™ channels", sunt redate secţiunile\*2 cele mai melodice sau ritmice ale pistelor.
- *\*1 Dimensiunea recomandată este cuprinsă de la 240 × 240 la 960 × 960 pixeli.*
- *\*2 Este posibil să nu fi e corect detectat.*

## **Redarea pistelor din diagrama genurilor – SensMeTM mood**

"SensMe™ mood" distribuie pistele ca puncte într-o diagramă cu două axe, în funcție de caracteristicile fiecărei piste.

La atingerea unui punct al diagramei în funcție de dispoziţia dvs., acesta va fi înconjurat de un cerc şi vor fi redate pistele reprezentate în interiorul cercului respectiv.

- **1 Conectați un dispozitiv USB configurat pentru funcţia SensMe™.**
- **2 Atingeţi "Source List", apoi "SensMe™".**

## **3 Atingeţi "mood" (***dispoziţie***).**

Este afișată diagrama cu două axe.

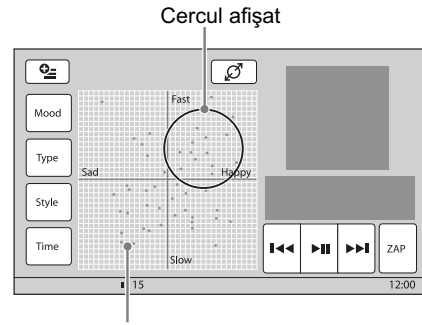

Puncte reprezentând piste

## **4 Atingeţi punctul dorit al diagramei.**

În jurul punctului atins apare un cerc şi începe redarea pistelor a căror reprezentări sunt cuprinse în interiorul acestui cerc.

Redarea primei piste începe de la secțiunea cea mai melodioasă sau cea mai ritmică\*.

\* *Detecţia pistei poate să nu fi e corectă.*

#### *Notă*

- *În diagramă sunt reprezentate numai 200 de piste, cele mai recent transferate folosind "Content Transfer".*
- *În funcţie de pistă, este posibil ca aceasta să nu fi e corect detectată sau poate fi incorect plasată în cadrul diagramei.*
- *Dacă dispozitivul USB conţine multe piste, este posibil să dureze mai mult timp până ce începe redarea "SensMeTM mood"*

### *Observaţii*

- *În diagrama corespunzătoare dispoziţiei, pista curent redată este indicată cu un punct verde.*
- *Pistele sunt redate dinspre centrul cercului spre margini.*

## **Comenzi şi indicaţii ce apar în timpul folosirii redării "SensMe™ mood"**

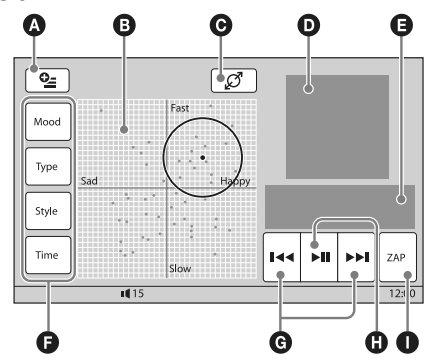

- **A** Pentru a fi afisate tastele de comandă: "Source List" (*Lista surselor*), "ATT", "TA", "AF", "Top" (pag. 20).
- B Pentru a deplasa cercul şi a regrupa pistele.
- **O** Pentru a modifica dimensiunea cercului: mică, medie sau mare.
- $\bullet$  Prezintă interfața grafică asociată albumului\*<sup>1</sup>
- E Indică perioada de redare scursă, denumirea pistei, numele artistului
- **O** Pentru a modifica parametrii pe axa orizontală
- G Pentru a omite o pistă
- $\bigoplus$  Pentru ca redarea să facă o pauză/ să fie reluată după o pauză
- **I Pentru a intra în modul ZAPPIN (pag. 36)** În cursul redării ZAPPIN a canalelor "SensMeTM channels", sunt redate secţiunile\*2 cele mai melodice sau ritmice ale pistelor.
- *\*1 Dimensiunea recomandată este cuprinsă de la 240 × 240 la 960 × 960 pixeli.*

*\*2 Este posibil să nu fi e corect detectat.*

## **Schimbarea parametrilor de pe axa orizontală**

Pe diagrama dispoziţiei, puteţi schimba parametrii de pe axa orizontală. Pistele sunt rearanjate în funcţie de caracteristicile parametrilor.

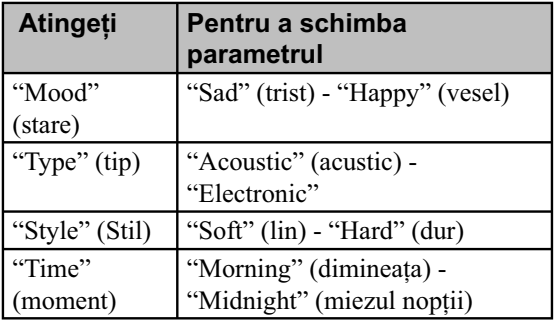

# *Operaţii disponibile pentru iPod*

Pentru detalii legate de compatibilitatea cu iPod-ul dvs., cititi secțiunea "Despre iPod" de la pagina 65 sau vizitați adresa de internet de mai jos :

> **Site de asistenţă** http://support.sony-europe.com

În acest manual de instrucţiuni, termenul de "iPod" este folosit în general pentru funcțiile iPod ale unui iPod şi ale unui iPhone, cu excepţia cazurilor în care este altfel specificat în text sau în ilustrații.

# **Redarea de la iPod**

### **1 Reduceţi nivelul volumului la aparat.**

**2 Scoateţi capacul de la conectorul USB şi conectaţi iPod-ul la conectorul USB.**

Folosirea cablului de conectare USB opţional RC-200IPV este recomandată\*1 .

Pentru detalii, consultati manualul de instructiuni de montare/conectare, care v-a fost furnizat.

Pe ecranul\*2 iPod-ului va apărea interfaţa de mai jos, apoi începe redarea de la elementul redat anterior.

Dacă este deja conectat un dispozitiv iPod, pentru a porni redarea, atingeţi "Source List", apoi "USB/ iPod".

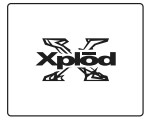

*\*1 Pentru a reda piese video de la un iPod dotat cu facilităţi video, este necesară folosirea cablului RC-200IPV.*

*\*2 Este posibil să nu apară, în cazul unui iPod cu afi şaj tactil sau a unui iPhone conectat, sau când iPod a fost redat ultima dată, folosind comanda de la pasageri.*

## **3 Ajustaţi volumul la acest aparat.**

### **În legătură cu comenzile şi indicaţiile pe durata redării**

Puteti comanda redarea iPod în acelasi fel ca și redarea unui disc. Pentru detalii, consultati "Comenzi de redare", de la pag. 20. Pentru detalii legate de indicațiile afișate în cursul redării, consultați "Indicații afișate în timpul redări", pag. 22.

### **Pentru a opri redarea**

**34** Apăsaţi (SOURCE/OFF) timp de 1 secundă.

## **Decuplarea iPod-ului**

Opriți redarea, apoi deconectați iPod-ul. Nu decuplaţi iPod-ul în timpul redării, deoarece datele conţinute de acesta este posibil să se deterioreze.

## **În legătură cu modul reluarea redării**

Când iPod-ul curent este conectat la statia de cuplare, modul acestui aparat se modifică, acesta trecând la reluarea redării şi redarea începe în modul stabilit la iPod.

În modul reluarea redării, nu este disponibil modul redare repetitivă/ reluare aleatorie.

## **Atenţie relativ la iPhone**

Când conectaţi un iPhone prin intermediul USB, volumul telefonului este comandat de către iPhone. Pentru a evita repornirea sunetului la volum ridicat după o convorbire telefonică, nu creşteţi volumul sonor la aparat în timp ce vorbiti la telefon.

#### *Notă*

*• Acest aparat nu poate recunoaşte un iPod prin intermediul unui hub USB.*

#### *Observaţii*

- *Când cheia de contact este pusă în poziţia AAC şi aparatul este pornit, iPod-ul se va reîncărca.*
- *Dacă iPod-ul este deconectat în timpul redării, pe ecranul acestui aparat apare indicaţia "USB device is not connected".*

## **Confi gurarea gurarea modului de modului de redare**

Puteti stabili unul dintre următoarele moduri de redare :

### *Pentru redarea audio :*

**"Album", "Track", "Genre", "Playlist", "Artist", "Podcast"***\** 

#### *Pentru redarea video :*

**"Movie", "Rental", "TV Show", "Music Video", "Playlist", "Podcast"***\**

*\* În funcţie de iPod, este posibil să nu apară.*

- **1 În cursul redării, atingeţi "List".**
- **2 Atingeţi "MUSIC" sau "VIDEO".**

### **3 Atingeţi modul de redare dorit.**

Pentru a începe redarea, atingeţi elementul dorit din listă.

Pentru a parcurge lista, atingeți  $\triangle/\blacktriangledown$ .

## **Pentru a omite elementele modului de redare selectat**

În cursul redării, atingeţi +/– pentru modul de redare selectat.

# **Redarea repetitivă şi edarea repetitivă şi aleatorie leatorie**

**1 În cursul redării, atingeţi "Play Menu", apoi în mod repetat tasta virtuală**  "Repeat" sau "Shuffle" până ce este **afi şată varianta dorită.**

Începe redarea repetitivă sau cea aleatorie.

Pentru a închide meniul de redare, atingeţi "Play Menu".

Optiunile de repetare sunt :

#### **Pentru redarea audio**

**"OFF"**: se revine la redarea obişnuită **"Track"**: este repetată pista curentă **"Album"/ "Podcast"/ "Artist"/ "Playlist"/ Genre"**\*: este repetat elementul curent al modului de redare selectat

#### **Pentru redarea video**

**"OFF"**: se revine la redarea obişnuită

- **"Track"**: este repetată pista curentă
- **"Rental"/ "TV Show"/ "Music Video"/**
- **"Playlist"/ "Podcast"\*:"**\*: este repetat

elementul curent al modului de redare selectat

Opțiunile pentru redarea aleatorie sunt :

#### **Pentru redarea audio**

- **"OFF"**: se revine la redarea obişnuită
- **"Album"/ "Podcast"/ "Artist"/ "Playlist"/**
- **"Genre"**\*: sunt redate în ordine aleatorie pistele modului selectat
- **"Device"**\*: sunt redate în ordine aleatorie toate pistele de pe iPod.
- \* *Diferă în funcţie de modul de redare selectat.*

#### *Notă*

*• Opţiunile afi şate este posibil să difere faţă de operaţiile realizate efectiv.*

# **Acţionarea directă a unui cţionarea directă a unui iPod – Comanda de la Pod – Comanda de la pasageri asageri**

Puteţi acţiona direct un iPod conectat la acest aparat.

## **1 În cursul redării, atingeţi "Play Menu", apoi atingeţi tasta virtuală "Passenger Control" pentru a alege varianta "ON.".**

## **Pentru a părăsi modul comandă de la pasageri**

Atingeţi tasta virtuală "Passenger Control" pentru a alege varianta "OFF".

Modul de redare se va schimba trecându-se la modul Reluarea redării.

Pentru a închide meniul de redare, atingeti "Play Menu".

#### *Note*

- *Pentru a transmite semnal video la acest aparat, este necesar să activaţi ieşirea video de la iPod.*
- *Volumul poate fi reglat numai de la această unitate.*
- *Dacă este părăsit acest mod, reglajul de redare repetitivă va fi oprit.*

# *Funcţii utile*

# **Ascultarea pistelor/ scultarea pistelor/ imaginilor/** fisierelor video – **Listă**

## **Selectarea unei piste/ imagini/ unui fisier video**

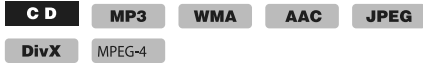

Puteți să listați albume/ directoare/ piste/ imagini/ fișiere video și să selectați elementul care doriți să fie redat. Această funcție este utilă mai ales pentru discuri în format MP3/ WMA/ AAC/ JPEG/ DivX/ MPEG-4 sau pentru un dispozitiv USB care contine multe albume/ piste etc.

### **1 În cursul redării, atingeţi "List".**

Este afisată lista categoriilor sau fisierelor din elementul în curs de redare.

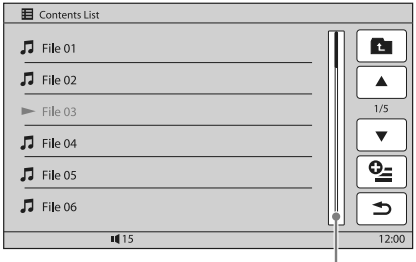

Bară indicatoare a poziţiei pe pagină

Pentru deplasarea la nivelul superior, atingeti 1. Pentru a parcurge lista, atingeți  $\triangle/\blacktriangledown$ .

Pentru a omite pagini, atingeţi bara indicatoare a poziţiei pe pagină.

**2 Atingeţi elementul dorit.**

Începe redarea.

## **Selectarea tipului de fişier**

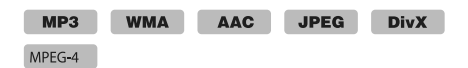

Dacă discul/ dispozitivul USB conține mai multe tipuri de fișiere, va fi redat numai tipul selectat (audio, video, de imagine). Ordinea priorităţii la redare a fișierelor, în funcție de tip este inițial audio, video, de imagine (ex. dacă discul conține fișiere video şi de imagine, vor fi redate numai cele video). Puteti selecta tipul de fisiere care să fie prezentate în listă, apoi selectați fișierul care să fie redat.

## **1 În cursul redării, atingeţi "List".**

- **2 Atingeţi , apoi "Audio", "Image" sau**  "Video" pentru a selecta tipul de fişier. Pentru a închide meniul de opțiuni, atingeți "Close".
- **3** Atingeti fisierul dorit. Începe redarea fișierului selectat.

# **Căutarea unei piste în urma ăutarea unei piste în urma ascultării unei secvenţe scultării unei secvenţe –ZAPPINTM**

#### **CD** MP3 WMA AAC

Apelând la redarea succesivă a unor scurte pasaje din fiecare pistă de pe disc sau de pe dispozitivul USB, puteţi căuta pista pe care doriţi să o ascultaţi.

Această functie este adecvată pentru căutarea unei piste în modul aleatoriu sau în cel de redare aleatorie repetitivă.

## **1 În cursul redării audio, atingeţi "ZAP".** Redarea începe cu un pasaj din următoarea pistă. Secvența este redată o anumită perioadă de timp, stabilită, după care se aude un clic şi începe redarea următorului pasaj.

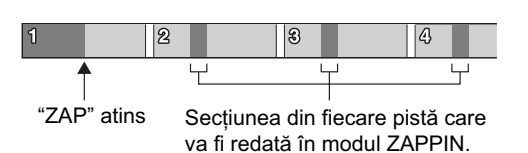

## **2 Atingeţi "ZAP" când se ajunge la redarea pistei dorite.**

Se revine la redarea în mod obişnuit a pistei selectate, de la început.

Pentru căutarea unei alte piste folosind din nou modul ZAPPIN, repetaţi paşii 1 şi 2.

## **În cazul redării "SensMe™ channels" sau "SensMe™ mood"**

Dacă intrați în modul ZAPPIN în cursul redării "SensMeTM channels" sau "SensMe™ mood", va fi redată sectiunea\* cea mai melodioasă sau cea mai ritmică. Pentru detalii legate de funcția SensMe™, consultaţi "Ascularea muzicii în funcţie de dispoziţia  $dvs. - SensMe<sup>TM"</sup>$ , de la pag. 30.

*\* Este posibil să nu fi e corect depistată.*

#### *Observaţii*

- *Puteţi modifi ca durata de redare a unei secvenţe (pag. 59), însă nu puteţi alege pasajul de redat.*
- *Puteţi dezactiva semnalul sonor care este emis între secvenţele redate ale pistelor (pag. 59).*

**36**
# **Utilizarea comenzii tactile tilizarea comenzii**

Puteți efectua operații frecvent utilizate acționând afișajul de recepție/ redare așa cum este indicat mai jos.

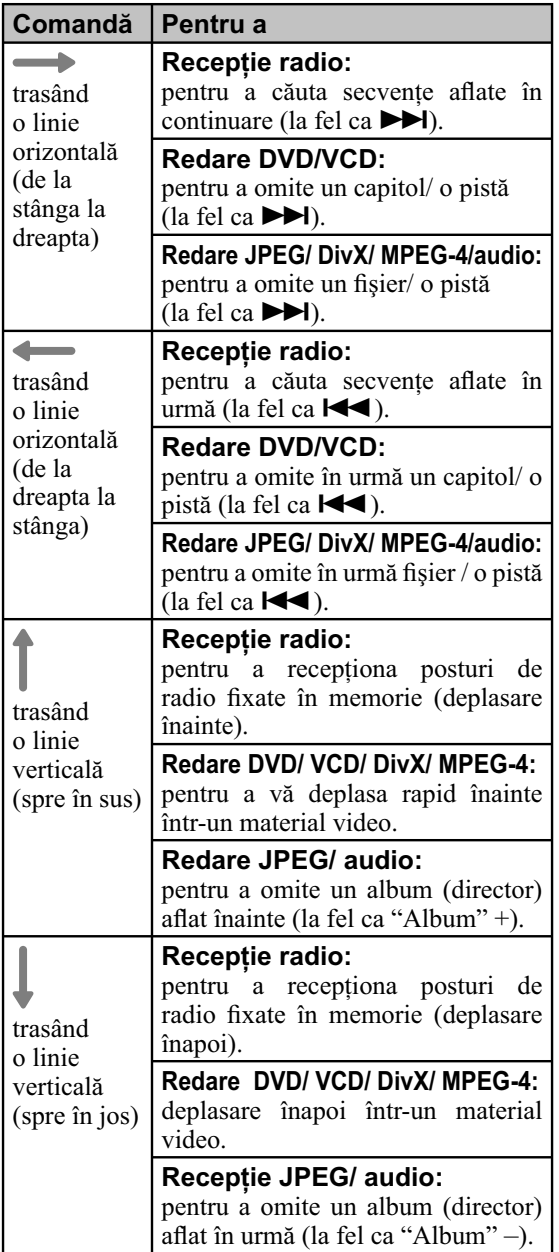

## **Pentru a vizualiza instrucţiunile privind Comenzile tactile**

Atingeți când acesta apare în colțul din dreapta sus a afisajului tactil.

# *Efectuarea unui apel fără a folosi mâinile şi transmisiuni audio pe Internet — Bluetooth*

# **Înainte de a folosi funcţia nainte de a folosi funcţia Bluetooth luetooth**

## **Proceduri de bază pentru funcţia Bluetooth**

## 1 **Punerea în legătură**

La prima conectare a dispozitivelor Bluetooth, este nevoie de punerea lor în legătură (pairing). Această operaţie de punere în legătură este necesară numai prima dată, deoarece acest aparat şi alte dispozitive se vor recunoaşte în mod automat ulterior.

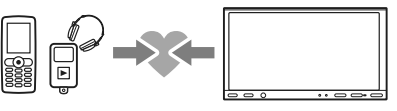

## *Notă*

*• Dacă ştergeţi înregistrarea unui dispozitiv din memoria acestui aparat, operaţia de punere în legătură va trebui reluată.*

## 2 **Conectarea**

Pentru a folosi dispozitivul după ce a fost efectuată punerea în legătură, porniţi conexiunea. Uneori, înregistrarea reciprocă permite conectarea în mod automat

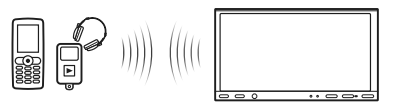

## 3 **Apeluri fără a folosi mâinile / transmisiunea audio pe Internet**

Puteți efectua/ recepționa apeluri fără a folosi mâinile sau să ascultați semnalul audio cu acest aparat.

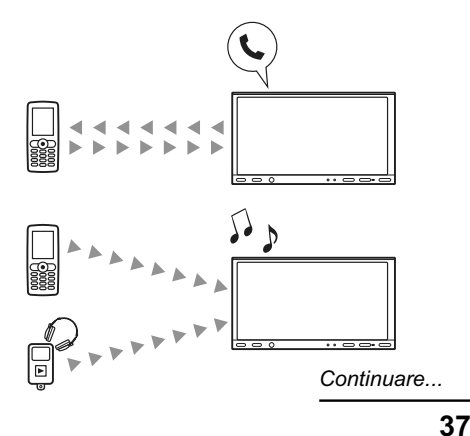

Pentru detalii legate de compatibilitatea dispozitivului dvs. vizitaţi site-ul de asistenţă :

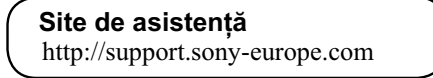

## **Indicaţiile stării Bluetooth**

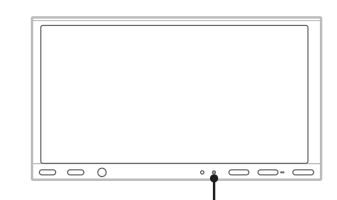

Indicatorul semnalului Bluetooth: devine luminos când semnalul Bluetooth este pornit

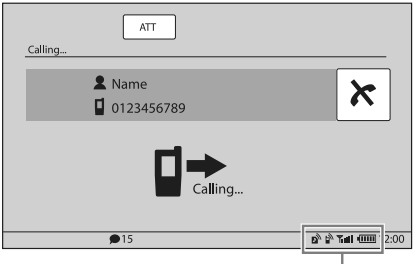

Indicaţiile stării Bluetooth

| Ď      | <b>None:</b> nu este conectat nici un dispozitiv<br>pentru ascultarea audio de pe Internet.<br><b>Flashing:</b> conectare în curs.<br><b>Lit:</b> conectat la un dispozitiv. |
|--------|----------------------------------------------------------------------------------------------------|
| Рy     | None: nu este conectat nici un telefon<br>celular pentru apeluri fără a folosi<br>mâinile.<br><b>Flashing:</b> conectare în curs.<br>Lit: conectat la un telefon celular.    |
| Tull   | Situația tăriei semnalului pentru telefonul<br>celular conectat.                                                                                                    |
| 41.III | Starea energiei rămase a bateriei pentru<br>telefonul celular conectat.                                                                                                    |

## **Instalarea microfonului extern XA-MC10**

Pentru a capta vocea în timpul realizării de apeluri fără a folosi mâinile, trebuie să instalaţi microfonul extern XA-MC10 (furnizat).

Pentru detalii legate de conectarea microfonului, consultaţi manualul de instalare/ conectare furnizat.

# **Punerea în legătură unerea în**

Operatia de punere în legătură este necesară numai când vă conectati la un dispozitiv Bluetooth (telefon celular etc.)\*1 .

Pentru a pune în legătură acest aparat cu un dispozitiv Bluetooth, trebuie să introduceți aceeași parolă\*2 la cele două echipamente. Parola poate fi fie un număr stabilit de dvs., fie numărul determinat de dispozitivul Bluetooth. Pentru detalii, consultați manualul ce însoțește dispozitivul Bluetooth.

- \*1 *Dacă ştergeţi înregistrarea unui dispozitiv din memoria acestui aparat, operaţia de punere în legătură va trebui reluată.*
- \*2 *În funcţie de dispozitivul Bluetooth, parola poate purta următoarele denumiri "passcode", "PIN code", PIN number", "password" etc.*

#### *Observaţie*

*• Puteţi pune în legătură până la 9 dispozitive.*

## **Căutarea de la acest aparat**

Verificați, mai întâi, dacă celălalt dispozitiv Bluetooth permite căutarea (dacă poate fi detectat).

## **1 Selectaţi sursa Bluetooth.**

Pentru a selecta telefonul Bluetooth, apăsați (TOP), apoi atingeţi "BT Phone" în meniul superior.

Pentru a selecta Bluetooth Audio, atingeţi "Source List", apoi "BT Audio".

#### **2 Atingeţi "BT Menu".**

În cazul Bluetooth Audio, atingeţi "Play Menu", apoi "BT Menu".

Este afişat meniul de reglaje Bluetooth.

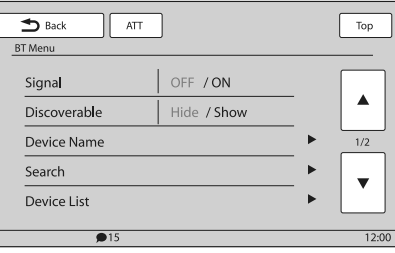

## **3 Atingeţi "Search".**

Începe căutarea dispozitivelor Bluetooth ce pot fi conectate.\*1 \*2

După ce se încheie căutarea, este afișată lista dispozitivelor detectate\*3 .

- \*1 *Dacă semnalul Bluetooth de la acest aparat este oprit, se va activa automat când începe căutarea.*
- \*2 *Durata căutării variază în funcţie de numărul de dispozitive ce pot fi conectate.*
- \*3 *Sunt afi şate denumirea sau adresa (dacă denumirea nu este disponibilă) dispozitivelor detectate.*

#### **4 Atingeţi dispozitivul de conectat.**

#### **5 Selectaţi tipul de conexiune.**

Atingeţi "Handsfree Connect" pentru a realiza apeluri fără a folosi mâinile. Atingeti "Audio Connect" pentru a folosi

facilitatea transmisiuni audio pe Internet.

Începe operaţia punerea în legătură şi este afi şată fereastra de introducere a parolei.

**6 Atingeţi butoanele numerice pentru a introduce parola, apoi atingeţi "OK".** Efectuaţi, şi la dispozitivul Bluetooth, operaţiile solicitate.

Procedura de punere în legătură este definitivată şi acest aparat este conectat la un alt dispozitiv Bluetooth.

Când conexiunea este realizată cu succes, în partea de jos a ecranului apare unul dintre simbolurile :  $\mathbb{R}^N$  sau  $\mathbb{R}^N$ .

## **Căutarea dispozitivului de la un alt echipament Bluetooth**

În continuare este explicată procedura de căutare a acestui aparat pornind de la un alt dispozitiv Bluetooth.

**1 Selectaţi sursa Bluetooth.**

Pentru a selecta telefonul Bluetooth, apăsaţi (TOP), apoi atingeţi "BT Phone" în meniul superior.

Pentru a selecta Bluetooth Audio, atingeti "Source" List", apoi "BT Audio".

#### **2 Atingeţi "BT Menu".**

În cazul Bluetooth Audio, atingeți "Play Menu", apoi "BT Menu".

Este afișat meniul de reglaje Bluetooth.

**3 Atingeţi "Semnal", apoi "Yes" pentru ca**  pentru opțiunea "Semnal" să fie aleasă **varianta "ON".**

Semnalul Bluetooth al acestui aparat este activat.

**4 Atingeţi "Discoverable" pentru a alege varianta "Show".**

Aparatul este pregătit pentru a fi detectat de către un alt dispozitiv Bluetooth.

#### **5 Începeţi căutarea pentru acest aparat de la celălalt dispozitiv Bluetooth.**

După ce se încheie căutarea, acest aparat va apărea ca "Sony Automotive"\* în lista celuilalt dispozitiv Bluetooth.

\* *Poate fi schimbată denumirea, cu ajutorul reglajelor Bluetooth (pag. 47).*

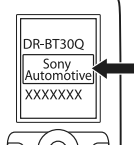

După efectuarea operaţiilor cerute de celălalt echipament Bluetooth, la acest aparat apare fereastra de introducere a parolei.

#### **6 Atingeţi butoanele numerice pentru a introduce parola, apoi atingeţi "OK".**

Procedura de punere în legătură este definitivată şi acest aparat este conectat la un alt dispozitiv Bluetooth.

Când conexiunea este realizată cu succes, în partea de jos a ecranului apare unul dintre simbolurile :  $\mathbf{B}^{\mathbf{N}}$  sau  $\mathbf{B}^{\mathbf{N}}$ .

#### *Note*

- *Pe durata conectării la un dispozitiv Bluetooth, acest aparat nu poate fi detectat de către un alt echipament. Pentru a permite detectarea, decuplaţi conexiunea şi căutaţi acest aparat de la celălalt dispozitiv.*
- **•** În functie de dispozitiv, căutarea de la acest aparat *poate fi imposibilă. În acest caz, căutaţi acest aparat de la celălalt dispozitiv.*
- *Dacă realizaţi căutarea reciprocă şi simultană acestui aparat şi a celuilalt dispozitiv, acest aparat nu va recunoaşte dispozitivul respectiv.*
- *Operaţiile de căutare şi conectare durează mai mult timp.*
- În funcție de dispozitiv, interfața de confirmare a *conexiunii poate apărea înainte de introducerea parolei.*
- *Durata limită pentru introducerea parolei diferă în funcţie de dispozitiv.*
- *Acest aparat nu poate fi conectat la un dispozitiv compatibil numai cu HSP (dispozitiv de ataşare de cap).*

## **Conectare onectare**

Când este pornită maşina cu cheia de contact, semnalul Bluetooth fiind activat, acest aparat caută ultimul dispozitiv Bluetooth la care a fost conectat, şi conexiunea este realizată dacă este posibil.

Acest capitol explică modul de conectare manuală la dispozitivele Bluetooth înregistrate.

Înainte de a începe, aveţi grijă să activaţi semnalul Bluetooth atât la acest aparat (pag. 47), cât şi la celălalt dispozitiv Bluetooth.

#### **1 Selectaţi sursa Bluetooth.**

Pentru a selecta telefonul Bluetooth, apăsaţi (TOP), apoi atingeţi "BT Phone" în meniul superior.

Pentru a selecta Bluetooth Audio, atingeți "Source List", apoi "BT Audio".

#### **2 Atingeţi "BT Menu".**

În cazul Bluetooth Audio, atingeţi "Play Menu", apoi "BT Menu".

Este afișat meniul de reglaje Bluetooth.

#### **3 Atingeţi "Device List".**

Apare lista dispozitivelor Bluetooth. Pentru a parcurge lista, atingeți ▲/▼.

### **4 Atingeţi dispozitivul de conectat.**

#### **5 Selectaţi tipul de conexiune.**

Atingeţi "Handsfree Connect" pentru a realiza apeluri fără a folosi mâinile.

Atingeţi "Audio Connect" pentru a folosi facilitatea transmisiuni audio pe Internet. Conexiunea este definitivată.

Când conexiunea este realizată cu succes, în partea de jos a ecranului apare unul dintre simbolurile :  $\mathbb{R}$  sau  $\mathbb{R}^N$ .

În lista dispozitivelor, dispozitivul curent conectat este indicat printr-un simbol plasat la începutul denumirii sale.

## **Pentru a vă conecta de la celălalt dispozitiv Bluetooth**

Acţionaţi celălalt dispozitiv Bluetooth pentru conectarea la acest aparat.

Când conexiunea este realizată cu succes, în partea de jos a ecranului apare unul dintre simbolurile : sau  $\mathbb{R}^N$ .

## **Pentru deconectare**

- **1** Urmaţi paşii de la 1 la 3 ai procedurii precedente.
- **2** Atingeti dispozitivul de conectat, apoi "Handsfree Disconnect" sau "Audio Disconnect".

## **Pentru a şterge toate înregistrările**

- **1** Urmaţi paşii de la 1 la 3 ai procedurii precedente.
- **2** Atingeti "Delete All", apoi "Yes" în interfata de confirmare.

#### **Pentru a şterge o anume înregistrare**

- **1** Urmaţi paşii de la 1 la 3 ai procedurii precedente.
- **2** Atingeţi dispozitivul de şters, apoi "Delete this device from List."
- **3** Atingeți "Yes" în interfața de confirmare.

## **Pentru a vă conecta, de la acest aparat, la dispozitivul Bluetooth cel mai recent folosit (numai Bluetooth audio)**

Atingeţi "Source List", "BT Audio", apoi "Connect".

#### *Notă*

*• Dacă este realizată conexiunea în timpul transmisiunii audio pe Internet, peste sunetul ascultat se poate suprapune zgomot.* 

#### *Observaţie*

*• Puteţi conecta un telefon celular în scopul transmisiuni audio pe Internet, dacă acesta este compatibil cu A2DP (Profilul (Advanced Audio Distribution).*

# **Apeluri fără a folosi mâinile peluri fără a folosi mâinile (Handsfree) Handsfree)**

Odată conectat aparatul la un telefon celular, puteţi efectua/ recepţiona apeluri fără a trebui să folosiţi mâinile pentru a actiona aparatul.

## **Efectuarea apelurilor**

## **Prin formarea unui număr de telefon**

**1 Apăsaţi** (TOP)**, apoi atingeţi "BT Phone" din meniul superior.**

Apare interfata Bluetooth Phone.

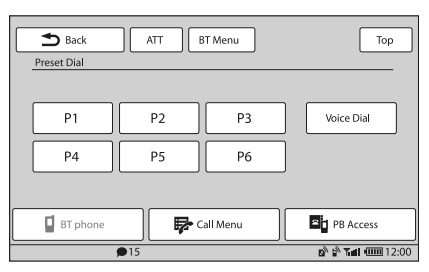

#### **2 Atingeţi "Call Menu", apoi "Dial".**

Este afișată interfața de introducere a numărului.

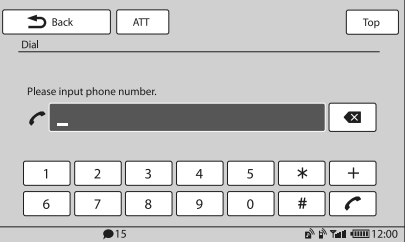

**3 Atingeţi butoanele numerice pentru a**  introduce numărul de telefon, apoi  $\curvearrowleft$ . Pentru a şterge unul dintre numerele introduse,

atingeti **X**. Apelul este efectuat și este afisată interfața de

apelare până ce persoana căutată răspunde.

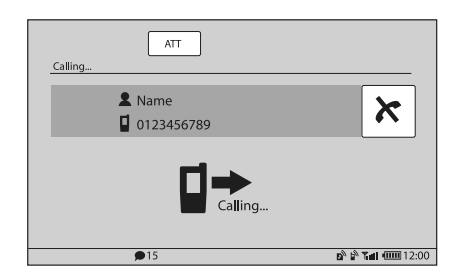

## **Prin folosirea agendei telefonice**

Pentru detalii privind modul de gestionare a datelor din agenda telefonică, consultați "Gestionarea agendei telefonice", pag. 43.

**1 Apăsaţi** (TOP)**, apoi atingeţi "BT Phone" din meniul superior.**

Apare interfaţa Bluetooth Phone.

- **2 Atingeţi "Call Menu", apoi "Phonebook".** Este afișată agenda telefonică.
- **3 Selectaţi contactul dorit.**
	- $\bullet$  În lista inițială, atingeți inițialele elementului de contact respectiv.
	- 2 În lista numelor, atingeţi numele persoanei de contact.
	- $\odot$  În lista numerelor de telefon, atingeți numărul de telefon dorit.

Apare interfața de confirmare a contactului.

**4 Atingeţi "Call".**

Apelul este efectuat și este afișată interfața de apel până ce persoana contactată răspunde.

#### *Observaţie*

*• Puteţi totodată să parcurgeţi agenda telefonică a telefonului celular conectat la acest aparat şi să realizaţi un apel cu ajutorul acesteia (pag. 44).*

## **Prin folosirea istoricului de apeluri**

Aparatul retine în memorie până la 20 de apeluri, cele mai recente, permiţându-vă să selectaţi rapid unul dintre acestea.

**1 Apăsaţi** (TOP)**, apoi atingeţi "BT Phone" din meniul superior.**

Apare interfaţa Bluetooth Phone.

- **2 Atingeţi "Call Menu", apoi "Recent Call".** Este afișată lista istoricului de apeluri telefonice. Pentru a parcurge lista, atingeți  $\blacktriangle/\blacktriangledown$ .
- **3 Atingeţi elementul dorit din listă.** Apare interfața de confirmare a contactului.
- **4 Atingeţi "Call".**

## **Prin folosirea contactelor prestabilite**

Puteți introduce în memoria aparatului până la 6 contacte, în categoria contacte prestabilite.

Pentru detalii legate de modul de stocare în memorie, consultaţi secţiunea "Contacte prestabilite, de la pag. 45.

**1 Apăsaţi** (TOP)**, apoi atingeţi "BT Phone" din meniul superior.**

Apare interfaţa Bluetooth Phone.

**2 Atingeţi numărul dorit din listă (de la "P1", la "P6").**

Apare interfața de confirmare a contactului.

**3 Atingeţi "Yes".** Apelul este efectuat și este afisată interfața de apel până ce persoana contactată răspunde.

## **Prin folosirea funcţie apel vocal**

Puteți realiza apeluri telefonice folosind etichete vocale stocate în memoria telefonului celular conectat.

**1 Apăsaţi** (TOP)**, apoi atingeţi "BT Phone" din meniul superior.**

Apare interfaţa Bluetooth Phone.

#### **2 Atingeţi "Voice Dial".**

**3 Spuneţi conţinutul etichetei vocale stocate în memoria telefonului mobil.**

Vocea dvs. este recunoscută, apoi este efectuat apelul telefonic.

Este afisată interfata de apel până ce persoana contactată răspunde.

#### *Note*

- *Pronunţaţi conţinutul etichetei vocale în acelaşi mod în care aţi făcut-o la înregistrarea în memoria telefonului celular.*
- *Dacă funcţia de apel vocal este activată la telefonul*  mobil conectat, este posibil să nu fie disponibilă *pentru acest aparat.*
- *Nu folosiţi funcţia de apel vocal a telefonului celular, câtă vreme este conectat la acest aparat.*
- *Zgomotul, cum ar fi ce produs de motor, poate interfera cu sunetul vocii dvs. Pentru a ameliora condiţiile de recunoaştere a vocii, reduceţi în prealabil la minim zgomotul din jur.*
- *În funcție de specificațiile de recunoaștere a vocii de la telefonul mobil, este posibil ca funcţia de apel vocal să nu fi e disponibilă. Pentru detalii, consultaţi site-ul de asistenţă pentru clienţi.*

Apelul este efectuat și este afișată interfața de apel până ce persoana contactată răspunde.

## **Pentru a ajusta volumul vocii persoanei care vorbeşte**

Apăsati ( $\overline{VOL}$ ) +/– în timp ce efectuati un apel. Nivelul volumului vocii vorbitorului va fi reţinut în memorie, independent de nivelul obişnuit al volumului.

## **Recepţionarea apelurilor**

Cu aparatul conectat la telefonul celular, puteţi receptiona un apel în orice stare.

Interfata de mai jos indică un apel în curs de receptionare, fiind afisată în paralel cu sunetul soneriei de telefon.

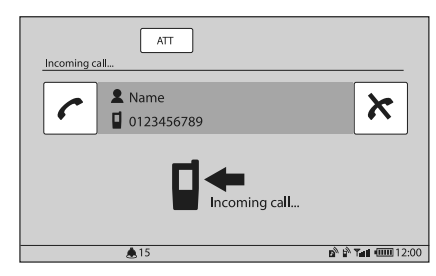

## **Pentru a răspunde la telefon** Atingeți .

## **Pentru a ajusta volumul soneriei telefonului**

Apăsaţi (VOL) +/– în timp ce efectuaţi un apel. Nivelul volumului soneriei de apel, a telefonului, va fi reţinut în memorie, independent de nivelul obişnuit al volumului.

# **Pentru a respinge un apel**

## Apăsati  $\mathbf{\hat{X}}$ .

#### *Notă*

*• Sunetul soneriei şi cel al persoanei care vorbeşte este emis numai de boxele frontale.* 

## *Observaţii*

- *Puteţi stabili să se răspundă automat la un apel recepţionat (pag. 47).*
- *Puteţi folosi tonul de sonerie al telefonului celular sau pe cel al acestui aparat (pag. 47).*

# **Funcţionarea în timpul apelurilor**

În cursul unui apel este afișată următoarea interfață:

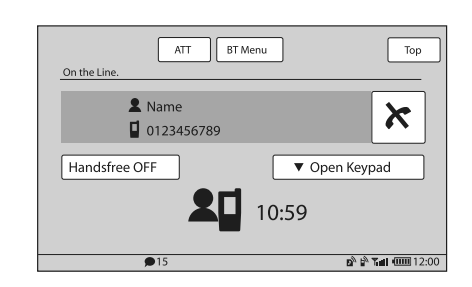

## **Pentru a ajusta volumul vocii persoanei care vorbeşte**

Apăsaţi (VOL) +/– în timp ce efectuaţi un apel. Nivelul volumului vocii vorbitorului va fi reţinut în memorie, independent de nivelul obişnuit al volumului.

# **Pentru a transmite tonuri DTMF (Dual Tone Multiple Frequency)**

Atingeţi "Open Keypad", apoi atingeţi tastele numerice cerute.

## **Pentru a transfera apelul curent către un telefon celular**

Atingeți "Handsfree OFF".

Pentru a reveni la apelarea fără folosirea mâinilor, atingeti "Handsfree ON".

## *Notă*

*• În funcţie de telefon, conexiunea poate fi întreruptă când se realizează transferul unui apel.* 

## **Pentru a ajusta volumul vocii persoanei cu care vorbiţi**

- **1 Atingeţi "BT Menu".**
- **2 Atingeţi** v/V **pentru a parcurge lista, apoi atingeţi "MIC Gain".**
- **3 Atingeţi –/+ pentru a ajusta nivelul.** Nivelul poate fi reglat în trepte de o unitate, între  $-2$  si  $+2$ .
- **4 Atingeţi de mai multe ori "Back" pentru a reveni la interfaţa precedentă.**

## **Pentru a încheia un apel** Apăsați $\mathbf{\hat{X}}$ .

# **Gestionarea apelurilor estionarea apelurilor telefonice elefonice**

Puteti stoca până la 300 de contacte în agenda telefonică și pentru fiecare contact pot fi reținute până la 5 numere de telefon.

#### *Note*

- *Datele agendei telefonice preluate de la un telefon celular nu pot fi suprascrise cu date ulterioare. Cu toate acestea, este posibil ca unele date (denumire*  etc.) să fie duplicate în urma acestei operații.
- *Datele din agenda telefonică pot fi pierdute dacă acest aparat este deteriorat.*
- *Când dezafectaţi acest aparat, ştergeţi datele din agenda telefonică, cu ajutorul operaţiei de iniţializare (pag. 47).*

## **Stocarea datelor în agenda telefonică**

## **Preluarea datelor de la un telefon celular**

Dacă telefonul celular conectat este compatibil cu PBAP (Profilul : Phone Book Access), puteți să preluaţi datele din agenda telefonică şi să le stocaţi la acest aparat.

**1 Apăsaţi** (TOP)**, apoi atingeţi "BT Phone" din meniul superior.** Apare interfaţa Bluetooth Phone.

## **2 Atingeţi "PB Access".**

Apare meniul de acces al agendei telefonice.

**3 Atingeţi "Access" pentru a selecta memoria în care sunt stocate datele din agenda telefonică.**

Pentru a prelua datele în memoria internă a telefonului mobil, alegeți opțiunea "Memory". Pentru a prelua datele pe SIM, alegeți varianta "SIM".

#### **4 Atingeţi "Phonebook Download".**

Când preluarea este completă, apare indicaţia "Complete" şi datele din agenda telefonică sunt stocate la acest aparat.

#### **Recepţia de la un telefon celular**

Puteți să transmiteți datele din agenda telefonică de la un telefon celular conectat și să le recepționați cu acest aparat.

**1 Apăsaţi** (TOP)**, apoi atingeţi "BT Phone" din meniul superior.**

Apare interfaţa Bluetooth Phone.

**2 Atingeţi "Call Menu", apoi "Receive Phonebook".**

Acest aparat este pregătit pentru recepţionarea agendei telefonice.

**3 Transmiteţi datele din agenda telefonică acţionând telefonul celular conectat.** Când recepția se încheie, este afișat mesajul "Complete" şi datele din agenda telefonică sunt stocate în memoria acestui aparat.

## **Pentru a adăuga un contact introducând numele şi numărul de telefon**

- **1 Apăsaţi** (TOP)**, apoi atingeţi "BT Phone" din meniul superior.** Apare interfaţa Bluetooth Phone.
- **2 Atingeţi "Call Menu", apoi "Phonebook".** Este afișată agenda telefonică.

#### **3 Atingeţi "Add Contact".**

Este afișată interfața de înregistrare a contactelor.

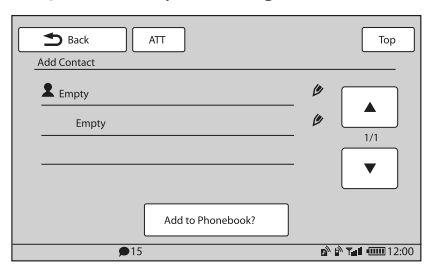

- **4 Atingeţi "Empty" de pe prima linie.** Apare fereastra de introducere a numelui.
- **5 Atingeţi tastele ce au asociate litere ale alfabetului pentru a introduce numele, apoi "OK".**

Pentru detalii legate de modul de utilizare a tastaturii, consultaţi secţiunea "Despre tastatura de editare a numelui", de la pag. 45. Reapare interfaţa de înregistrare a contactelor.

#### **6 Atingeţi "Empty".**

Este afisată interfata de introducere a numărului.

- **7 Atingeţi tastele numerice pentru a introduce numărul de telefon, apoi "OK".** Apare interfaţa de selecţie a tipului de număr de telefon.
- **8 Atingeţi tipul de număr de telefon dorit.** Reapare interfaţa de înregistrare a contactelor. Pentru a introduce alte numere de telefon, repetati paşii de la 6 la 8.
- **9 Atingeţi "Add to Phonebook?".** Contactul este adăugat în agenda telefonică.

## **Pentru a adăuga un contact din lista istoricului apelurilor telefonice**

- **1 Apăsaţi** (TOP)**, apoi atingeţi "BT Phone" din meniul superior.** Apare interfata Bluetooth Phone.
- **2 Atingeţi "Call Menu",apoi "Recent Call".** Este afisată lista istoricului apelurilor. Pentru a parcurge lista, atingeți  $\triangle/\blacktriangledown$ .
- **3 Atingeţi elementul pe care doriţi să îl adăugaţi în agenda telefonică.** Este afișată interfața de confirmare a contactelor.
- **4 Atingeţi "Save to Phonebook".** Este afisată interfata de introducere a numelui.
- **5 Atingeţi tastele ce au asociate litere ale alfabetului pentru a introduce numele, apoi "OK".**

Pentru detalii legate de modul de utilizare a tastaturii, consultaţi secţiunea "Despre tastatura destinată editării numelor", de la pag. 45. Contactul este introdus în agenda telefonică.

# **Consultarea agendei telefonice a unui telefon celular**

Dacă telefonul celular conectat este compatibil cu PBAP (Profilul Phone Book Access), puteți consulta datele din agenda telefonică a acestuia de la acest aparat.

Puteți de asemenea să efectuați un apel către unul dintre contactele din agendă şi să adăugaţi contactul în agenda telefonică a acestui aparat.

**1 Apăsaţi** (TOP)**, apoi atingeţi "BT Phone" din meniul superior.**

Apare interfaţa Bluetooth Phone.

## **2 Atingeţi "PB Access".**

Este afisat meniul de acces a agendei telefonice.

**3 Atingeţi "Access" pentru a selecta memoria în care au fost stocate datele agendei telefonice.**

Pentru a prelua datele în memoria internă a telefonului mobil, alegeţi opţiunea "Memory". Pentru a prelua datele pe SIM, alegeţi varianta "SIM".

#### **4 Atingeţi "Phonebook Browsing".**

Este afișată agenda telefonică a telefonului celular conectat.

#### **5 Selectaţi contactul dorit.**

 $\bullet$  În lista initială, atingeti initialele elementului de contact respectiv.

- 2 În lista numelor, atingeţi numele persoanei de contact.
- $\odot$  În lista numerelor de telefon, atingeți numărul de telefon dorit.

Apare interfata de confirmare a contactului.

#### **Pentru a apela un contact**

Atingeți numărul de telefon pentru a efectua apelul, apoi atingeți "Yes" în interfața de confirmare.

## **Pentru a adăuga contactul în agenda telefonică acestui aparat**

Atingeţi "Save to Phonebook", apoi "Yes" în interfaţa de confirmare.

## **Ştergerea datelor din agenda telefonică**

## **Pentru a şterge toate datele din agenda telefonică a acestui aparat**

- **1 Apăsaţi** (TOP)**, apoi atingeţi "BT Phone" din meniul superior.** Apare interfaţa Bluetooth Phone.
- **2 Atingeţi "Call Menu", apoi "Phonebook".** Apare agenda telefonică.
- **3 Atingeţi "Delete All".** Este afișată interfața de confirmare.
- **4 Atingeţi "Yes".** Sunt şterse toate date din agenda telefonică.

## **Pentru a şterge un anumit contact din agenda telefonică**

- **1 Urmaţi paşii 1 şi 2 de mai sus.**
- **2 Selectaţi contactul pe care doriţi să îl ştergeţi.**
	- $\bullet$  În lista inițială, atingeți inițialele elementului de contact respectiv.
	- 2 În lista numelor, atingeţi numele contactului.

#### **3 Atingeţi "Delete Contact".**

Este afișată interfața de confirmare.

#### **4 Atingeţi "Yes".**

Contactul este şters din agenda telefonică.

## **Editarea datelor pentru un contact**

- **1 Apăsaţi** (TOP)**, apoi atingeţi "BT Phone" din meniul superior.** Apare interfaţa Bluetooth Phone.
- **2 Atingeţi "Call Menu", apoi "Phonebook".** Apare agenda telefonică.
- **3 Selectaţi contactul de editat.**
	- $\bullet$  În lista initială, atingeți initialele elementului de contact respectiv.
	- 2 În lista numelor, atingeţi numele contactului.
- **4 Atingeţi opţiunea de editare dorită.**

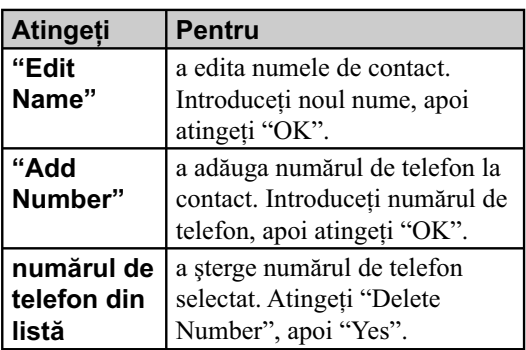

## **Despre tastatura destinată editării numelor**

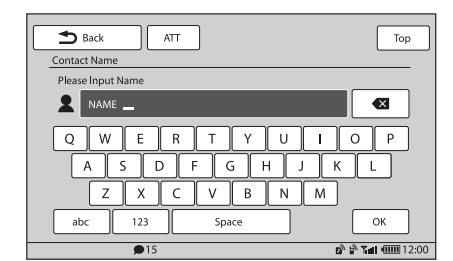

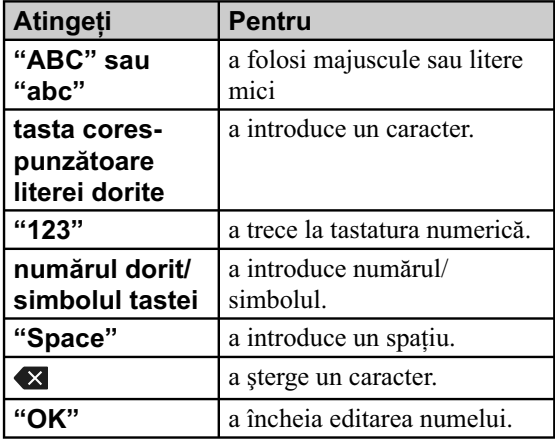

# **Gestionarea datelor apelurilor pelurilor**

## **Istoricul apelurilor**

Puteţi şterge elementele din istoricul apelurilor.

## **Pentru a şterge toate elementele din istoricul apelurilor**

- **1 Apăsaţi** (TOP)**, apoi atingeţi "BT Phone" din meniul superior.** Apare interfaţa Bluetooth Phone.
- **2 Atingeţi "Call Menu", apoi "Recent Call".** Apare interfața de confirmare.
- **3 Atingeţi "Delete All".** Este afișată interfața de confirmare.
- **4 Atingeţi "Yes".** Sunt şterse toate elementele din istoricul apelurilor.

## **Pentru a şterge un anumit element din istoricul apelurilor**

- **1 Urmaţi paşii 1 şi 2 de mai sus.**
- **2 Atingeţi elementul pe care vreţi să îl ştergeţi din listă.** Este afișată interfața de confirmare a contactului.
- **3 Atingeţi "Delete Number".** Este afișată interfața de confirmare.
- **4 Atingeţi "Yes".** Contactul este şters din istoricul apelurilor.

## **Apeluri prestabilite**

Puteți stoca contactele din agenda telefonică sau din istoricul apelurilor sub formă de apeluri prestabilite.

## **Pentru a prestabili un element din agenda telefonică**

- **1 Apăsaţi** (TOP)**, apoi atingeţi "BT Phone" din meniul superior.** Apare interfaţa Bluetooth Phone.
- **2 Atingeţi "Call Menu", apoi "Phonebook".** Apare agenda telefonică.

*Continuare...*

- **3 Selectaţi contactul pe care doriţi să îl introduceţi în lista apelurilor prestabilite.**
	- $\bullet$  În lista inițială, atingeți inițialele elementului de contact respectiv.
	- 2 În lista numelor, atingeţi numele persoanei de contact.
	- $\odot$  În lista numerelor de telefon, atingeți numărul de telefon dorit.

Apare interfata de confirmare a contactului.

**4 Atingeţi "Preset Memory", apoi numărul**  care doriți să fie alocat apelului prestabilit **(de la "P1", la "P6").**

Contactul este stocat în memorie, asociat numărului prestabilit.

## **Pentru a prestabili un element din istoricul apelurilor**

- **1 Apăsaţi** (TOP)**, apoi atingeţi "BT Phone" din meniul superior.** Apare interfaţa Bluetooth Phone.
- **2 Atingeţi "Call Menu", apoi "Recent Call".** Este afișată lista istoricului apelurilor. Pentru a parcurge lista, atingeți  $\triangle/\blacktriangledown$ .
- **3 Atingeţi elementul dorit din listă.** Este afișată interfața de confirmare a contactelor.
- **4 Atingeţi "Preset Memory", apoi numărul**  care doriți să fie alocat apelului prestabilit **(de la "P1", la "P6").**

Contactul este stocat în memorie, asociat numărului prestabilit.

## **Pentru a modifica apelurile prestabilite înregistrate**

Urmaţi procedura de mai sus şi suprascrieţi un alt contact corespunzător unei poziţii de apel prestabilit.

#### **Blocarea informaţiilor personale**

Pentru a preveni accesul neautorizat la informaţii personale, puteţi bloca datele asociate apelurilor, stabilind un cod de 4 cifre.

Odată datele blocate, va fi necesară introducerea codului pentru a accesa elementele din meniul apelurilor.

**1 Apăsaţi** (TOP)**, apoi atingeţi "BT Phone" din meniul superior.**

Apare interfata Bluetooth Phone.

- **2 Atingeţi "Call Menu", apoi "PIM Security".** Este afișată interfața de confirmare.
- **3 Atingeţi "Yes".** Este afisată interfata de stabilire a codului.
- **4 Atingeţi tastele numerice virtuale pentru a introduce codul, apoi atingeţi "OK".**
- **5 Pentru confi rmare, atingeţi tastele numerice virtuale pentru a reintroduce codul, apoi atingeţi "OK".** Setarea este definitivată.

Pentru a șterge numărul introdus, atingeți "Clear". Pentru a reveni la interfaţa precedentă, atingeţi "Back".

#### **Deblocarea datelor de apel**

- **1 Urmaţi paşii 1 şi 2 de mai sus.** Este afișată interfața de confirmare.
- **2 Atingeţi "Yes".** Este afișată interfața de deblocare.
- **3 Atingeţi tastele numerice virtuale pentru a introduce codul.** Apare mesajul "Complete" şi datele de apel sunt deblocate**.**

# **Transmisia semnalului audio ransmisia semnalului**

## **Ascultarea dispozitivului Bluetooth prin intermediul acestui aparat**

Dacă celălalt dispozitiv este compatibil cu A2DP (Profilul Advanced Audio Distribution) corespunzător tehnologiei Bluetooth, puteţi asculta sonorul redat prin intermediul acestui aparat.

- **1 Conectaţi acest aparat şi dispozitivul Bluetooth (pag. 39).**
- **2 Diminuaţi volumul la acest aparat.**
- **3 Atingeţi "Source List", apoi "BT Audio".** Este afișată interfața Bluetooth audio.
- **4 Acţionaţi celălalt dispozitiv Bluetooth pentru a începe redarea.**
- **5 Ajustaţi volumul la acest aparat.**

## **Acţionarea dispozitivului Bluetooth cu acest aparat**

Dacă celălalt dispozitiv este compatibil cu AVRCP (Profilul Audio Video Remote Control) al tehnologiei Bluetooth, puteţi comanda redarea de la acest aparat.

Operaţiile pot fi efectuate în acelaşi fel ca la redarea discului (pag. 20), cu excepția următoarelor :

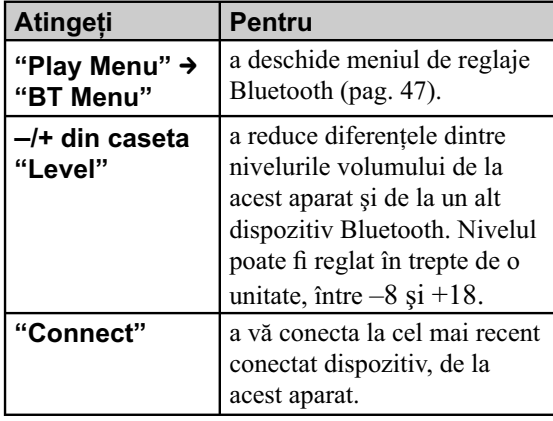

*Note*

- *Operaţiile disponibile diferă în funcţie de dispozitivul Bluetooth. Efectuaţi operaţiile ce nu sunt disponibile, de la dispozitivul Bluetooth.*
- *În funcţie de dispozitivul Bluetooth, poate fi necesar să atingeţi de două ori tasta* u *pentru ca redarea să înceapă/ să facă o pauză.*
- *În timpul transmisiei audio, anumite indicaţii cum ar fi denumirea pistei etc. este posibil să nu apară la acest aparat.*

# **Reglajele Bluetooth eglajele**

Reglajele Bluetooth pot fi configurate din meniul "BT Menu".

#### **1 Selectaţi sursa Bluetooth.**

Pentru a selecta telefonul Bluetooth, apăsaţi (TOP), apoi atingeţi "BT Phone" din meniul superior.

Pentru a selecta Bluetooth audio, atingeţi "Source List", apoi "BT Audio".

### **2 Atingeţi "BT Menu".**

În cazul Bluetooth Audio, atingeţi "Play Menu", apoi "BT Menu".

Este afișat meniul de reglaje Bluetooth.

#### **3 Atingeţi elementul dorit din listă şi**  configurati reglajul.

Elementele din meniul de reglaje Bluetooth sunt:

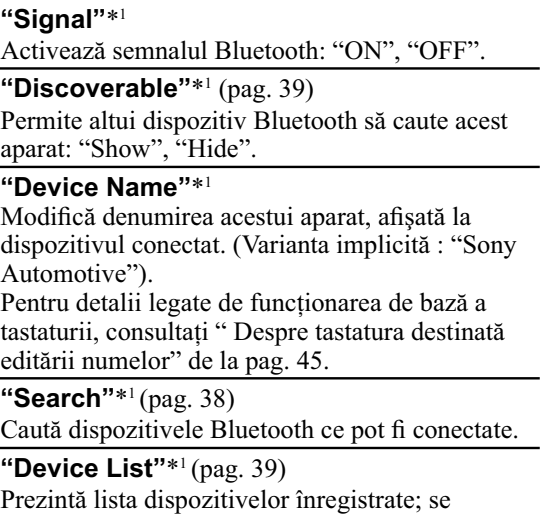

conectează la dispozitivele înregistrate; şterge toate înregistrările.

### **"Auto Answer"**\*1

- Răspunde automat la toate apelurile recepţionate.
- "Short": răspunde automat după 3 secunde.
- "Long": răspunde automat după 10 secunde.
- "OFF": nu răspunde automat.

## **"Ringtone"**\*1 \*2

Foloseşte tonul de apel al acestui aparat sau a telefonului celular conectat : "Default", "Cellular".

**"EC/NC Mode"** (Mod Anulare ecou/Anulare zgomot)**"**\*1 Reduce ecoul şi zgomotul în cursul convorbirilor telefonice.

În mod obisnuit alegeti varianta "Mode 1". Dacă nu este satisfăcătoare calitatea sunetului transmis, alegeţi varianta "Mode 2" sau "OFF".

**"MIC Gain"** (pag. 42)

Ajustează volumul pentru cealaltă parte: –2~+2. **"Initialize"**\*1

Iniţializează toate reglajele legate de Bluetooth. Atingeți "Yes" în interfața de confirmare.

- \*<sup>1</sup> Nu poate fi configurată în cursul unui apel cu *mâinile libere.*
- \*2 *În funcţie de telefonul celular, tonul soneriei de apel al acestui aparat poate fi transmis chiar dacă este aleasă varianta "Cellular".*

#### *Notă*

**• Pentru detalii legate de configurarea dispozitivelor** *Bluetooth, consultaţi manualele de instrucţiuni ale acestora.*

# *Reglaje de sunet*

# **Selectarea calităţii sunetului electarea calităţii sunetului — EQ7**

Puteti selecta una dintre curbele egalizorului, dintre cele 7 tipuri disponibile ("Xplod", "Vocal", "Edge", "Cruise", "Space", "Gravity", "Custom" sau "OFF").

- **1 În cursul recepţiei/ redării, atingeţi "Source List", apoi atingeţi .**
- **2 Atingeţi "Sound".**
- Este afișat meniul de reglaje de sunet.
- **3 Atingeţi "EQ7".**
- Sunt afişate opțiunile. **4 Atingeţi curba dorită a egalizorului.**

Reglajul este definitivat.

Pentru a anula curba egalizorului, selectaţi "OFF". Pentru a reveni la interfaţa precedentă, atingeţi "Back".

## **Particularizarea curbei egalizorului**

Optiunea "Custom" a "EQ7" vă permite să realizați propriile reglaje pentru egalizor. Puteți ajusta nivelul pentru 7 benzi diferite: 62 Hz, 157 Hz, 396 Hz, 1 kHz, 2,5 kHz, 6,3 kHz, şi 16 kHz..

- **1 În cursul recepţiei/redării, atingeţi "Source List", apoi atingeţi .**
- **2 Atingeţi "Sound", apoi "EQ7".**
- **3 Atingeţi "Custom", apoi "Tune".**

Este afișată interfața de acord.

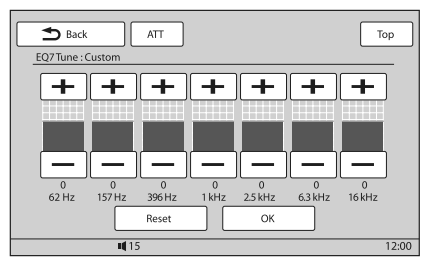

## **4 Atingeţi +/– pentru fi ecare frecvenţă pentru a ajusta nivelele acestora.**

Nivelul poate fi reglat în trepte de 1 unitate, între  $-8$  si  $+8$ .

Pentru a reveni la curba egalizatorului stabilită din fabrică, atingeți "Reset".

## **5 Atingeţi "OK".**

Reglajul este definitivat. Pentru a reveni la interfaţa precedentă, atingeţi "Back".

## *Observaţie*

**48** *• Pot fi ajustate şi alte tipuri de egalizor.* 

# **Ajustarea caracteristicilor justarea caracteristicilor de sunet e**

Echilibrul sonor între sunetul emis de boxa din stânga şi cea din dreapta ("Balance" - *balans*), precum şi cel dintre boxele frontale şi cele din spate ("Fader" - *gradare*) poate fi ajustat în funcţie de preferinţele dvs.

Puteti totodată să ajustati nivelul volumului pentru subwoofer, dacă acesta este conectat.

- **1 În cursul recepţiei/ redării, atingeţi "Source List", apoi atingeţi .**
- **2 Atingeţi "Sound".**
	- Este afișat meniul de reglaje pentru sunet.
- **3 Atingeţi "Balance/Fader".** Este afișată interfața de reglaje.

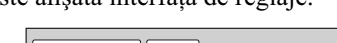

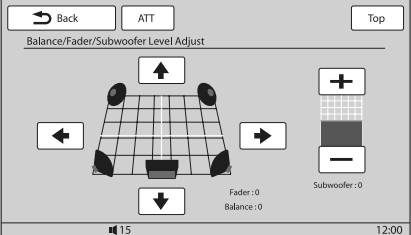

## **4 Atingeţi** B/V/v/b **pentru a ajusta echilibrul stânga-dreapta/ faţă-spate.**

Nivelul poate fi ajustat în trepte de o unitate, între  $-15$  si +15 (Balans)  $/ -15$  si +15 (Gradare).

**5 Atingeţi +/– pentru a ajusta nivelul volumului la subwoofer.**

Acest reglaj poate fi efectuat numai când subwoofer-ul este conectat, iar pentru opţiunea "Subwoofer" este aleasă varianta "ON" (pag. 56).

Nivelul poate fi ajustat în trepte de o unitate, între  $-6$  si +6.

Pentru a reveni la interfaţa precedentă, atingeţi "Back".

# **Optimizarea sunetului pentru ptimizarea sunetului pentru poziţia de ascultare – Aliniere oziţia de ascultare – Aliniere temporală inteligentă emporală**

Aparatul poate modifica localizarea sunetului întârziind sunetul transmis la ieșire de către fiecare boxă pentru a-l adapta poziţiei dvs. şi a simula o atmosferă sonoră naturală, care să vă creeze senzaţia că vă aflati în centru, indiferent unde sunteti asezati în maşină.

Opţiunile pentru "Listening Position" (poziţia de audiţie) sunt indicate mai jos.

D 6 2

- **"Front L" (**1**):** boxă frontală stânga **"Front R" (**2**):** boxă frontală dreapta **"Front" (**3**):** boxă frontală centru
- **"All" (**4**):** în centrul maşinii **"Custom":** poziţie precis calibrată (pag. 49)
- "**OFF**": nici o pozitie stabilită.

Puteți stabili poziția aproximativă a subwoofer-ului fată de pozitia dvs. de auditie, dacă:

- subwoofer-ul este conectat şi pentru opţiunea "Subwoofer" este aleasă varianta "ON" (pag. 56),
- pentru poziţia de audiţie este aleasă una dintre variantele "Front L", "Front R", "Front" sau "All".
- **1 În cursul recepţiei/redării, atingeţi "Source List", apoi atingeţi .**
- **2 Atingeţi "Sound".**
	- Este afișat meniul de reglaje pentru sunet.
- **3 Atingeţi "Listening Position".** Este afișată interfața de reglaje.
- **4 Stabiliţi poziţia de ascultare.** Atingeţi "Front L", "Front R", "Front", "All" sau "Custom".
- **5 Stabiliţi poziţia subwoofer-ului.** Dacă selectați "Front L", "Front R", "Front",

"All" la pasul 4 de mai sus, puteți stabili poziția subwoofer-ului. Atingeti "Near", "Normal" sau "Far".

Reglajul este complet.

Pentru a renunţa la Alinierea temporală inteligentă, selectati "OFF".

Pentru a reveni la interfaţa precedentă, atingeţi "Back".

# **Calibrarea cu precizie a poziţiei de audiţie – Acordul pentru alinierea temporală inteligentă**

Puteţi calibra cu precizie poziţia dvs. de audiţie pentru fiecare boxă, astfel încât întârzierile sunetului să fie mai bine adaptate pentru ascultător. Înainte de a începe, măsuraţi distanţa dintre poziţia dvs. de audiție și fiecare boxă.

- **1 În cursul recepţiei/redării, atingeţi "Source List", apoi atingeţi .**
- **2 Atingeţi "Sound", apoi "Listening Position".**
- **3 Atingeţi "Custom", apoi "Custom Tune".** Este afișată interfața de reglaje.

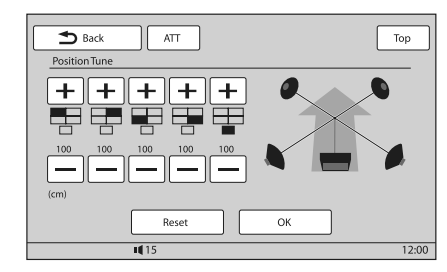

**4** Atingeți +/– pentru fiecare boxă în parte **pentru a stabili distanţa dintre poziţia de audiţie şi boxe.**

Distanţa poate fi reglată în trepte de 2 cm, între 0 şi 400 cm.

Pentru a reveni la reglajele implicite, atingeţi "Reset".

## **5 Atingeţi "OK".**

Reglajul este definitivat.

Pentru a reveni la interfața precedentă, atingeți "Back".

## *Notă*

**• Reglajul este aplicat numai după ce este afișată** *indicaţia "OK".*

# **Confi gurarea boxelor şi gurarea boxelor şi reglarea volumului eglarea**

## **Crearea unei boxe centrale virtuale – CSO**

Pentru a beneficia de efectul de surround, este recomandabil să aveţi 5 boxe (faţă stânga, faţă dreapta, spate stânga, spate dreapta şi centru) şi un subwoofer. CSO (Center Speaker Organizer - *Organizator boxă centru*) vă permite să creaţi o boxă centrală virtuală chiar dacă nu există una reală conectată.

## **1 În cursul redării unui disc/USB, atingeţi "Source List", apoi atingeţi .**

- **2 Atingeţi "Sound".** Este afisată interfata de reglaje pentru sunet.
- **3 Atingeţi "CSO".** Sunt afişate opțiunile.
- **4 Atingeţi "CSO1", "CSO2" sau "CSO3".** Reglajul este definitivat.

Pentru a reveni la interfaţa precedentă, atingeţi "Back".

#### *Notă*

• "CSO" este eficient numai când pentru "Multi Ch *Output" este aleasă varianta "Multi" (pag. 58), şi numai la redarea surselor multicanal.*

# **Utilizarea boxelor de spate ca subwoofer – RBE**

Optiunea RBE (Rear Bas Enhancer) intensifică sunetul de joasă frecvenţă aplicând boxelor de spate un filtru trece jos (pag. 57). Această funcție permite boxelor de spate să lucreze ca subwoofer deşi nu este unul conectat.

- **1 În cursul recepţiei/redării, atingeţi "Source List", apoi atingeţi .**
- **2 Atingeţi "Sound".** Este afișată interfața cu reglaje de sunet.
- **3** Atingeți pentru **∆/▼** pentru a parcurge **opţiunile, apoi atingeţi "RBE".** Sunt afişate opțiunile.
- **4 Atingeţi "RBE1", "RBE2" sau "RBE3.".** Reglajul este definitivat.

Pentru a reveni la interfaţa precedentă, atingeţi "Back".

## **Ajustarea volumului boxelor**

Puteți ajusta nivelul volumului pentru fiecare boxă conectată.

Boxele ce pot fi reglate sunt "Front R" (*boxă frontală dreapta*), "Front L" (*boxă frontală stânga*), "Surround L" (*boxă spate stânga*), "Surround R" (*boxă spate dreapta*) şi "Subwoofer\*."

- *\* Ajustabil numai când este conectat un subwoofer, şi când pentru opţiunea "Subwoofer" este aleasă varianta "ON" (pag. 56).*
- **1 În timp ce aparatul este oprit, atingeţi "Source List", apoi atingeţi .**
- **2 Atingeţi "Sound".** Este afișată interfața cu reglaje de sunet.
- **3** Atingeti pentru **A/▼** pentru a parcurge **opţiunile, apoi atingeţi "4.1ch Speaker Level".**

Este afișată interfața cu reglaje.

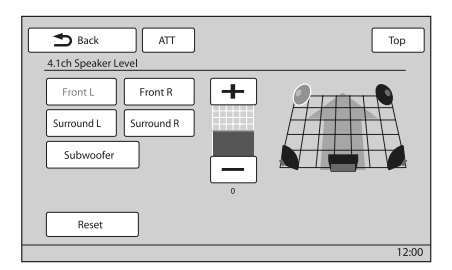

**4 Atingeţi boxa, apoi +/– pentru a ajusta nivelul.**

Repetaţi acest pas pentru a ajusta volumul tuturor boxelor.

Pentru a reveni la varianta implicită, atingeți "Reset.

Pentru a reveni la interfața precedentă, atingeți "Back".

# *Reglarea ecranului*

# **Ajustarea unghiului justarea unghiului monitorului onitorului**

Puteți ajusta unghiul format de monitor pentru ca vizualizarea să fie optimă.

- **1 Atingeţi "Source List", apoi atingeţi .**
- **2 Atingeţi "General".** Este afisat meniul de reglaje generale.
- **3 Atingeţi** v/V **pentru a parcurge, apoi atingeţi "Monitor Angle".** Apare interfaţa de reglaje.
- **4 Atingeţi –/+ pentru a ajusta unghiul.** Reglajul este reţinut în memorie. Monitorul reţine unghiul chiar şi după ce panoul frontal este deschis şi apoi închis.

Pentru a reveni la interfaţa precedentă, atingeţi "Back".

# **Calibrarea afi alibrarea afi şajului tactil şajului**

Calibrarea afișajului tactil este necesară în situațiile în care poziţia butoanelor virtuale nu corespunde punctelor în care afișajul trebuie atins pentru transmiterea comenzii respective.

- **1 Atingeţi "Source List", apoi atingeţi .**
- **2 Atingeţi "General".** Este afisat meniul de reglaje generale.
- **3 Atingeţi** v/V **pentru a parcurge opţiunile, apoi atingeţi "Touch Panel Adjust".** Apare interfaţa de reglaje.
- **4 Atingeţi succesiv punctele indicate.** Calibrarea este definitivată.

Pentru a renunța la calibrare, atingeți "Cancel".

# **Alegerea fundalului legerea fundalului ecranului cranului**

Puteți selecta tema, tipul de vizualizare și luminozitatea imaginii pentru fundalul ecranului dvs., în funcţie de preferinţe.

- **1 Atingeţi "Source List", apoi atingeţi .**
- **2 Atingeţi "Screen".** Este afișat meniul de reglaje de ecran.
- **3 Atingeţi "Screen Select".** Sunt afişate opțiunile.
- **4 Selectaţi tema dorită pentru ecran.** Atingeți "Screen Theme", apoi tema dorită.
- **5 Selectaţi tipul de vizualizare dorit.** Atingeţi "Visualizer", apoi tipul dorit.
- **6 Selectaţi luminozitatea imaginii.** Atingeţi "Day/ Night mode", apoi una dintre următoarele opţiuni.
	- "Auto": modifică automat luminozitatea când aprindeţi lumina. (Este disponibilă numai când este conectat cablul de comandă).
	- **"Always Day":** Stabileşte luminozitatea adecvată pentru utilizarea pe timpul zilei.
	- **"Always Night":** Stabileşte luminozitatea adecvată pentru utilizarea pe timpul noptii.

Pentru a reveni la interfaţa precedentă, atingeţi "Back".

# **Selectarea calităţii imaginii electarea calităţii imaginii – Calitatea imaginii Calitatea**

Puteţi selecta calitatea imaginii, adecvată pentru luminozitatea din interiorul maşinii.

În continuare sunt indicate opţiunile disponibile :

- **"Dynamic":** imagini vii, în culori luminoase şi deschise.
- **"Standard":** calitate standard a imaginilor.
- **"Theater":** monitorul devine luminos; variantă adecvată pentru filmele cu imagini întunecate.
- **"Sepia":** aplică imaginilor tonuri sepia.
- **"Custom 1", "Custom 2":** reglaje ce pot fi ajustate de utilizator (pag. 52).
- **1 În cursul redării video/ de imagine, atingeţi "Source List", apoi .**
- **2 Atingeţi "Screen".** Este afisat meniul de reglaje de ecran.
- **3 Atingeţi "Picture EQ".** Sunt afişate opțiunile.

## **4 Atingeţi opţiunea dorită.**

Pentru a reveni la interfața precedentă, atingeți "Back".

## **Personalizarea calităţii imaginii**

Optiunile "Custom 1" si "Custom 2" pentru reglajul calităţii imaginii vă permit să realizaţi propriile reglaje privind calitatea imaginii prin ajustarea tonurilor de culoare ale acesteia.

- **1 În cursul redării video/ de imagine, atingeţi "Source List", apoi atingeţi .**
- **2 Atingeţi "Screen", apoi "Picture EQ".**
- **3 Atingeţi "Custom 1" sau "Custom 2", apoi "Custom Tune".**

Apare interfaţa de reglaje.

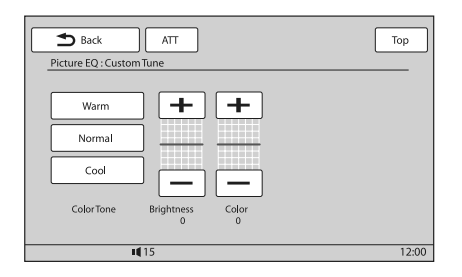

- **4 Atingeţi "Warm", "Normal" sau "Cool" pentru a selecta "Color Tone".**
- **5 Atingeţi +/– de la "Brightness" şi "Color" pentru a ajusta nivelurile acestora.**

Pentru a reveni la interfata precedentă, atingeți "Back".

## *Notă*

*• Calitatea imaginii pentru camera din spate nu poate fi ajustată.*

# **Selectarea formatului imaginii maginii**

Puteți modifica formatul ecranului. Optiunile disponibile sunt afisate mai jos.

**"Normal":** Imagine în format 4:3 (imagine obişnuită).

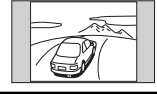

**"Wide":** imagine în format 4:3 lărgită spre stânga şi spre dreapta pentru a umple ecranul şi având secțiunile de sus și de jos, care depăşesc formatul, eliminate.

**"Full":** imagine în format 16:9.

**"Zoom":** imagine în format 4:3 lărgită spre stânga şi spre dreapta pentru a umple ecranul.

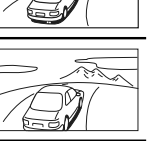

- **1 În cursul redării video/ de imagine, atingeţi "Source List", apoi atingeţi .**
- **2 Atingeţi "Screen".** Este afișat meniul de reglaje generale.
- **3 Atingeţi "Aspect".** Sunt afişate opțiunile.
- **4 Atingeţi opţiunea dorită.**

Pentru a reveni la interfaţa precedentă, atingeţi "Back".

#### *Notă*

*• Formatul imaginilor pentru camera din spate nu poate fi modificat.* 

# *Reglaje*

Meniul de reglaje include următoarele categorii :

- **• "General":** reglaje generale (pag. 54)
- **• "Sound":** reglaje de sunet (pag. 56)
- **• "Screen":** reglaje de ecran (pag. 57)
- **• "Visual":** DVD şi alte reglaje de redare (pag. 58)

# **Reglaje de bază eglaje de**

Puteți ajusta un element de meniu prin următoarea procedură.

Ex. pentru stabilirea demonstraţiei

**1 Când aparatul este oprit, atingeţi "Source List", apoi atingeţi .**  $\hat{I}$ n meniul superior, atingeți  $\hat{I}$ . Este afișat meniul de reglaje.

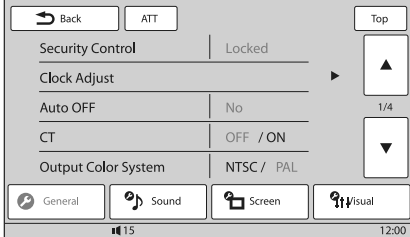

## **2 Atingeţi "Screen".**

Este afișată interfața de reglare a ecranului.

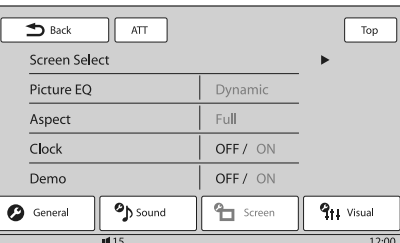

## **3 Atingeţi "Demo" pentru a alege varianta "ON" sau "OFF".**

Reglajul este definitivat.

Pentru a parcurge opţiunile (numai dacă este necesar), atingeți  $\triangle/\blacktriangledown$ . Pentru a reveni la interfaţa precedentă, atingeţi "Back".

# **Reglaje generale eglaje**

Atingeți <sup>d</sup> → "General" → elementul dorit → varianta dorită. Pentru detalii legate de această procedură, consultaţi secţiunea "Reglaje de bază" de la pag. 53.

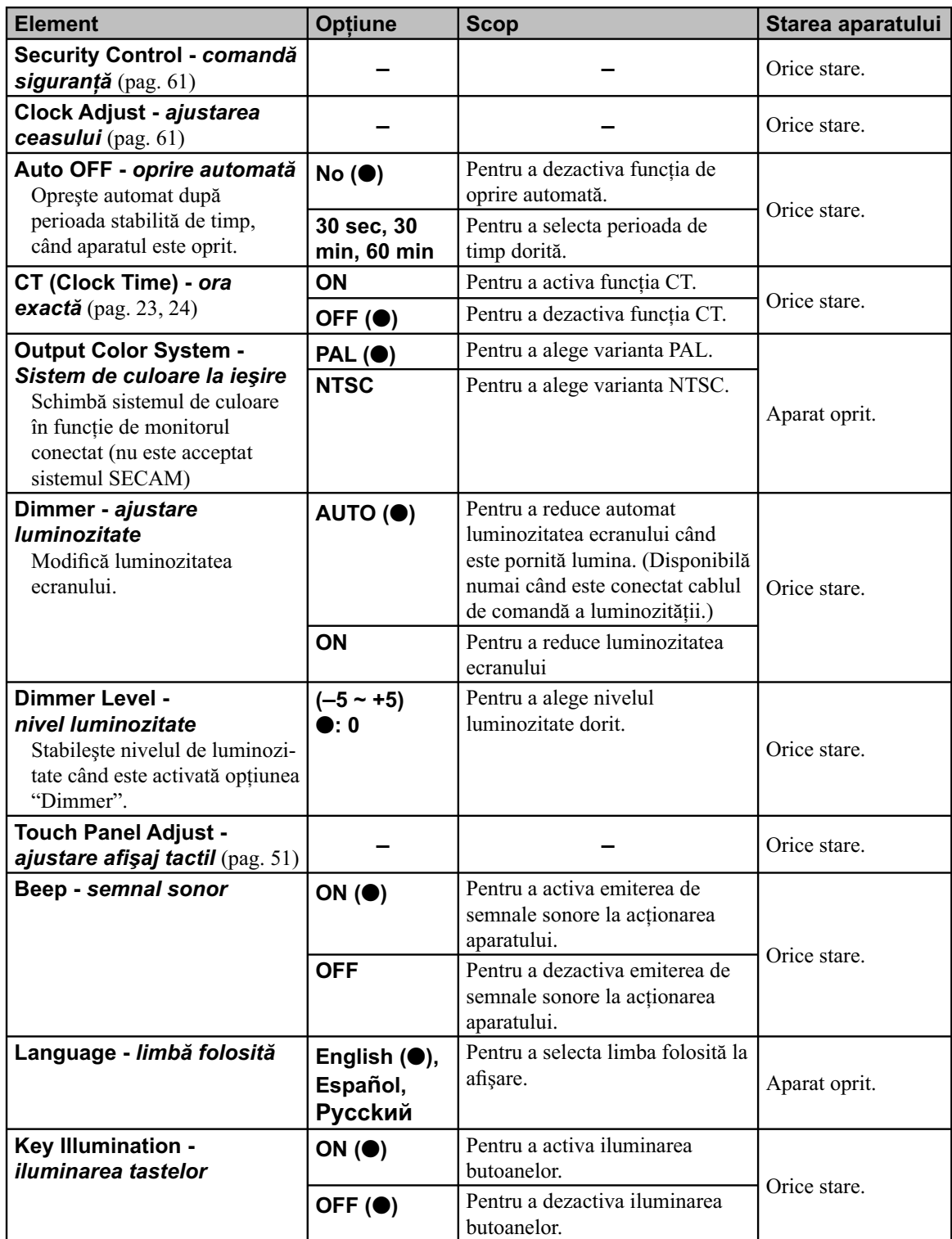

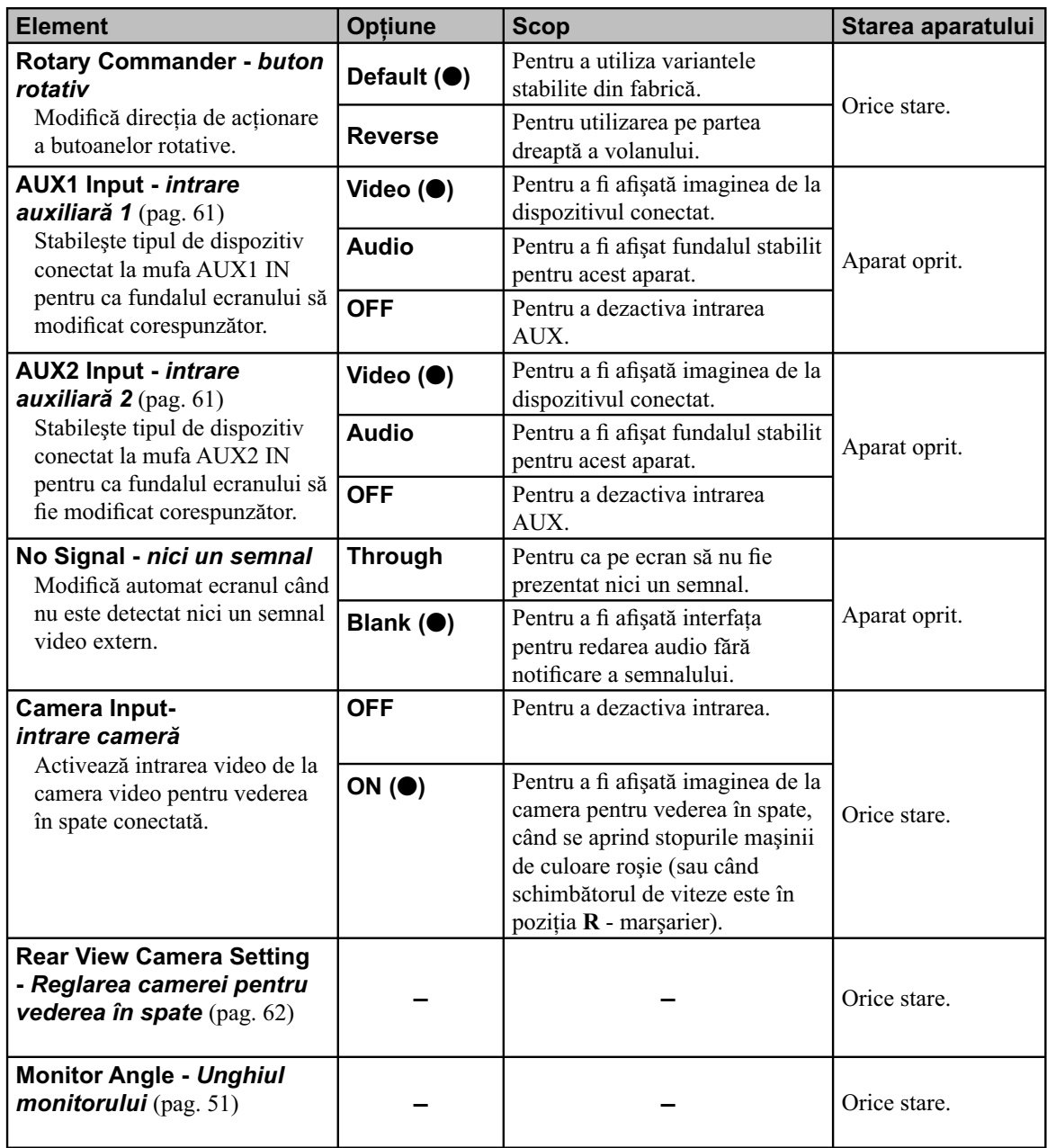

# **Reglaje de sunet eglaje de**

Atingeți <sup>d</sup> → "Sound" → elementul dorit → varianta dorită. Pentru detalii legate de această procedură, consultați secțiunea "Reglaje de bază" de la pag. 53.

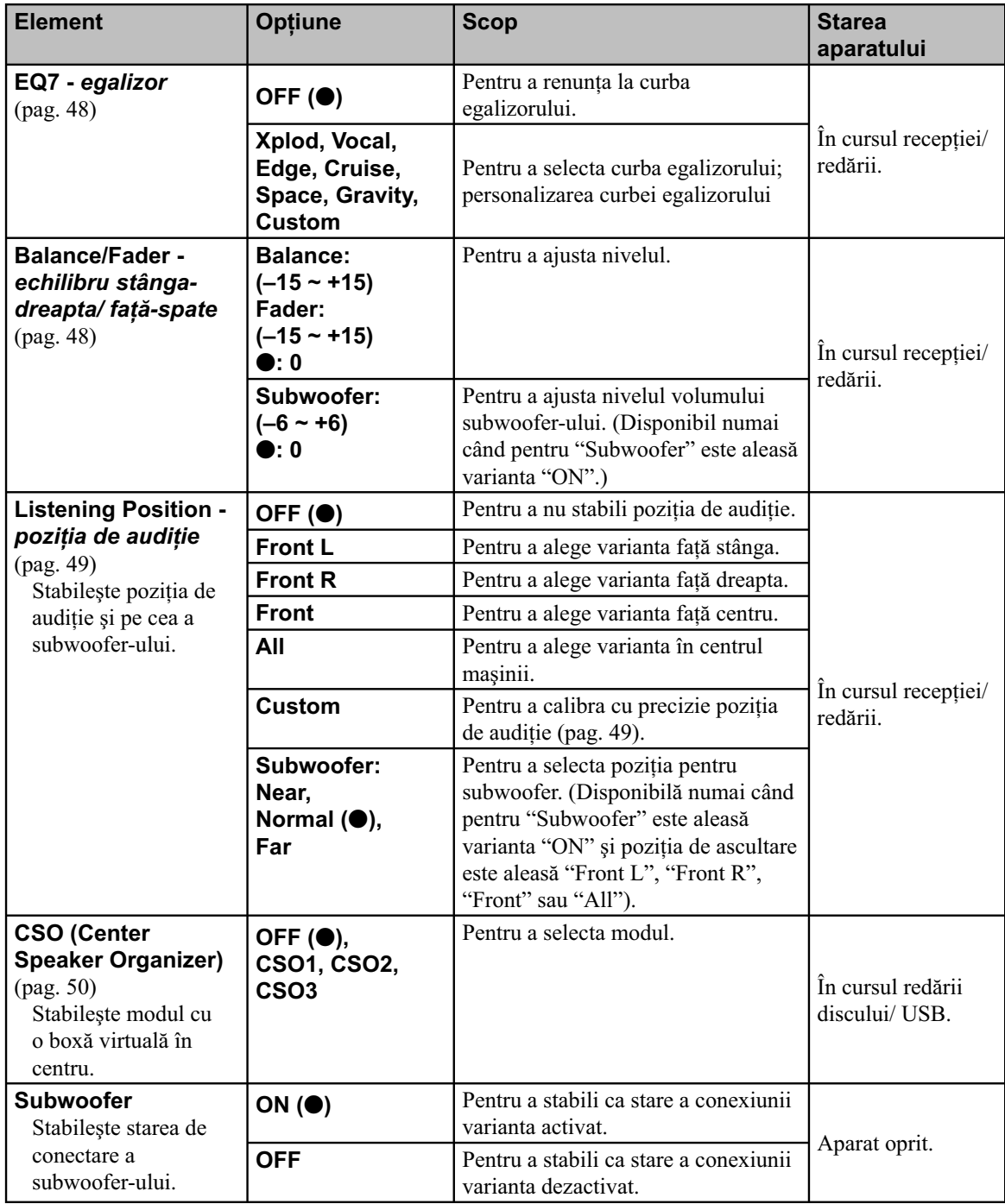

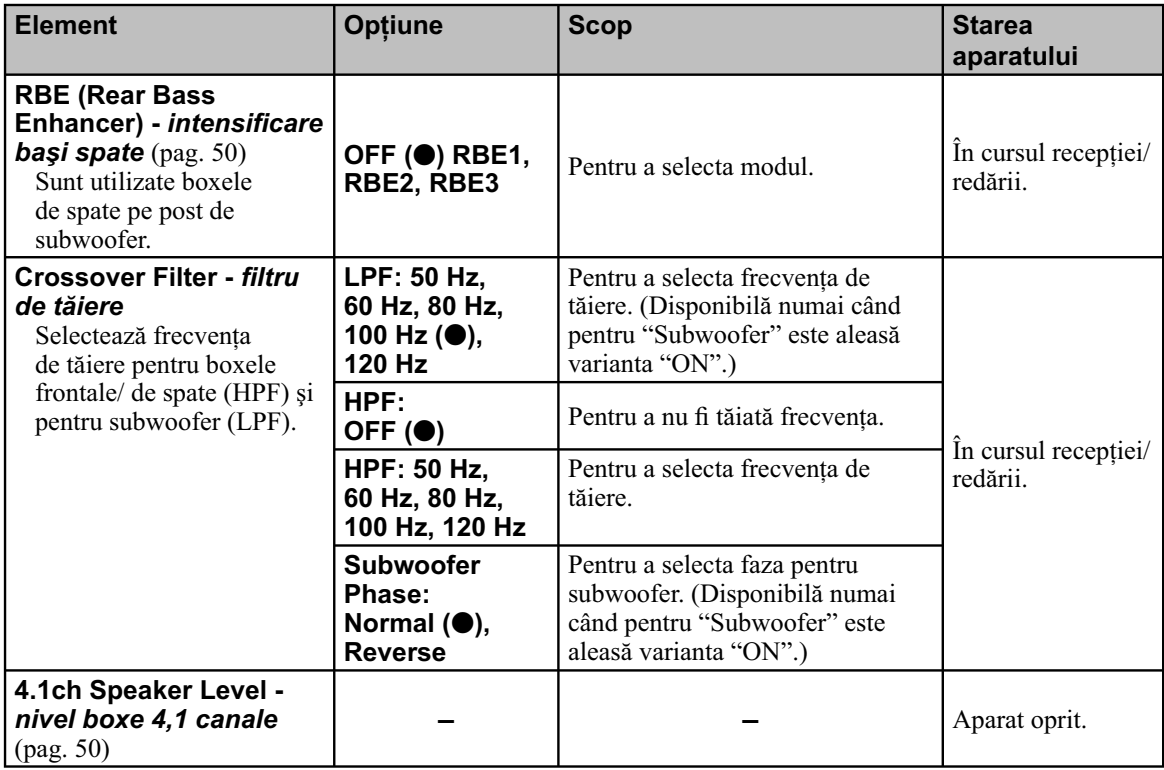

# **Reglaje de ecran eglaje de**

Atingeți <sup>d</sup> → "Sound" → elementul dorit → varianta dorită. Pentru detalii legate de această procedură, consultaţi secţiunea "Reglaje de bază" de la pag. 53.

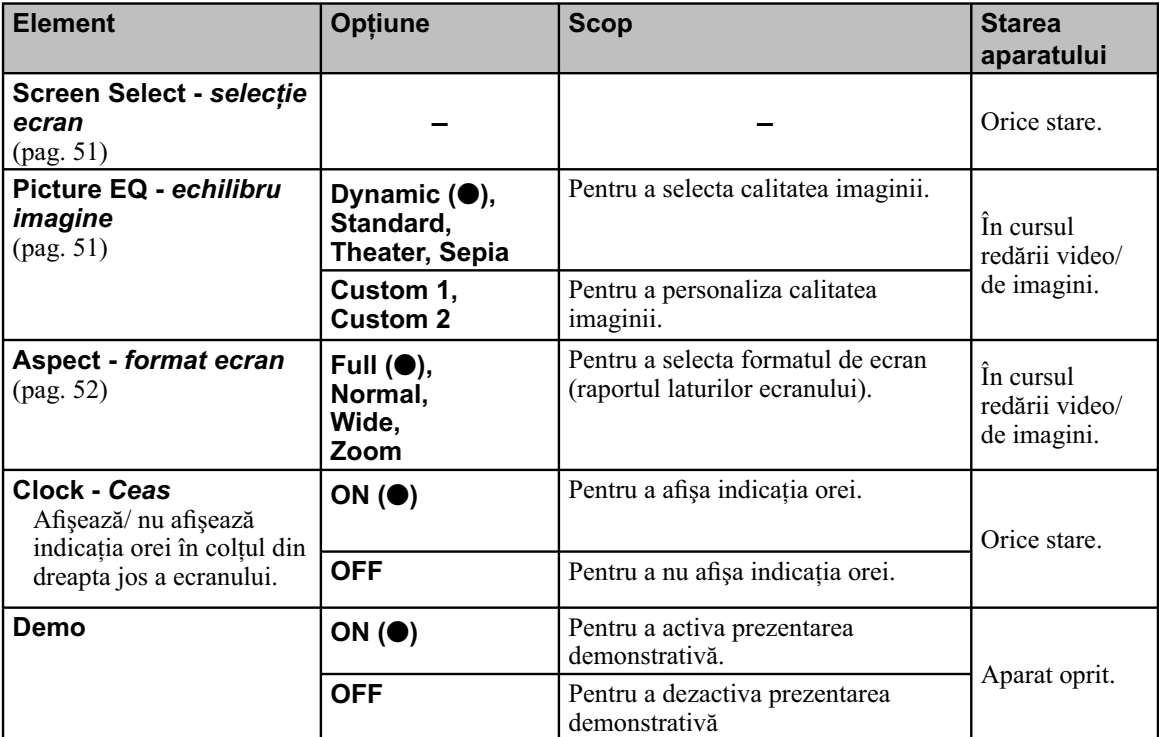

# **DVD şi alte reglaje privind redarea VD şi alte reglaje privind**

Atingeți <sup>d</sup> → "Sound" → elementul dorit → varianta dorită. Pentru detalii legate de această procedură, consultați secțiunea "Reglaje de bază" de la pag. 53.

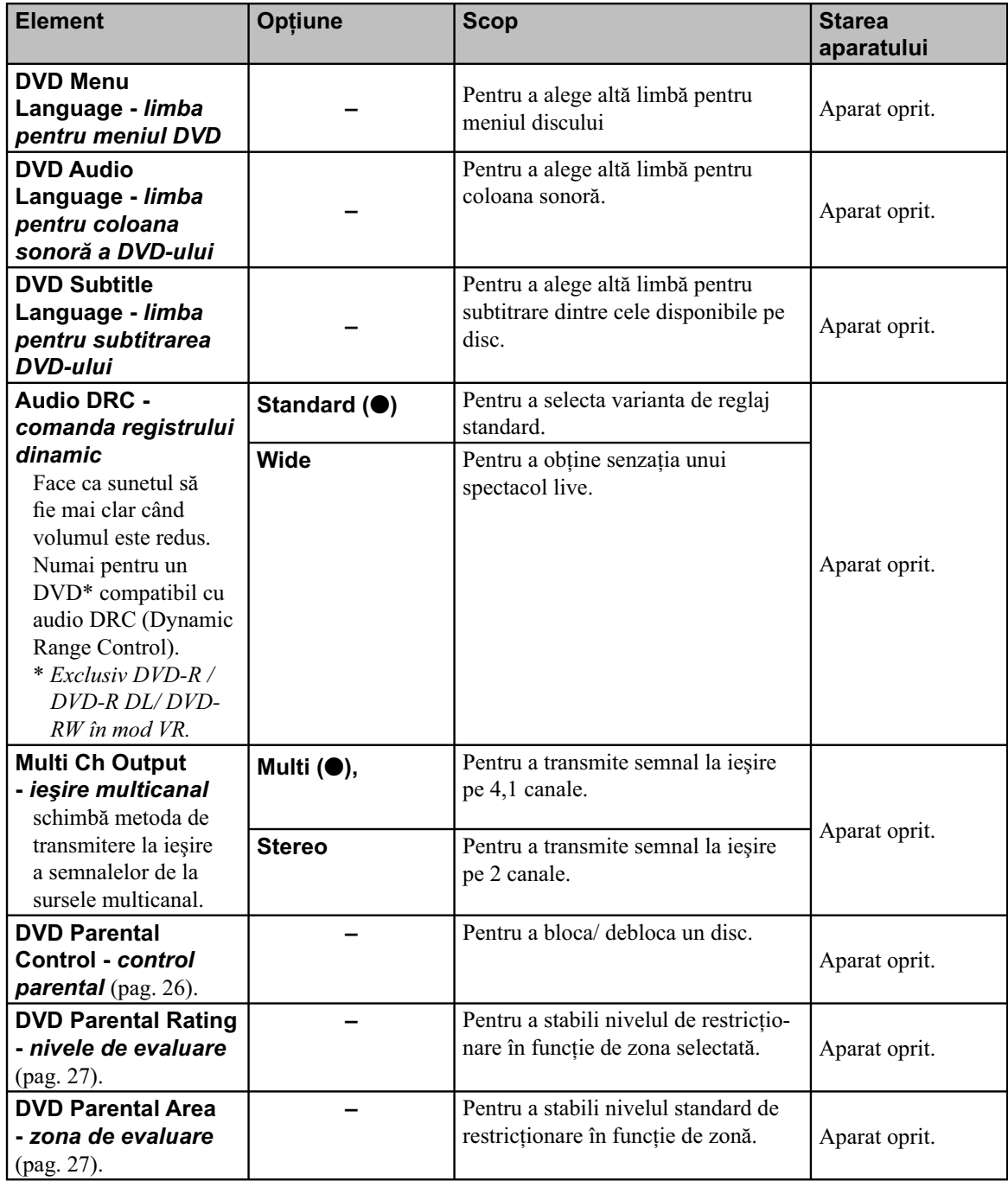

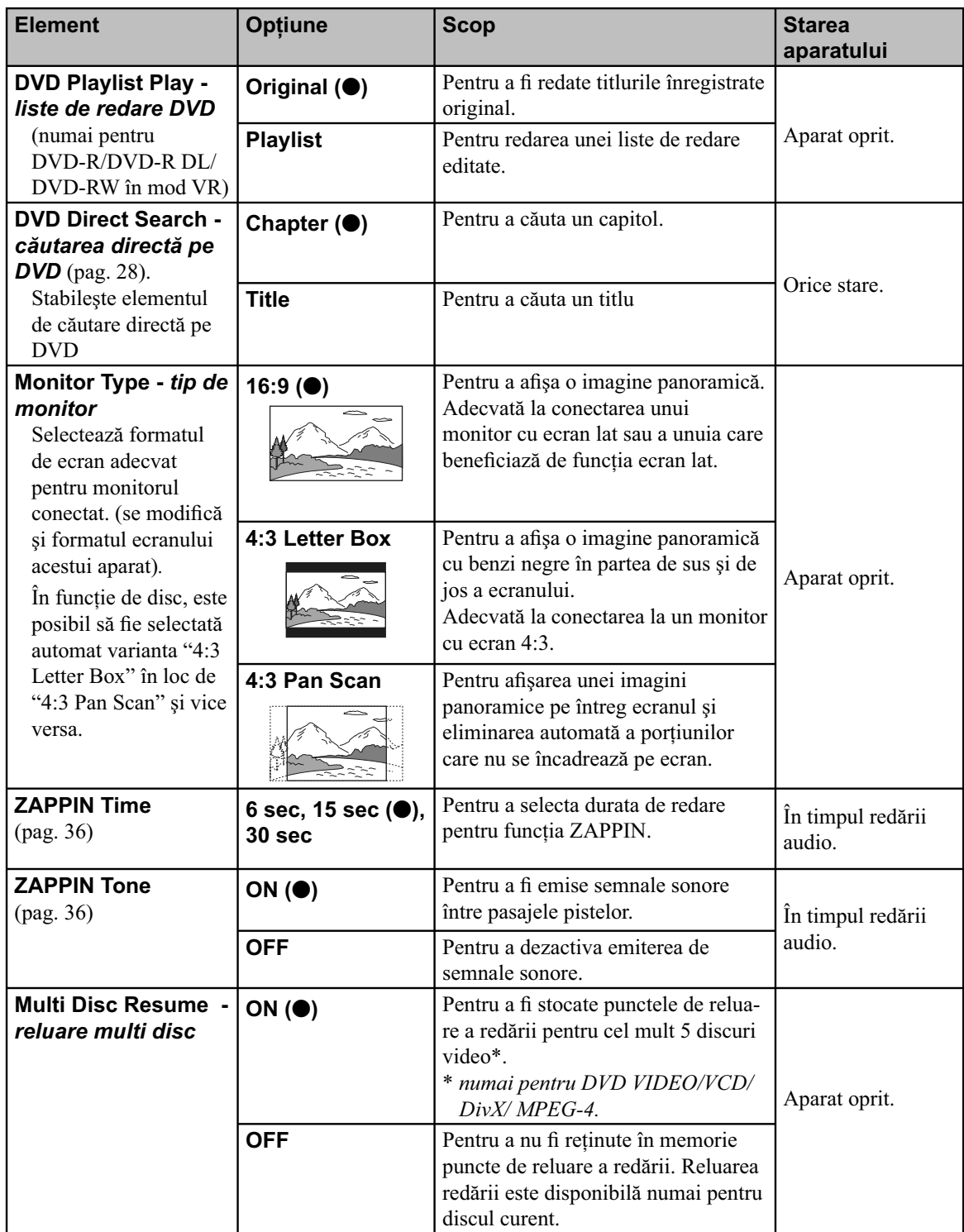

*Continuare...*

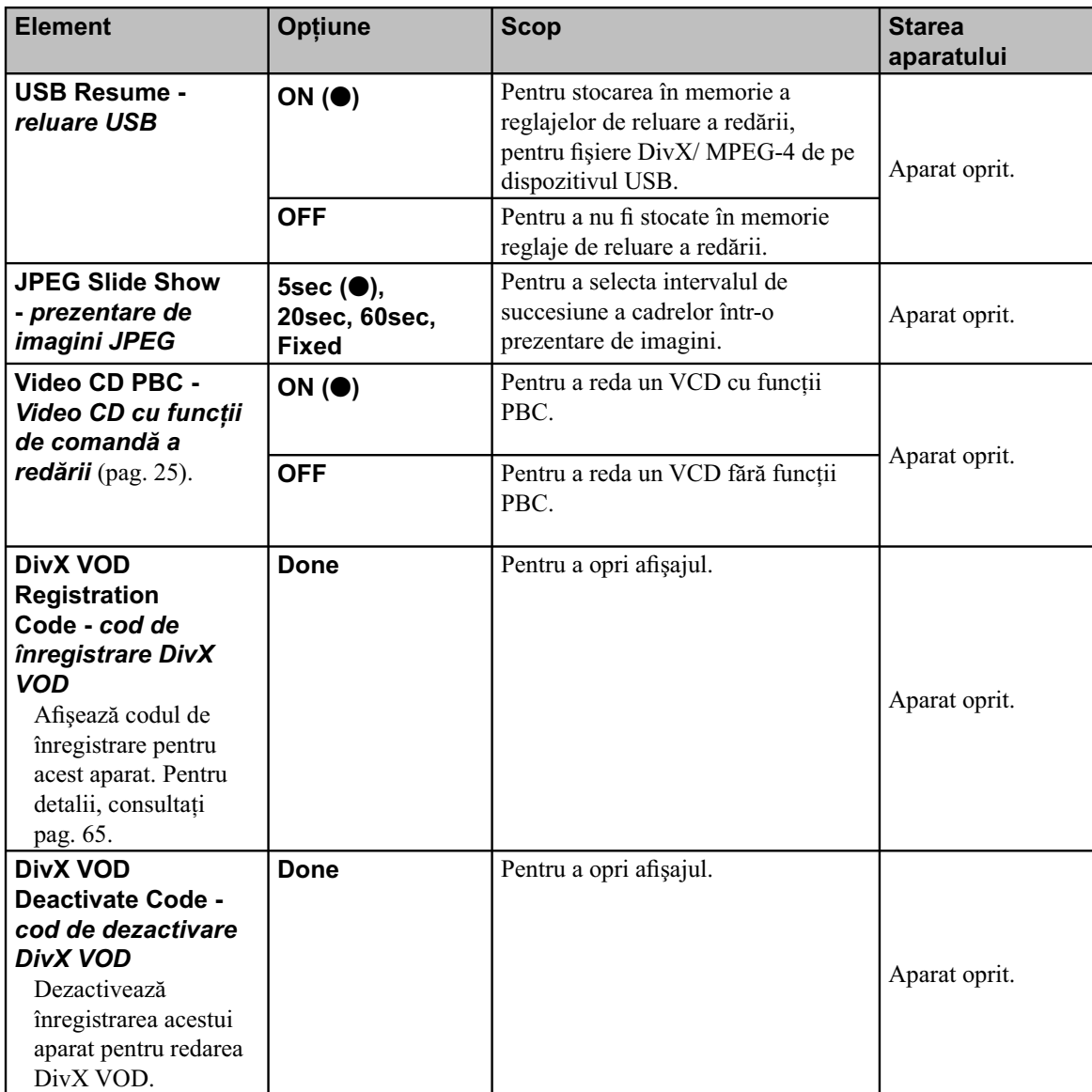

*Notă*

*• Dacă este aplicat controlul parental, funcţia de reluare a redării nu este disponibilă. În acest caz, redarea începe de la începutul discului când este introdus în aparat.*

# **Stabilirea codului de tabilirea codului de securitate ecuritate**

Acest aparat are o funcție de siguranță cu rolul de a descuraja hotii. Introduceti un număr de 4 cifre pentru codul de securitate.

Odată activată funcția de securitate, trebuie să introduceti codul stabilit pentru a porni aparatul după montarea acestuia într-o altă maşină sau după încărcarea bateriei.

## **Activarea funcţiei de securitate**

- **1 Atingeţi "Source List", apoi .** Este afișat meniul de reglaje generale. În caz contrar, atingeţi "General".
- **2 Atingeţi "Security Control".** Este afișat meniul de reglaje de ecran.
- **3 Atingeţi butoanele numerice pentru a introduce codul de securitate, apoi atingeţi "OK".**
- **4 Pentru a confi rma, atingeţi aceleaşi butoane numerice pentru a reintroduce codul de securitate, apoi atingeţi "OK".** Reglajul este definitivat.

Pentru a șterge un număr introdus, atingeți "Clear". Pentru reveni la interfaţa precedentă, atingeţi "Back".

Când porniti aparatul după ce l-ati montat în altă maşină sau după încărcarea bateriei, apare caseta de introduce a codului de 4 cifre. Introduceti codul solicitat, folosind butoanele numerice.

# **Dezactivarea funcţiei de securitate**

- **1 Urmaţi paşii 1 şi 2 de mai sus.** Apare interfaţa de deblocare de securitate.
- **2 Atingeţi butoanele numerice pentru a introduce codul de securitate.** Apare mesajul "Unlocked" și funcția de securitate este dezactivată.

# **Setarea ceasului etarea**

Ceasul foloseşte sistemul de 24 de ore.

- **1 Atingeţi "Source List", apoi atingeţi .** Apare meniul de reglaje generale. În caz contrar, atingeți "General".
- **2 Atingeţi "Clock Adjust".** Apare interfaţa de reglaj aferentă.
- **3 Stabiliţi indicaţia orei şi minutelor.** Spre exemplu, pentru ora 8:30, atingeti "0830".
- **4 Atingeţi "OK".**

Reglajul este definitivat.

Pentru a sterge un număr introdus, atingeti "Clear". Pentru a reveni la interfaţa precedentă, atingeţi "Back".

# *Echipamente opţionale*

# **Echipament audio/ video chipament audio/ video auxiliar uxiliar**

Puteți conecta până la 2 dispozitive opționale, cum ar fi un player media portabil, game etc. la mufele AUX1 IN şi AUX2 IN ale aparatului.

# **Selectarea echipamentului opţional**

**1 Atingeţi "Source List", apoi "AUX".** Apare interfaţa de redare AUX.

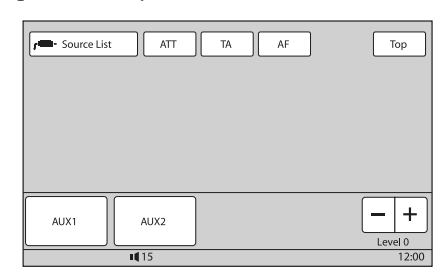

**2 Atingeţi "AUX1" sau "AUX2" pentru a selecta dispozitivul.**

Acţionaţi prin echipamentul portabil propriu-zis.

## **Ajustarea nivelului volumului**

Aveți grijă să reglați volumul pentru fiecare dintre echipamentele conectate, înainte de redare. Nivelul volumului este comun pentru "AUX1" şi "AUX2".

## **1 Reduceţi volumul sonor la acest aparat.**

- **2 Atingeţi "Source List", apoi "AUX".** Apare interfaţa de redare AUX.
- **3 Porniţi redarea la echipamentul portabil, la un nivel moderat.**
- **4 Stabiliţi nivelul obişnuit al volumul, pentru audiţie, la aparat.**
- **5 Atingeţi în mod repetat –/+ din caseta "Level" pentru a ajusta nivelul.**

Nivelul poate fi reglat în trepte de o unitate, între  $-8$  si  $+18$ .

*Continuare...*

## **Stabilirea tipului de dispozitiv**

La stabilirea tipului (audio sau video) pentru fiecare dintre dispozitivele conectate, interfaţa de fundal poate fi schimbată în mod corespunzător.

**1 Când aparatul este oprit, atingeţi "Source**  List", apoi **合**.

Este afișat meniul de reglaje generale. În caz contrar, atingeti "General".

- **2 Atingeţi** v/V **pentru a parcurge opţiunile, apoi atingeţi "AUX1 Input" sau "AUX2 Input".**
- **3 Atingeţi "Audio" sau "Video".**

Reglajul este definitivat.

Pentru a dezactiva intrarea AUX, atingeți "OFF". Pentru a reveni la interfata precedentă, atingeți "Back".

# **Camera pentru vederea în amera pentru vederea în spate**

Conectând camera pentru vederea în spate, opțională, la mufa CAMERA IN, puteți urmări imaginile preluate de aceasta pe ecran.

Imaginile de la camera pentru vederea în spate sunt afișate când se aprind stopurile mașinii (sau când treceţi schimbătorul de viteze în poziţia R marşarier).

#### *Note*

- *Când mergeţi cu spatele, urmăriţi cu grijă împrejurimile, pentru siguranţă. Nu vă bazaţi exclusiv pe camera pentru vederea în spate.*
- *Imaginea de la camera pentru vederea în spate nu apare pe monitorul din spate.*

#### *Observaţii*

*• Chiar dacă este conectată camera pentru vederea în spate, puteţi alege ca imaginile preluate de aceasta să nu fi e afi şate, dezactivând intrarea camerei (pag. 55).*

## **Reglaje ale camerei pentru vederea în spate**

Puteți afișa elementele de reglaj peste imaginea de la camera pentru vederea în spate, pentru a asista actionarea.

Acest reglaj este disponibil numai când :

- pentru "Camera Input" este aleasă varianta "ON" (pag. 55).
- este activată frâna de mână.
- **1 Atingeţi "Source List", apoi .**

Este afișat meniul de reglaje generale. În caz contrar, atingeţi "General".

**2 Atingeţi** v/V **pentru a parcurge opţiunile,**  apoi atingeți "Rear **Setting".**

Apar elementele de reglaj.

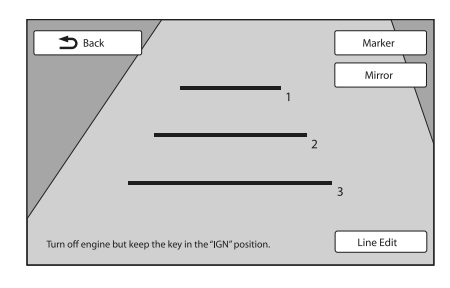

## **Afi şarea liniilor de marcaj**

Atingeți "Marker" Atingeţi din nou "Marker" pentru ca liniile de marcaj să dispară.

#### **Inversarea imaginii**

Atingeti "Marker" Apare o imagine inversată în oglindă.

## **Editarea liniilor 1 Atingeţi "Line Edit".**

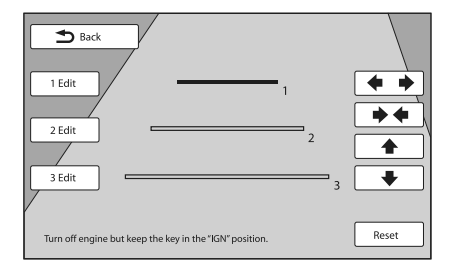

#### **2 Selectaţi linia de editare.**

Atingeţi "1 Edit", "2 Edit" sau "3 Edit" corespunzător liniei de editare.

#### **3 Editaţi linia.**

Pentru a mări lungimea, atingeți  $\leftrightarrow$ . Pentru a reduce lungimea, atingeti  $\rightarrow \leftarrow$ . Pentru a ajusta poziția, atingeți + sau ↓. Pentru a reveni la varianta implicită, atingeţi "Reset".

Pentru reveni la interfata precedentă, atingeți "Back".

# *Informaţii suplimentare*

# **Măsuri de precauţie**

- Dacă maşina dvs. a fost parcată direct la soare, lăsați aparatul să se răcească înainte de a-l folosi.
- Antena se va extinde în mod automat.

#### **Condensarea umezelii**

Dacă a condensat umezeală în interiorul aparatului scoateți discul și așteptați circa o oră până ce umezeala se evaporă. În caz contrar aparatul nu va funcţiona în mod corespunzător.

#### **Pentru a menţine o calitate superioară a sunetului**

Aveţi grijă să nu se verse suc sau alte lichide peste aparat sau peste discuri.

## **Note privind ecranul LCD**

- Nu apăsaţi ecranul cu cristale lichide (LCD) deoarece imaginea poate fi distorsionată sau pot apărea disfuncţionalităţi (ex. imaginea poate deveni neclară sau ecranul LCD se poate deteriora).
- Nu atingeti ecranul decât cu degetul deoarece acesta se poate deteriora sau sparge.
- Curăţaţi ecranul LCD cu o bucată de pânză moale, uscată. Nu folosiţi nici un fel de solvenţi cum ar fi benzina, tinerul, substanțe de curățare disponibile în comert sau spray antistatic.
- Nu folosiţi acest aparat în afara domeniului de temperaturi :  $5^{\circ}$  C ÷ 45°.
- Dacă maşina este parcată într-un loc cu temperatură prea mare sau prea scăzută, este posibil ca imaginea să nu fie clară. Cu toate acestea, monitorul nu este defect, iar imaginea redevine clară când temperatura revine la normal.
- Este posibilă apariția pe monitor a unor minuscule puncte fixe albastre, roșii sau verzi. Aceste puncte sunt denumire puncte luminoase şi pot apărea în cazul oricărui monitor. Ecranul LCD este produs folosindu-se o tehnologie de înaltă precizie, astfel încât 99,99 % dintre pixeli sunt operaţionali pentru utilizarea efectivă. Cu toate acestea, este posibil să apară un mic procent (de obicei 0,01 %) de segmente care să nu lumineze în mod normal. Aceasta nu va afecta însă, în nici un fel, imaginea vizionată.

## **Note privind discurile**

- Nu expuneţi discurile la radiaţii solare directe sau la surse de căldură și nici nu le lăsați în mașina parcată la soare.
- Înainte de a reda un disc, curătați-l cu o bucată de pânză moale efectuând mişcările de ştergere dinspre centru spre exterior. Nu folosiţi solvenţi ca benzină, tiner, substanţe de curăţare disponibile în comerţ.

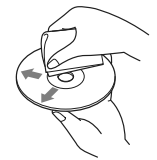

• Acest aparat este destinat redării discurilor care corespund standardului Compact Disc (CD). Discurile duale şi cele de muzică la codarea cărora au fost folosite tehnologii de protejare a drepturilor de autor nu corespund standardului CD şi de aceea este posibil să nu poată fi redate de acest aparat.

#### • **Discuri ce nu pot fi redate cu acest aparat :**

- discuri care au lipite pe suprafaţa lor : etichete, abţibilduri, hârtie sau bandă adezivă. Dacă încercaţi redarea unor astfel de discuri, pot apărea disfuncţionalităţi sau se poate distruge discul.
- discuri cu forme non-standard (de ex. în formă de inimă, stea sau rectangulare). Sistemul se poate deteriora dacă încercaţi să folosiţi astfel de discuri.
- discuri cu diametrul de 8 cm.

#### **Note privind operaţii de redare a discurilor DVD şi VCD**

Unele operaţii de redare a discurilor DVD şi VCD pot fi stabilite în mod intenţionat de producătorii de software. Când player-ul redă DVD-uri şi VCD-uri în concordanţă cu conţinutul proiectat de producătorii software-ului este posibil ca unele facilităţi de redare să nu fie disponibile. Consultați și documentația ce însoţeşte DVD-urile sau VCD-urile.

#### **Note privind discurile DATA CD şi DATA DVD**

- Este posibil ca anumite discuri DATA CD/ DATA DVD să nu fie redate de acest aparat (în funcție de echipamentul folosit la înregistrare sau de disc).
- Pentru anumite discuri este necesară operaţia de finalizare (pag. 64).
- Aparatul este compatibil cu standardele :
	- pentru DATA CD :
	- ISO 9660 Level 1 / Level 2 sau Joliet/Romeo (format extins),
	- multisesiune.
	- pentru DATA DVD :
	- UDF (Universal Disc Format şi ISO 9660), – multisesiune.
- Numărul maxim de :
	- directoare (albume) : 256 (inclusiv cel de rădăcină şi cele goale),
	- fi şiere (piste/ imagini/ video) şi directoare de pe disc: 2000 (sau mai puţine, dacă denumirile de fisiere/ directoare conțin prea multe caractere),
	- numărul de caractere care pot fi afișate pentru denumirea unui director/fișier: 64 (Joliet/Romeo).

#### **Note privind finalizarea discurilor**

Pentru a fi redate de acest aparat, următoarele tipuri de discuri trebuie în prealabil finalizate :

• DVD-R/ DVD-R DL (în mod video/ mod VR),

*Continuare...*

**63**

- DVD-RW (în mod video)
- DVD+R/ DVD+R DL
- CD-R
- CD-RW

Următoarele tipuri de discuri pot fi redate fără a fi finalizate în prealabil:

- DVD+RW finalizat automat
- DVD-RW în mod VR finalizarea nu este necesară.

Pentru detalii, consultați manualul de instrucțiuni furnizat împreună cu discul.

#### **Note privind discurile CD multisesiune / DVD multiborder**

Acest aparat poate reda CD-uri multisesiune/ DVD-uri multisesiune în următoarele condiţii. Ţineţi seama că sesiunea trebuie închisă și discul trebuie finalizat.

• Când CD-DA (Compact Disc Digital Audio) este înregistrat în prima sesiune: Aparatul recunoaşte discul ca CD-DA şi este

redată numai prima sesiune, chiar dacă un alt format (de ex. MP3) este înregistrat în sesiunile care urmează.

• Când CD-DA este înregistrat în altă parte decât în prima sesiune:

Aparatul recunoaşte discul ca DATA CD sau DATA DVD şi sunt omise toate sesiunile CD-DA.

• Când este înregistrat un MP3/ WMA/ AAC/ JPEG/ DivX/ MPEG-4 :

Sunt redate numai sesiunile care conţin tipul de fișier selectat (audio/ video/ de imagine)\* (dacă există CD-DA sau alte date în altă sesiune, vor fi omise).

\* *Pentru detalii legate de modul de selectare a fi şierelor, consultaţi pag. 36.*

# **Ordinea de redare a fi şierelor MP3/ WMA/ AAC/ JPEG/ DivX®/ MPEG-4**

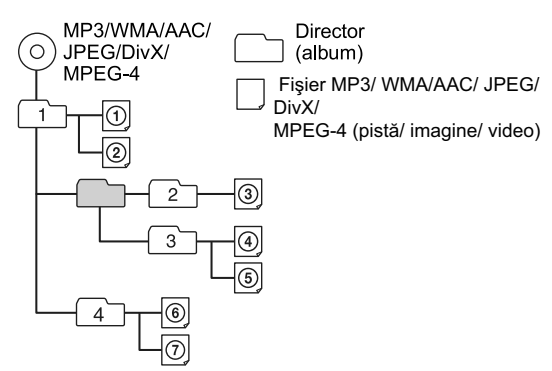

## **Despre fişierele MP3**

• MPEG-1 Audio Layer-3, abreviat MP3, este un standard pentru formatele de compresie a fisierelor de muzică. Acesta comprimă date audio CD la un raport de compresie de aproximativ 1/10 faţă de dimensiunea originală.

- Etichetele ID3 ale versiunilor 1.0, 1.1, 2.2, 2.3 şi 2.4 sunt aplicate numai fișierelor MP3. Eticheta ID3 conţine 15/30 caractere (1.0 şi 1.1) sau 63/126 caractere (2.2, 2.3 şi 2.4).
- Când denumiţi un fi şier MP3, aveţi grijă să adăugaţi extensia ".mp3" denumirii fișierului.
- În cursul redării sau a deplasării rapide înainte/ înapoi a unui fișier MP3 cu viteză de transfer variabilă VBR, durata de redare scursă este posibil să nu fie afișată cu acuratețe.

#### *Note legate de MP3*

*• Dacă sunt redate MP3 cu viteză de transfer ridicată, de ex. 192 kbps, este posibil ca sunetul să prezinte întreruperi.*

## **Despre fisierele WMA**

- Windows Media Audio, abreviat WMA, este un standard pentru formatele de compresie a fisierelor de muzică. Acesta comprimă date audio CD la un raport de compresie de aproximativ 1/22\* faţă de dimensiunea originală.
- Etichetele WMA conţin 63 de caractere.
- Când denumiți un fișier WMA, aveți grijă să adăugați extensia ".wma" denumirii fișierului.
- În cursul redării sau a deplasării rapide înainte/ înapoi a unui fișier WMA cu viteză de transfer variabilă VBR, durata de redare scursă este posibil să nu fie afișată cu acuratețe. \* *numai pentru 64 kbps*

#### *Note legate de WMA*

- **•** Nu este posibilă redarea următoarelor fișiere *WMA:* – cu compresie cu pierderi reduse,
	- protejate de legea drepturilor de autor.

## **Despre fisierele AAC**

- Etichetele AAC conțin 126 de caractere.
- Când denumiți un fișier AAC, aveți grijă să adăugați extensia ".m4a" denumirii fișierului.

## **Despre fi şierele JPEG**

- Joint Photographic Experts Group, abreviat JPEG, este un standard pentru formatele de compresie a fisierelor de imagine. Acesta comprimă fotografii la un raport de compresie cuprins între aproximativ 1/10 şi 1/100 faţă de dimensiunea originală.
- Când denumiți un fișier JPEG, aveți grijă să adăugați extensia ".jpg" denumirii fișierului.

#### *Note legate de JPEG*

*• Redarea fi şierelor JPEG progresive nu este posibilă.*

## **Despre fi şierele video DivX**

• DivX® este un format video digital creat de DivX Inc. Acest aparat este un dispozitiv certificat oficial DivX care poate reda material video în acest format.

Vizitaţi adresa de internet www.divx.com pentru mai multe informaţii şi pentru a obţine instrumente software pentru conversia fisierelor în fisiere video DivX.

## **Despre fi şierele DivX video la cerere (Video-on-Demand)**

• Acest produs certificat DivX® trebuie înregistrat pentru a putea reda conţinutul DivX VOD (video la cerere). Pentru a genera codul de înregistrare, localizati sectiunea video la cerere DivX VOD, în meniul de configurare al dispozitivului. Vizitați adresa de Internet www.vod.divx.com şi înscrieţi acest cod pentru a completa procesul de înregistrare şi a obţine mai multe informaţii legate de DivX VOD.

## **Despre fisiere MPEG-4**

- Fişierele MPEG-4 trebuie să satisfacă următoarele cerinţe pentru a fi redate:
	- profil: MPEG-4 profil simplu
	- viteză de transfer: max. 7 Mbps pentru USB FS, 10 Mbps pentru DVD, 7 Mbps pentru CD Redarea nu poate fi garantată pentru toate fișierele MPEG-4 chiar dacă îndeplinesc aceste cerinţe.
	- frecvenţa cadrelor: max. 30 cps
	- dimensiunea imaginii: max. 720 × 480 pixeli
	- audio: max. 320 kbps (AAC-LC)
	- extensia fișierului: .mp4

## **Despre iPod**

- Acest aparat se poate conecta la următoarele modele de iPod:
	- iPod touch
	- iPod touch (a 2-a generaţie)
	- iPod classic
	- iPod classic (120 GB)
	- iPod cu video\*
	- iPod nano (a 4-a generaţie)
	- iPod nano (a 3-a generaţie)
	- iPod nano (a 2-a generaţie)
	- iPod nano (prima generaţie)\*

Actualizaţi software-ul dispozitivului dvs. iPod cu variantele cele mai recente.

Functionează cu:

- iPhone
- iPhone 3G
- iPhone 3GS
- \* *Comanda de la pasageri nu este disponibilă pentru iPod nano (prima generaţie) sau iPod cu video.*
- "Made for iPod" (produs pentru iPod) înseamnă că un accesoriu electronic a fost special creat pentru a se conecta la iPod și a fost certificat de dezvoltator că respectă standardele Apple de performanţă.
- "Works with iPhone" (funcţionează cu iPhone) înseamnă că un accesoriu electronic a fost special

creat pentru a se conecta la iPhone și a fost certificat de dezvoltator că respectă standardele Apple de performanţă.

• Firma Apple nu este responsabilă pentru funcţionarea acestui dispozitiv sau pentru compatibilitatea acestuia cu standardele privind siguranța și cu regulamentele în vigoare.

## **Despre funcţia Bluetooth**

#### **Ce reprezintă tehnologia Bluetooth ?**

- Bluetooth wireless reprezintă o tehnologie cu rază scurtă de acţiune, care permite comunicarea de date printr-un sistem fără fir (wireless), între echipamente digitale, cum ar fi un telefon mobil şi o pereche de căşti. Tehnologia wireless Bluetooth acţionează pe raze de circa 10 m. Conectarea a două echipamente, după cum este necesar, este obişnuită, însă anumite echipamente pot fi conectate simultan la mai multe dispozitive.
- Nu este necesar să utilizaţi un cablu pentru conectare, deoarece tehnologia Bluetooth este wireless (fără fir), și nici nu este necesar ca echipamentele să fie îndreptate unele spre altele, așa cum este cazul tehnologiei ce foloseşte radiaţii infraroşii. Spre exemplu, puteţi utiliza un astfel de echipament când se află într-o geantă sau în buzunar.
- Tehnologia Bluetooth reprezintă un standard international acceptat de milioane de companii din întreaga lume şi utilizat de numeroase companii pe glob.

#### **Despre comunicaţia Bluetooth**

- Tehnologia de comunicare Bluetooth are o rază de actiune de circa 10 metri. Distanta maximă de comunicatie variază în functie de obstacole (persoane, obiecte metalice, pereţi etc.) sau de mediul electromagnetic înconjurător.
- Următoarele condiții pot afecta sensibilitatea comunicaţiei Bluetooth.
- Existenţa unui obstacol cum ar fi o persoană, un obiect metalic sau un perete între acest aparat şi dispozitivul Bluetooth.
- Apropierea de un dispozitiv care foloseşte frecvenţa de 2,4 GHz, cum ar fi un dispozitiv LAN wireless, un telefon fără fir sau un cuptor cu microunde.
- Deoarece un dispozitiv Bluetooth şi o un dispozitiv de rețea fără fir LAN (IEEE802.11b/g) folosesc aceeaşi frecvenţă, pot apărea interferenţe radio dacă aparatul este folosit în apropierea unui dispozitiv de reţea LAN, ceea ce poate afecta viteza de comunicaţie, poate produce zgomot şi poate deteriora condiţiile de conectare.

În acest caz, luaţi următoarele măsuri :

– Menţineţi o distanţă de cel puţin 10 metri de la dispozitivul de reţea LAN.

- Opriţi reţeaua LAN în cazul în care doriţi să folosiţi aparatul mai aproape de 10 m de dispozitivul de rețea fără fir LAN.
- Instalaţi acest aparat şi dispozitivul Bluetooth cât mai aproape unul de celălalt.
- Undele radio provenite de la un dispozitiv Bluetooth pot afecta negativ funcționarea unor dispozitive medicale electronice. Opriți acest aparat și alte dispozitive Bluetooth în următoarele locuri, pentru a evita producerea de accidente :
- $-$  în spațiile unde se află vapori inflamabili, în spitale, în trenuri, în avioane sau în benzinării.
- lângă ușile automate sau lângă alarme de incendiu.
- Acest aparat are sisteme de securitate compatibile cu standardele Bluetooth, care pot asigura conexiuni securizate pentru comunicaţiile Bluetooth, dar nivelul de securitate poate fi insuficient, în funcție de setările efectuate. Aveţi grijă atunci când comunicaţi folosind tehnologia wireless Bluetooth.
- Nu ne asumăm nici o responsabilitate pentru scurgerile de informaţii care pot apărea în conexiunile Bluetooth.
- Nu este garantată conectarea cu toate dispozitivele Bluetooth.
- Un dispozitiv dotat cu funcţia Bluetooth trebuie să se conformeze cu standardul Bluetooth specificat prin Bluetooth SIG, și trebuie să fie autentificat.
- Chiar dacă dispozitivul se conformează cu standardul Bluetooth mai sus menţionat, se poate ca dispozitivul să nu se conecteze sau să nu funcționeze corespunzător, în funcție de facilitățile  $\ddot{\text{si}}$  de specificațiile dispozitivului.
- La folosirea telefonului handsfree (mâini libere) poate apărea un zgomot, în funcţie de dispozitiv şi de mediul de comunicare înconjurător.
- În funcţie de dispozitivul cu care se intră în legătură, poate dura o vreme pentru ca legătura să se realizeze.

#### **Alte note**

- Se poate ca dispozitivul Bluetooth să nu functioneze cu telefoane mobile, în funcție de mediul de radiofrecvenţă înconjurător şi de locul unde este folosit echipamentul.
- Dacă resimtiti orice disconfort după utilizarea dispozitivului Bluetooth, încetati imediat utilizarea dispozitivului Bluetooth. Dacă problema persistă, consultaţi cel mai apropiat dealer Sony.

Pentru orice întrebare sau problemă privitoare la aparat, care nu este acoperită în acest manual, consultaţi cel mai apropiat dealer Sony.

# **Întreţinere**

## **Înlocuirea bateriei cu litiu a telecomenzii card**

În conditii normale, bateria durează aproximativ 1 an. (Timpul de viaţă al bateriei poate fi mai scurt, în funcţie de condiţiile de utilizare).

Când bateria se epuizează, distanţa de acţiune a telecomenzii card se scurtează. Înlocuiti bateria cu una nouă, de tip CR2505 cu litiu. Folosirea altui tip de baterie prezintă un risc de incendiu sau de explozie.

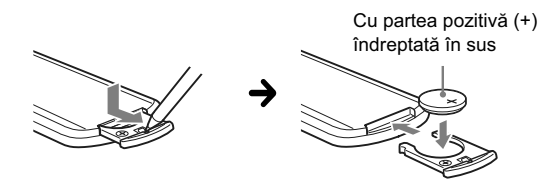

#### *Note despre bateriile cu litiu*

- *Nu lăsaţi la îndemâna copiilor bateriile cu litiu. În cazul în care o baterie a fost înghiţită, consultaţi de urgenţă un medic.*
- *Ştergeţi bateriile cu o bucată de pânză uscată, pentru a asigura un bun contact electric.*
- *Verifi caţi polaritatea bateriei înainte de a o instala.*
- *Nu manevraţi bateriile cu o pensetă metalică, deoarece se pot produce scurtcircuite.*

#### **ATENŢIE**

Bateriile pot exploda în cazul în care sunt tratate în mod necorespunzător. Nu reîncărcați, nu demontați și nu aruncați bateriile

în foc.

## **Înlocuirea siguranţei**

La înlocuirea siguranței, aveți grijă să folositi una cu acelasi amperaj ca cea originală. Dacă se arde siguranţa, verificați conexiunea pe traseul de alimentare şi înlocuiţi siguranţa. În cazul în care aceasta se arde din nou după înlocuire, este posibil să existe o disfunctionalitate internă. Vă recomandăm să apelaţi la cel mai apropiat dealer Sony.

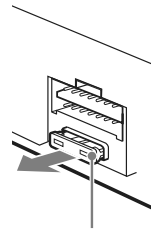

Siguranță (10A)

## **Demontarea aparatului**

**1 Introduceţi ambele chei de scoatere simultan, până ce se aude un clic.**

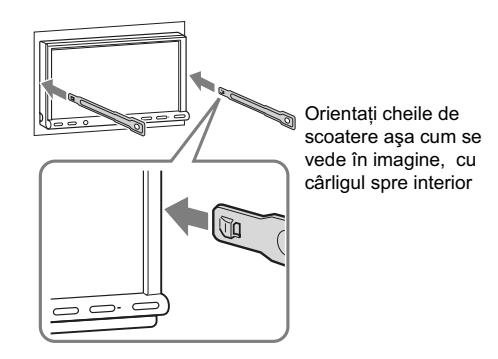

**66**

**2 Trageţi spre exterior cheile de scoatere pentru a disloca aparatul.**

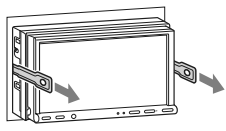

**3 Glisaţi aparatul afară din locaşul său.**

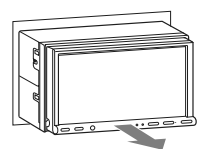

# **Specificatii**

#### *Secţiunea Monitor*

**Tip ecran** : monitor color panoramic cu cristale lichide (LCD) **Dimensiuni :** 7,0 in **Sistem :** matrice activă TFT **Număr de pixeli :** 1.152000 pixeli **Sistem de culoare :** PAL/ NTSC/ SECAM/ PAL-M cu selectie automată

#### *Secţiunea tuner*

#### **• FM**

**Domeniul de frecvente :** 87.5 ÷ 108 MHz **Terminal de antenă :** conector de antenă externă **Frecvenţa intermediară:** 150 kHz **Sensibilitate utilă :** 10 dBf **Selectivitate :** 75 dB la 400 kHz **Raportul semnal/zgomot :** 70 dB (mono) **Separare :** 40 dB la 1 kHz **Răspuns în frecvenţă :** 20 - 15.000 Hz

### **• MW/LW**

**Domeniul de frecvenţe :** MW 531 – 1.602 kHz LW 153 – 279 kHz **Terminal de antenă :** conector de antenă externă **Frecvenţa intermediară:** 25 kHz **Sensibilitate :** MW : 26 µV / LW : 45 µV

## *Secţiunea player DVD/CD*

**Raportul semnal/zgomot** : 120 dB **Răspuns în frecvenţă :** 10 - 20.000 Hz **Ecou şi bătăi :** sub limita măsurabilă **Distorsiune armonică :** 0,01 % **Cod de regiune :** marcat pe eticheta din partea de jos a aparatului

#### *Secţiunea player USB*

**Interfaţă :** USB (viteză maximă) **Curent maxim :** 500 mA

#### **Comunicatia wireless (fără fir)** Sistem de comunicatii :

Bluetooth Standard versiunea 2.0 + EDR

**Ieşire:** Bluetooth Standard, Clasa de putere 2 (max. +4 dBm) **Raza maximă de comunicaţie :** Câmpul vizual, aprox. 10 m\*1 Banda de frecvente : Banda de 2,4 GHz (2,4000 – 2,4835 GHz) **Metoda de modulaţie:** FHSS Profile compatibile Bluetooth<sup>\*2</sup>: A2DP (Advanced Audio Distribution) AVRCP (Audio Video Remote Control) 1.3 HFP (Handsfree) 1.5 PBAP (Phone Book Access) OPP (Object Push) *\*1 Câmpul vizual real variază în funcţie de factori cum ar fi obstacolele dintre dispozitive, câmpurile magnetice din jurul cuptoarelor cu microunde, electricitatea statică, sensibilitatea recepţiei, aplicaţii software etc. \*2 Profi lele Bluetooth standard indică scopul* 

*comunicaţiei Bluetooth dintre dispozitive.*

#### *Amplifi cator de putere*

**Ieşire :** Ieşiri pentru boxe **Impedanţa boxelor :** 4 - 8 ohmi **Puterea maximă la ieşire :** 52 W × 4 (la 4 ohmi)

#### *Caracteristici generale*

**Ieşiri :** Terminal video de ieşire (spate) Terminal audio de ieşire (faţă/spate) Terminal de ieşire pentru subwoofer Terminal de comandă a releului antenei Terminal de comandă amplificator de putere **Intrări :** Terminal ATT de comandă pentru telefon Terminal de comandă a iluminării Terminal de intrare pentru telecomandă Terminal de intrare pentru antenă Terminal de comandă acționat de frâna de mână Terminal de intrare pentru comanda de la marşarier Terminal de intrare a semnalului de la cameră Mufe de intrare audio AUX Mufa de intrare video AUX Terminal de intrare pentru semnalul USB **Cerinţe privind alimentarea :** 12 V curent continuu, de la bateria maşinii (împământare negativă) **Dimensiuni :** cca.  $178 \times 100 \times 189$  mm **Dimensiuni de montaj :** cca. 182×111×164 mm **Masa :** cca. 2,5 kg **Accesorii furnizate :** Telecomandă card RM-X170 (1) Piese pentru montare şi conectare (1 set) Cablu prelungitor pentru mufele de intrare audio/ video AUX Microfon: XA-MC10 CD-ROM (disc cu aplicaţii)

#### **Accesorii / echipamente opţionale :**

Cablu USB pentru conectare la iPod: RC-200IP Cameră pentru vederea din spate : XA-R800C

Este posibil ca dealer-ul dvs. să nu dispună de unele din accesoriile listate mai sus. Vă rugăm să cereţi acestuia informaţii detaliate.

Patente de la Dolby Laboratories pentru S.U.A. şi alte ţări folosite sub licenţă.

Tehnologia de codare MPEG Layer-3 şi patentele sunt sub licenţă Fraunhofer IIS şi Thomson.

Acest produs este protejat de anumite prevederi legale privind drepturile de proprietate intelectuală deţinute de Microsoft Corporation. Utilizarea sau distribuţia acestor tehnologii în afara acestui produs este interzisă, fără a deține licență Microsoft sau fără a fi autorizate de sucursale ale Microsoft.

#### **Designul și specificațiile pot fi modificate fără** *să fi ţi avizaţi.*

- La anumite plăci cu circuite imprimate nu au fost folosiţi inhibitori de combustie cu halogeni.
- La carcase nu au fost folositi inhibitori de combustie cu halogeni.
- Pentru amortizarea şocurilor este folosit ambalaj de hârtie.

#### **Cod de regiune**

Acest sistem este utilizat pentru protejarea drepturilor de autor pentru software.

Fiecare cod de regiune este marcat în partea de jos a aparatului şi, numai discurile care au acelaşi cod de regiune ca şi player-ul, vor putea fi redate de către acesta. Vor putea fi redate, de asemenea, şi discurile cu marcajul  $\left(\begin{matrix} \overline{1} \\ \overline{1} \\ \overline{1} \end{matrix}\right)$ 

Dacă încercaţi să redaţi un DVD cu un alt cod de regiune decât aparatul, pe ecran va fi afișat mesajul "Playback prohibited by region code." (*Redarea este împiedicată de codul de regiune*). În funcţie de DVD, chiar dacă pe acesta nu este marcat codul de regiune, este posibil să existe o limitare regională.

#### **Cerinţe de sistem pentru aplicaţia software furnizată pe CD-ROM**

#### **Calculator**

- Procesor / RAM
- echipament compatibil IBM PC/AT
- Procesor: Intel Pentium III 450 MHz sau mai mult – RAM: 256 MB sau mai mult (Pentru Windows XP), 512 MB sau mai mult (Pentru Windows Vista sau versiuni ulterioare)
- drive de CD-ROM
- port USB

#### **Sistem de operare**

Windows XP, Windows Vista, Windows 7 Pentru detalii privind ediţiile compatibile sau Service Pack, vizitaţi adresa de internet destinată asistentei pentru clienti :

http://support.sony-europe.com/

#### **Monitor**

sistem înalt de culoare (16-bit) sau mai mult, 800 × 600 puncte sau mai mult

## **Altele**

Conexiune la Internet

#### *Note*

- *Nu sunt compatibile următoarele medii de operare:*
	- *calculatoare care nu sunt IBM (ex. Macintosh etc.)*
	- *calculatoare asamblate la domiciliu*
	- *calculatoare cu sistem de operare actualizat*
	- *medii de operare multi- display*
	- *medii de operare multi-boot*
	- *medii de operare cu maşini virtuale*
- *În funcţie de starea calculatorului, este posibil ca*  funcționarea să nu fie posibilă chiar dacă mediul de *operare este unul dintre cele recomandate.*

## **Soluţionarea problemelor**

Lista de mai jos vă poate fi de folos în soluţionarea problemelor legate de aparat.

Înainte de a consulta lista de mai jos, verificați dacă sunt realizate corect conexiunile şi dacă sunt respectate procedurile de funcționare.

Dacă problema persistă, vă rugăm să vizitati următoarea adresă de internet :

> **Site de asistenţă tehnică** http://support.sony-europe.com

### **Probleme generale**

#### **Aparatul nu este alimentat cu energie.**

- Verificati conexiunea și siguranța.
- Dacă aparatul este oprit și afișajul dispare, nu poate fi actionat cu telecomanda.
	- $\rightarrow$  Porniți aparatul.

#### **Antena de putere nu se extinde**

• Antena nu are releu.

## **Nu se aude semnalul sonor**

- Semnalul sonor este oprit (pag. 54).
- Este conectat un amplificator de putere opțional și nu este utilizat amplificatorul încorporat al aparatului.

#### **A fost şters conţinutul memoriei aparatului**

- A fost apăsat butonul RESET (iniţializare).
	- $\rightarrow$  Stocați din nou datele în memorie.
- Cablul de alimentare sau bateria au fost deconectate sau nu sunt conectate corespunzător.

#### **Posturile de radio memorate şi indicaţia ceasului**  sunt sterse. S-a ars siguranta. Se aude zgomot **când este schimbată poziţia cheii de contact.**

• Cablurile nu sunt corect cuplate la conectorul dispozitivului de alimentare de la maşină.

#### **Afi şajul nu răspunde, deşi este corect atins**

• Atingeţi pe rând câte o parte a afi şajului. Dacă ecranul este atins simultan în două sau mai multe părți, afișajul nu va acţiona corect.

• Ajustați punctul tactil al afișajului (pag. 51).

#### **Dispare afi şajul / sau nu apare nimic pe ecran**

- Pentru reglajul de luminozitate este aleasă varianta "ON" (pag. 54).
- Afi şajul dispare dacă apăsaţi şi menţineţi apăsat butonul (SOURCE/OFF).
	- → Apăsați și mențineți apăsat butonul
	- (SOURCE/OFF) până ce apare afișajul.
- Este atins "M.OFF" şi funcţia "Monitor Off este activată (pag. 13).
	- $\rightarrow$  Atingeți oriunde ecranul pentru a-l reporni.

#### **Funcţia de oprire automată nu acţionează.**

• Aparatul este pornit. Funcţia Auto Off (Oprire automată) se activează după oprirea aparatului.  $\rightarrow$  Opriți aparatul.

#### **Funcţionarea telecomenzii card nu este posibilă.**

• Dacă este activată funcţia Monitor Off (ecranul nu este luminos), nu este posibilă acționarea cu ajutorul telecomenzii (pag. 13).

#### **Elementele de meniu nu pot fi selectate.**

• Elementele de meniu afișate de culoare gri nu sunt disponibile.

#### **Nu poate fi selectată varianta AUX ca sursă.**

• Pentru toate intrările AUX este aleasă varianta "OFF".  $\rightarrow$  Alegeti pentru "AUX1 Input"/"AUX2 Input" varianta "Video" sau "Audio" (pag. 62).

#### **Recepţie radio**

#### Posturile de radio nu pot fi receptionate. **Sonorul este acoperit de zgomot.**

- Conexiunea nu este corectă.
	- $\rightarrow$  Conectati cablul de comandă al antenei (albastru) sau cablul de alimentare suplimentar (roşu) la cablul de alimentare pentru amplificatorul antenei maşinii (numai dacă maşina dvs. are încorporată în geamul din spate/lateral o antenă FM/MW/LW).
	- $\rightarrow$  Verificati conectarea antenei de masină.
	- $\rightarrow$  Dacă antena mașinii nu se întinde, verificati conexiunea cablului de comandă al acesteia.

#### **Nu este posibilă găsirea posturilor deja fi xate.**

- Fixaţi frecvenţa corectă în memorie.
- Semnalul recepţionat este prea slab.

#### **Depistarea automată a posturilor nu este posibilă.**

- Reglajul pentru căutarea locală nu este corect.
	- → Operația de căutare este întreruptă prea des: Alegeți pentru "Local" varianta "ON" (pag. 18)
	- $\rightarrow$  Baleierea posturilor nu se întrerupe la depistarea unui post de radio: Alegeti pentru "Mono" varianta "ON" (pag. 18).
- Semnalul emis este prea slab.
- → Realizați acordul manual.

#### **În timpul recepţiei FM, indicaţia "Stereo" apare intermitent.**

- Fixaţi mai exact frecvenţa.
- Semnalul emis este prea slab.
- → Alegeți pentru "Mono" varianta "ON" (pag. 18).

#### **Un program FM difuzat stereo se aude mono.**

• Aparatul este în modul de recepţie mono. + Alegeți pentru "Mono" varianta "ON" (pag. 18).

#### **RDS**

#### **Operaţia de căutare SEEK începe după câteva secunde de ascultare.**

• Postul de radio nu este TP sau are semnal slab.  $\rightarrow$  Dezactivați funcția TA (pag. 24).

#### Nu sunt recepționate anunțuri legate de trafic.

- Activaţi funcţia TA (pag. 24).
- Postul de radio ascultat nu transmite informaţii legate de trafic desi este folosită facilitatea TP.  $\rightarrow$  Depistati un alt post de radio.

### **PTY afi şează "- - - - - - - -".**

- Postul de radio curent nu furnizează servicii RDS.
- Nu au fost recepţionate datele RDS.
- Postul de radio nu specifică tipul de program.

#### **Denumirea programului de service clipeşte.**

- Nu există frecvenţă alternativă pentru postul de radio curent.
	- Atingeți  $H$  /> in timp ce denumirea programului de service clipeşte pe ecran. Apare mesajul "PI Seek" şi aparatul începe căutarea pentru o altă frecventă cu aceleasi date PI (Identificare program).

#### **Imagine**

#### **Nu există imagine sau imaginea prezintă zgomot.**

- Conexiunea nu este corect făcută.
- Verificati conexiunea echipamentului și puneți selectorul de intrare al echipamentului în poziţia corespunzătoare acestui aparat.
- Discul este murdar sau defect.
- Pozitia aparatului nu este corectă.
- $\rightarrow$  Instalați aparatul la un unghi de înclinare mai mic de 45° (faţă de orizontală), într-o parte rezistentă a maşinii.
- Cablu de transmitere a comenzii la parcare (verde deschis) nu este conectat la cablul de comutare de la frâna de mână sau nu este pusă frâna de mână.

#### **Imaginea nu se încadrează pe ecran.**

• Formatul (raportul laturilor) imaginilor. este fixat pentru DVD-ul redat.

*Continuare...*

#### **La monitorul din spate nu există imagine / imaginea prezintă zgomot.**

- Este selectată o sursă/ un mod care nu este conectat. Dacă nu există nici o intrare, nu este afișată nici o imagine pe monitorul din spate.
- Sistemul de culoare stabilit este incorect.
	- → Stabiliți sistemul de culoare "PAL" sau "NTSC" adecvat pentru monitorul conectat (pag. 54).
- Imaginea de la camera de vedere în spate apare pe ecranul aparatului.
	- $\rightarrow$  Pe monitorul din spate nu apare nici o imagine atunci când la aparat este afișată imaginea preluată de la camera de vedere în spate.

## **Sunet**

#### **Nu există sunet/ apar omisiuni ale sunetului / apar zgomote.**

- Conexiunea nu a fost corect realizată.
- Verificați conectarea echipamentului cuplat și puneţi selectorul de intrare al acestuia în poziţia corespunzătoare acestei unități.
- Discul este murdar, spart sau deteriorat.
- Pozitia aparatului nu este corectă.
	- $\rightarrow$  Instalați aparatul la un unghi de înclinare mai mic de 45° (faţă de orizontală), într-o parte rezistentă a maşinii.
- Frecvența de eșantionare a fișierelor MP3 nu este de 32 kHz; 44,1 kHz sau 48 kHz.
- Frecventa de esantionare a fisierelor WMA nu este de 32 kHz; 44,1 kHz sau 48 kHz.
- Frecvenţa de eşantionare a fi şierelor AAC nu este de 44,1 kHz sau 48 kHz.
- Viteza de transfer a fișierelor MP3 nu este cuprinsă între 48 şi 192 kbps.
- Viteza de transfer a fisierelor WMA nu este cuprinsă între 64 şi 192 kbps.
- Viteza de transfer a fișierelor AAC nu este cuprinsă între 40 şi 320 kbps.
- Unitatea este în modul pauză/rulare rapidă înainte/înapoi.
- Nu sunt corect efectuate reglajele pentru semnalul de ieşire.
- Ajustaţi nivelul de ieşire al DVD-ului (pag. 26).
- Volumul este prea scăzut.
- Este activată funcţia ATT sau cea Telephone ATT (când cablul de interfaţă al telefonului maşinii este conectat la cablul ATT).
- Poziţia butonului de comandă a gradării "Fader" nu este stabilită unui sistem de 2 boxe.
- Format neacceptat (cum ar fi DVD).
- → Verificați dacă formatul este acceptat de acest aparat (pag. 11).

#### **Sonorul prezintă zgomot.**

• Mentineti cablurile și firele la distantă unele de altele.

#### **Funcţionarea discului**

#### **Nu poate fi introdus discul în aparat.**

- Există deja un disc în aparat.
- Discul a fost introdus cu forţa în aparat, în poziţie inversă sau pe o direcţie greşită.

#### **Discul nu poate fi redat.**

- Discul este defect sau murdar.
- Discul nu este compatibil.
- Discul DVD nu poate fi folosit din cauza restricţiei stabilite de codul de regiune.
- Discul nu a fost finalizat (pag. 64).
- Formatul discului și versiunea fișierelor sunt incompatibile cu acest aparat (pag. 11, 63).
- Apăsați butonul  $\triangle$  pentru a scoate discul din aparat.

#### **Nu sunt redate fisiere MP3/ WMA/ AAC/ JPEG/ DivX/ MPEG-4**

- Înregistrarea nu s-a făcut conform standardului ISO 9660 Level 1, Level 2, Joliet sau Romeo în format extins (DATA CD) sau în format UDF Bridge (DATA DVD), pag. 63.
- Extensia fișierelor este incorectă (pag. 64).
- Fişierele nu sunt stocate în format MP3/ WMA/ AAC/ JPEG/ DivX/ MPEG-4.
- Dacă discul conține mai multe tipuri de fișiere, poate fi redat numai tipul selectat (audio/video/de imagine).
- Postul de radio nu specifică tipul de program. ▶ Selectați tipul de fișier adecvat pentru fișierul dorit, din listă (pag. 36).

#### **Redarea fi şierelor MP3/ WMA/ AAC/ JPEG/ DivX/ MPEG-4 durează mai mult timp de cât a altora.**

- În cazul următoarelor discuri, durează mai mult timp până ce începe redarea.
- discuri cu o structură arborescentă complicată,
- discuri înregistrate cu sesiune multiplă,
- discuri pe care mai pot fi adăugate date.

#### **Redarea discului nu porneşte de la început.**

**•** Este activă funcţia de Reluare a redării sau cea de Reluare multidisc (pag. 59).

#### **Nu puteţi efectua anumite operaţii.**

• În funcție de disc, este posibil să nu puteți efectua operaţii cum ar fi Stop, Căutare, Redare cu încetinitorul sau Reluarea redării. Pentru detalii, consultați manualul de operare care însoţeşte discul.

#### **Nu se poate alege o altă limbă pentru coloana sonoră/ subtitrare sau nu se poate alege un alt unghi de vizionare.**

- Utilizaţi meniul DVD în loc să folosiţi butonul de selecție directă al telecomenzii (pag. 19).
- Pe DVD nu sunt înregistrate mai multe limbi pentru coloana sonoră sau subtitrare şi nici mai multe unghiuri de vizionare.

**•** DVD-ul nu permite schimbarea.

#### **Butoanele nu funcţionează. Discul nu este scos.**

**•** Apăsaţi butonul Reset (*de iniţializare*), pag. 16.

#### **Redare USB**

#### **Nu poate fi redat un element prin intermediul unui hub USB.**

• Aparatul nu poate recunoaşte dispozitive USB prin intermediul unui hub USB.

#### **Nu pot fi redate elemente.**

• Reconectaţi dispozitivul USB.

#### **Redarea dispozitivului USB durează mai mult timp.**

• Dispozitivul USB conține fișiere de mari dimensiuni sau fișiere cu structură arborescentă complicată.

#### **Se aude un semnal sonor.**

- În cursul redării, a fost deconectat dispozitivul USB.  $\rightarrow$  Înainte de a decupla dispozitivul USB, aveți grijă
- să opriţi mai întâi redarea pentru a proteja datele.

#### **Sonorul este intermitent.**

• Sunetul poate fi intermitent la viteze de transfer mai mari de 320 kbps.

### **Funcţia Bluetooth**

#### **Celălalt dispozitiv Bluetooth nu poate detecta acest aparat.**

- Alegeţi pentru "Signal" varianta "ON" (pag. 47).
- Alegeţi pentru "Discoverable" varianta "Show" (p.47)
- În timpul conectării la un alt dispozitiv Bluetooth, acest aparat nu poate fi detectat de un alt echipament. Desfaceţi conexiunea curentă şi căutaţi acest aparat de la un alt dispozitiv. Dispozitivul deconectat poate fi reconectat prin selectare din lista dispozitivelor înregistrate.

#### **Acest aparat nu poate detecta alt dispozitiv Bluetooth.**

- Verificați reglajele Bluetooth ale acelui dispozitiv.
- **Nu este posibilă conectarea.**
- În funcție de celălalt dispozitiv, poate fi imposibilă căutarea de la acest aparat.
	- $\rightarrow$  Căutati acest aparat de la celălalt dispozitiv.
- În funcție de starea celuilalt dispozitiv, poate fi imposibilă căutarea de la acest aparat.
- $\rightarrow$  Căutați acest aparat de la celălalt dispozitiv • Verificați procedurile de punere în legătură și de conectare din manualul celuilalt dispozitiv etc. şi efectuaţi din nou operaţia.

#### **Denumirea dispozitivului detectat nu apare.**

• În funcție de starea celuilalt dispozitiv, este posibil să nu puteţi obţine denumirea acestuia.

#### **Nu se aude sunetul de apel.**

- Cresteti volumul în timpul receptiei unui apel.
- În functie de dispozitivul conectat, este posibil ca tonalitatea sunetului de apel să nu fie corect transmisă.  $\rightarrow$  Alegeti pentru "Ringtone" varianta "Default" (p. 47).

#### **Volumul vocii vorbitorului este slab.**

• Creşteţi volumul în cursul convorbirii telefonice.

#### **Persoana cu care vorbiţi spune că vă aude prea slab sau prea tare.**

• Ajustaţi nivelul pentru "MIC Gain" (pag. 42).

- **În cursul convorbirilor apare ecouri sau zgomot.**
- Verificați reglajele Bluetooth ale acelui dispozitiv.

#### **Nu este posibilă conectarea.**

• Reduceti volumul.

- Pentru "EC/NC Mode", este aleasă varianta "OFF". → Alegeți pentru "EC/NC Mode" varianta "Mode 1" sau "Mode 2" (pag. 47).
- Dacă zgomotul din mediul ambiant, altul decât cel aferent convorbirii telefonice, este puternic, încercaţi să îl reduceti. Ex. : dacă este deschisă fereastra și se aude zgomotul soselei, închideți-o. Dacă se aude zgomotul produs de aerul condiţionat, diminuaţi-l.

#### **Calitatea sunetului telefonului este slabă.**

- Calitatea sunetului telefonului depinde de condiţiile de recepţie pentru telefonul celular.
	- → Dacă recepția este slabă, deplasați-vă cu mașina într-o zonă unde semnalul telefonului este mai puternic.

#### **Volumul dispozitivului Bluetooth conectat este prea slab sau prea puternic.**

- Nivelul volumului diferă în functie de dispozitivul Bluetooth.
	- **★ Reduceti diferentele dintre nivelurile volumului** acestui aparat şi a dispozitivului Bluetooth (p. 46).

#### **În cursul transmisiei audio nu se aude nici un sunet.**

• Dispozitivul Bluetooth conectat este în starea de pauză.  $\rightarrow$  Anulați pauza la dispozitivul Bluetooth.

#### **În cursul transmisiei audio apar omisiuni ale sunetului.**

- Reduceţi distanţa dintre acest aparat şi dispozitivul Bluetooth.
- Dacă dispozitivul Bluetooth se află într-o cutie care întrerupe semnalul, scoateţi-l din cutie când îl folosiţi.
- Alte dispozitive Bluetooth sau de alt tip, care emit unde radio sunt folosite în apropiere.
	- $\rightarrow$  Opriți celelalte dispozitive.
	- $\rightarrow$  Îndepărtați acest aparat de celelalte dispozitive.
- Redarea sunetului se întrerupe un moment când acest aparat este conectat la un telefon celular. Aceasta nu reprezintă o disfuncţionalitate.

#### **Nu puteţi comanda dispozitivul Bluetooth conectat în cursul transmisiei audio.**

• Verificati dacă dispozitivul Bluetooth este compatibil cu profilul AVRCP.

#### **Anumite funcţii nu sunt disponibile.**

• Verificați dacă dispozitivul conectat dispune de funcțiile respective.

#### **Denumirea celeilalte părţi nu apare la recepţia apelului.**

- Datele de contact ale celeilalte părţi nu sunt în agenda telefonică.
- $\rightarrow$  Înregistrați-le în agenda telefonică (pag. 43).
- Telefonul care apelează nu este setat să transmită numărul de telefon.

#### **Se răspunde neintenţionat la un apel.**

- Telefonul conectat este reglată să răspundă automat la apeluri.
- La acest aparat, pentru "Auto Answer" este aleasă varianta "Short" sau "Long" (pag. 47).

#### **Operaţia de punere în legătură a eşuat din cauza depăşirii perioadei de timp disponibile.**

• În funcție de dispozitivul conectat, limita de timp stabilită pentru punerea în legătură poate fi scurtă. Încercaţi să realizaţi această operaţie în perioada de timp stabilită, stabilind o parolă de o singură cifră.

#### **Funcţia Bluetooth nu acţionează.**

• Opriţi aparatul apăsând (SOURCE/OFF) timp de 1 sec., apoi porniţi aparatul.

#### **În cursul unui apel cu mâinile libere, sunetul nu este emis prin boxele maşinii.**

• Dacă sunetul este emis de un telefon celular, reglati telefonul astfel încât să emită sunetul prin boxele maşinii.

# **Mesaje de eroare esaje de**

#### **Bluetooth device is not found.**

- Aparatul nu poate detecta un dispozitiv Bluetooth conectabil.
	- $\rightarrow$  Verificați configurarea Bluetooth a dispozitivului conectat.

#### **Busy now… Please try again..**

• Aparatul este ocupat.

**→** Așteptați puțin și încercați din nou.

#### **Cannot read.**

• Aparatul nu poate citi date din cauza unor probleme. • Datele sunt deteriorate

# **Cannot read disc. Disc may be corrupted.**

- Discul este deteriorat.
- 
- Discul este incompatibil cu acest aparat. • Discul nu a fost finalizat.

#### **Disc Error**

- Discul este murdar sau introdus invers în aparat. → Curățați sau introduceți corect discul în aparat.
- A fost introdus un disc neinscripţionat în aparat.
- •Discul nu poate fi redat cauza problemelor apărute.  $\rightarrow$  Introduceți un alt disc.
- Discul nu este compatibil cu acest aparat.  $\rightarrow$  Introduceți un disc compatibil.
- Apăsați butonul  $\triangle$  pentru a scoate discul din aparat.

#### **Disc Reading...**

- Aparatul citeste toate informatiile privind fisierele/ albumele (directoarele) de pe disc.
	- $\rightarrow$  Asteptați până ce se încheie operația de citire și redarea va începe automat. În funcţie de disc şi de structura acestuia, această operaţie poate dura mai mult de un minut.

#### **Error**

- Dispozitivul USB nu a fost recunoscut automat.  $\rightarrow$  Reconectați-l.
- Conținutul agendei telefonice este modificat în timp ce accesaţi telefonul celular.
	- $\rightarrow$  Accesați din nou agenda telefonică.
- Accesul la agenda telefonică este întrerupt de un telefon celular.

→ Accesați din nou agenda telefonică.

- Preluarea agendei telefonice de la un telefon mobil a eşuat din cauza unei probleme apărute.
- $\rightarrow$  Preluați din nou agenda telefonică (pag. 43). • Consultarea agendei telefonice a unui telefon celular a
- eşuat din cauza unei probleme apărute.  $\rightarrow$  Reluați consultarea (pag. 44).
- Listarea agendei telefonice a telefonului celular a eşuat din cauza unei probleme apărute.  $\rightarrow$  Reluați listarea (pag. 44).
- **Error Please select 'initialize' from the Bluetooth settings menu.**
- A survenit o eroare de memorie.
- $\rightarrow$  Inițializați reglajul Bluetooth (pag. 47).

#### **Handsfree device is not available.**

- Nu este conectat un telefon celular.
	- $\rightarrow$  Conectați un telefon celular (pag. 39).

#### **Hubs not supported.**

• Acest aparat nu este compatibil cu hub-urile USB.

#### **Local Seek +/Local Seek –.**

• Modul de căutare locală este activ în timpul acordului automat.

#### **No AF.**

• Nu există o frecvenţă alternativă pentru postul de radio curent.

#### **No device found.**

- Nu există nici un dispozitiv în lista dispozitivului înregistrat.
	- → Realizați operația de punere în legătură cu un dispozitiv Bluetooth (pag. 38).

#### **No TP.**

• Aparatul continuă căutarea posturilor de radio TP disponibile.

#### **Offset.**

- Este posibil să existe o disfunctionalitate internă.  $\rightarrow$  Verificati conexiunea. Dacă indicatia erorii
	- rămâne afisată pe ecran, consultati cel mai apropiat dealer Sony.
### **Output connection failure.**

• Conexiunea boxelor / amplificatoarelor este incorectă.  $\rightarrow$  Consultați manualul cu instrucțiuni de instalare/ conectare pentru ca să verificați conexiunea.

### **Overcurrent Caution on USB.**

- Dispozitivul USB a fost supus la un supracurent.
	- $\rightarrow$  Deconectați dispozitivul USB, apoi schimbați sursa apăsând butonul (SOURCE/OFF).
	- → Indică faptul că dispozitivul USB conectat este deteriorat sau că este incompatibil.

### **Datele nu pot fi redate.**

• Discul nu conţine date care să poată fi redate.

### **No SensMe™ data on device.**

• Dispozitivul USB conectat nu conține date pentru funcţia SensMeTM sau datele au fost mutate la o locaţie inadecvată pe dispozitivul USB.

### **Playback prohibited by region code.**

• Redarea DVD este împiedicată de codul de regiune diferit.

### **Please push reset.**

- Acest aparat sau dispozitivul USB nu poate fi acţionat din cauza unei probleme.
- → Apăsați butonul de inițializare (reset), pag. 16.

### **SensMe™ data Reading...**

- Aparatul citeşte toate datele pentru funcţia SensMe™ de pe dispozitivul USB conectat.
	- $\rightarrow$  Așteptați încheierea citirii. În funcție de cantitatea de date etc. poate dura mai mult timp.

### **The connected USB device is not supported.**

• Pentru detalii privind compatibilitatea dispozitivului dvs. USB, vizitaţi site-ul Internet de asistenţă.

### **The SensMe™ data is corrupted.**

• Datele pentru funcţia SensMe™ sunt afectate de o problemă, cum ar fi denumirea fișierului sau informaţiile sunt deteriorate.

### **USB device is not connected.**

- Este selectat ca sursă dispozitivul USB fără să fi fost cuplat un astfel de echipament. Dispozitivul USB sau cablul USB a fost decuplat în cursul redării.
	- $\rightarrow$  Aveți grijă să conectați dispozitivul USB / cablul USB.

### **USB Reading...**

- Aparatul citeste toate informatiile privind fisierele/ albumele (directoarele) de pe dispozitivul USB cuplat.
	- → Așteptați până ce se încheie operația de citire și redarea va începe automat. În funcție de structura conţinutului acestuia, această operaţie poate dura mai mult timp.

### **" " sau " ".**

• În cursul derulării rapide înainte sau înapoi, aţi ajuns la începutul sau la finalul discului și nu puteți continua deplasarea.

### **" "**

• Caracterul nu poate fi afisat de acest aparat.

Dacă aceste soluţii nu vă ajută să soluţionaţi problema, consultati cel mai apropiat dealer Sony.

Dacă duceţi acest aparat la service pentru reparaţii, din cauza unor probleme apărute la redarea discului, aduceţi cu dvs. şi discul folosit în momentul în care a apărut problema.

# **Lista codurilor de limbă / de zonă**

## **Lista codurilor de limbă**

Denumirea limbilor este conformă cu standardul ISO 639 : 1988 (E/F).

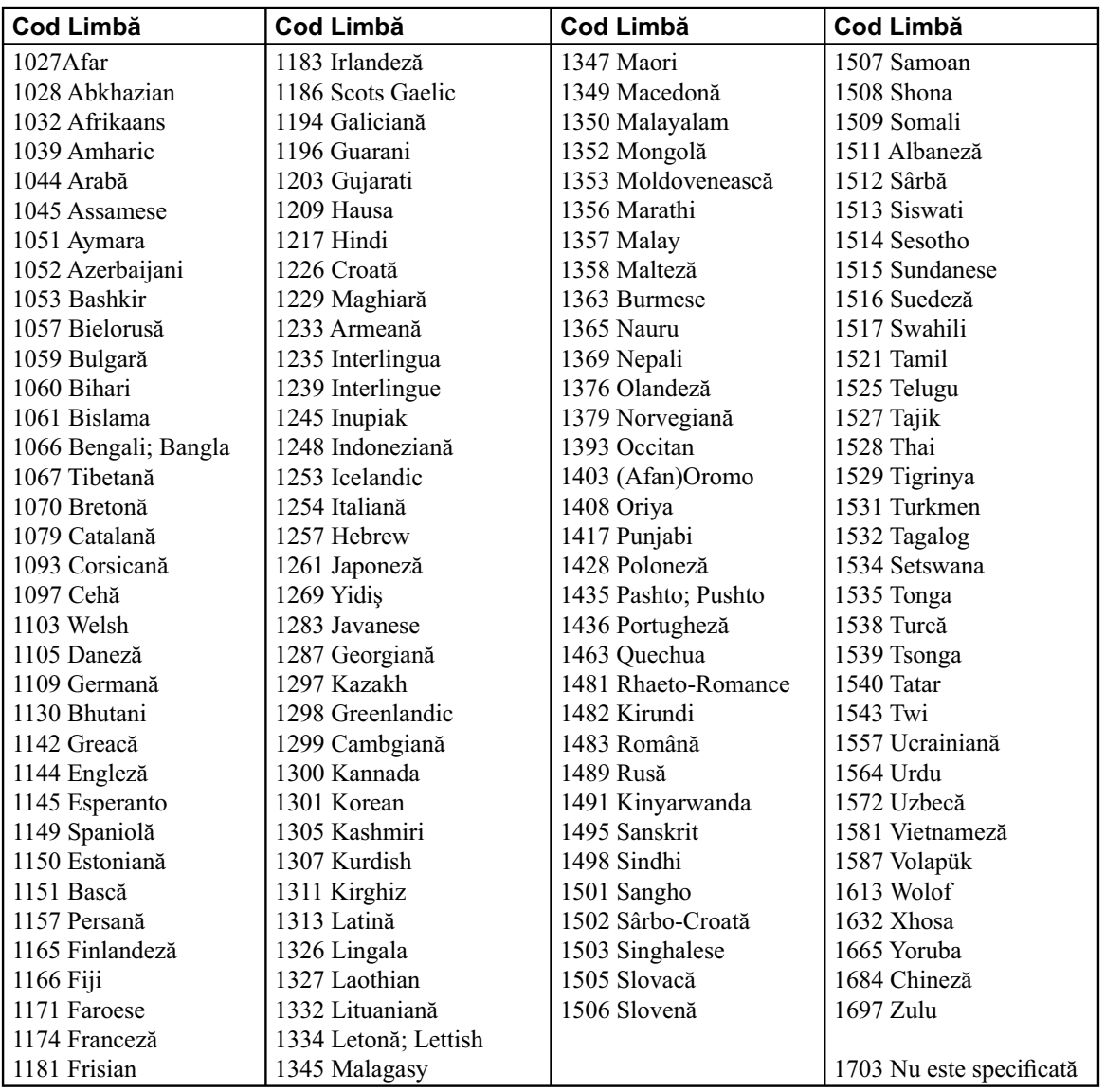

## **Lista codurilor de zonă**

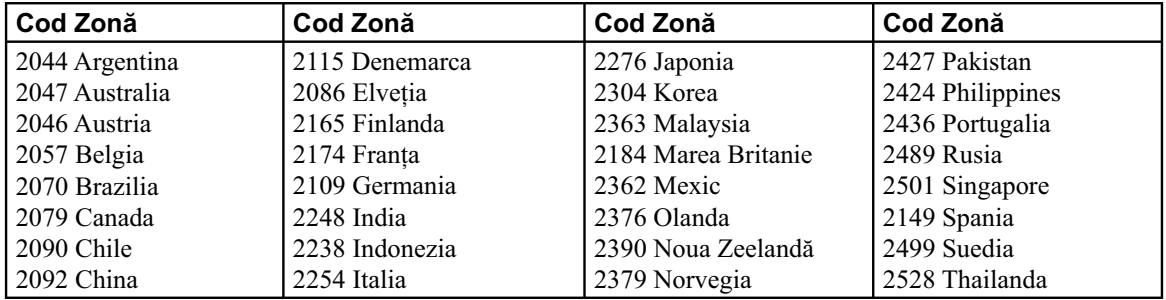

## **Index**

## **A**

AAC 11, 64 Aliniere temporală inteligentă 36 Anunțuri despre trafic (TA) 21, 22 Audio DRC (Audio DRC) 44 Auto Off (Auto OFF) 54 **B** Best Tuning Memory (BTM) 23 Bluetooth 37 inițializare reglaje 47 reglaje 47 semnal 39, 47 Buton de comandă rotativ 41

### **C**

Calibrarea afișajului tactil 38 Camera pentru vederea în spate 48 intrare (Camera Input) 41 reglaje 48 Canal audio (audio) 26 Căutare directă pe DVD 26, 44 Căutare locală (Local) 16 Cod de regiune 74 Cod de securitate 47 Comanda redării (Playback control (Video CD PBC) 23, 45 CSO (Center Speaker Organizer) 50, 56 Ceas interfaţă 13 reglaje 57 Comandă tactilă 35 Configurare initială 14 Control parental (DVD Parental Control) 24, 44 Control de la pasageri 33 Crossover, filtru $\sim 57$ CT (Clock Time) 23, 24, 54

## **D**

Demo 57 Dimmer level 54 Discuri ce pot fi redate 11 DivX Video-on-Demand 60, 65 DRC, audio~ 44 DivX® 11, 64 Dolby D level (Dolby D Level) 26 Dolby Digital 25, 26 DRC (Dynamic Range Control) 58 **E**

EQ7 35, 42 Echilibru (Balance/Fader) 48, 56 Echipament auxiliar 61

## **F**

Fader (echilibru faţă-spate) 36, 42 Filtru trece jos (LPF) 43 Filtru trece sus (HPF) 43 Filtru de tăiere 43 Format audio (Audio) 25 Formate 9 Formatul de ecran 39, 43 Funcţia de securitate 47 Fundal 51 Frecvenţe alternative (AF) 23, 24 **I** Imagine, rotire 19 Interfaţa ceasului (Ceas) 13, 57 Interfata de fundal 38 Iluminarea butoanelor 54

## iPod 32, 51

**J** JPEG 9, 50

## **L**

Limba coduri  $\sim 57$ pentru coloana sonoră 25, 58 afisare pe ecran 16, 54 pentru meniul DVD 21 pentru subtitrare 21, 58 Lista de redare 44 Listare 36 Luminozitatea ecranului 54

## **M**

Meniul DVD 19 Meniul de recepție 18 Meniul superior DVD 19, 21 Mod mono 18 Monitor, mod~ 59 Monitor, unghi $\sim 51$ MP3 11, 64 MPEG-4 11, 64 Multi Border, DVD~ 64 Multi canal, ieşire~ 58 Multisesiune, CD~ 64

## **N**

Nivel auxiliar (Level) 61 No signal (fără semnal) 55 NTSC 54

### **O**

Oprire automată (Auto OFF) 54

# **P**

Poziție de ascultare 49, 56 PAL 54 Picture EQ 51, 5 Play menu (Play Menu) 21 Prezentare de imagini 59 PTY (Program Types) 23, 24 **R**

RDS (Radio Data System) 23 Redare cu încetinitorul 21 Redare repetitivă 27, 29, 35 Regional, posturi de radio~ 24 Reglaje auxiliare (AUX1 Input, AUX2 Input) 55, 62 Reglaje generale (General) 54 Reglaje de redare (Visual) 58 Reglaje de sunet 56 Reluare multidisc 59 Reluarea redării 21 Rotirea imaginii 21

## **S**

SensMe<sup>™</sup> 30 Siguranță 61 Semnal sonor emis la acționare 54 Sistem de culoare la ieşire (Output Color System) 54 Subtitrare, limbă~ 21, 58 Subwoofer poziție 49 reglaje subwoofer 16, 56 volume Subwoofer 48, 56

## **T**

TA (Anunțuri despre trafic) 23, 24 TP (Programe despre trafic) 23 Telecomanda card 14, 16, 66 Transmisie audio pe Internet 46

## **U**

Unghi (Angle) 21 USB dispozitiv 29 reluarea redări 21

# **V**

Volum 12 Volumul boxelor 50

## **W**

WMA 11, 64

## **Z**

ZAPPIN, semnal sonor~ 59 ZAPPIN durata redării 59 ZAPPIN™ 36

Înregistraţi acum, online, acest produs la adresa de Internet :

## **www.sony-europe.com/myproducts**

http.//www.sony.ro

# **RO**

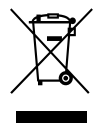

### **Dezafectarea echipamentelor electrice şi electronice vechi (Valabil în Uniunea Europeană şi în celelalte state europene cu sisteme de colectare separate)**

Acest simbol marcat pe un produs sau pe ambalajul acestuia indică faptul că respectivul produs nu trebuie considerat reziduu menajer în momentul în care doriţi să îl dezafectaţi. El trebuie dus la punctele de colectare destinate reciclării echipamentelor electrice şi electronice.

Dezafectând în mod corect acest produs veţi ajuta la prevenirea posibilelor consecinţe negative asupra mediului înconjurător și sănătății oamenilor care pot fi cauzate de tratarea inadecvată a acestor reziduuri. Reciclarea materialelor va ajuta totodată la conservarea resurselor naturale. Pentru mai multe detalii legate de reciclarea acestui produs, vă rugăm să consultaţi biroul local, serviciul de preluare a deşeurilor sau magazinul de unde aţi achiziţionat produsul.